Міністерство освіти та науки України Черкаський державний технологічний університет Кафедра інженерної та комп'ютерної графіки

# **МЕТОДИЧНІ ВКАЗІВКИ до виконання графічних робіт з інженерної та комп'ютеної графіки для студентів ФІТІС**

Черкаси 2009

Методичні вказівки до виконання графічних робіт з інженерної та комп'ютерної графіки для студентів ФІТІС

**Укладачі:** Махинько М.В. асистент кафедри інженерної та комп'ютерної графіки, Дробіт Н.С.

## **Література**

- 1. Гордон В.О., Семенов-Огиевский М.А., Курс начертательной геометри. М; Наука, 1988. 272 с.
- 2. Крівцов В.В., Дєєв С.С. Нарисна геометрія. К.: НМКВО, 1992.
- 3. Фролов С.А. Начертательная геометрия. М.: Машиностроение, 1983, 240 с.
- 4. Единая система конструктор ской документации. Общин правила віполнения чертежей /ГОСТ 2.301-68...ГОСТ 2.320-82/. М.: 1991.

#### **ВСТУП**

Високоосвічені фахівці, по-справжньому, ділові молоді спеціалісти, повинні вирішувати надзвичайно важкі проблеми, які стоять перед нашою економікою і суспільством.

Високий рівень освіченості і професіоналізму спеціаліста формується міцними знаннями з усіх навчальних дисциплін, які вивчаються у ВНЗ.

Інженерна та комп'ютерна графіка справедливо займає своє місце серед дисциплін, які складають основу загальної інженерної підготовки майбутніх спеціалістів. Вона є теоретичною базою побудови проекційних креслень, без яких не може обійтись машинобудування, будівництво та багато інших галузей виробництва.

Інженерної так комп'ютерної графіки сприяє розвитку просторової уяви, без якої неможливо розв'язати багатьох наукових, інженерних та виробничих завдань.

Програмою інженерної та комп'ютерної графіки передбачено виконання домашніх графічних робіт, в т. ч. і епюрів.

Кожен епюр є підсумковою графічною роботою з певного розділу програми.

#### **1. Загальні методичні вказівки,**

#### **вимоги до виконання і оформлення графічних робіт.**

Правила виконання і оформлення креслень та інших технічних документів регламентовані Державними стандартами України (ДСТУ) Єдиної системи конструкторської документації /ЄСКД/.

ЄСКД – комплекс державних стандартів, які визначають взаємопов'язані правила і положення про порядок розробки, оформлення і проходження конструкторських документів.

Для оформлення самостійних графічних робіт з нарисної геометрії необхідно ознайомитись з вимогами стандартів ЄСКД /1/ .

**1.1.** Формати – ГОСТ 2.301-68.

**1.2.** Основні написи – ГОСТ 2.104-68.

**1.3.** Масштаби – ГОСТ 2.302-68.

**1.4.** Лінії – ГОСТ 2.303-68.

**1.5.** Шрифти креслярські – ГОСТ 2.304-81.

Розміри основного напису згідно ГОСТ 2.104-68 (форма 1) дані на

рис.1, с.4.

При заповненні основного напису в графі 1 вказуються прізвища студента та викладача.

В графі 2 дається позначення документа, яке складається з 13 знаків. Для навчальних креслень введена така система позначень (схема 1, с.4):

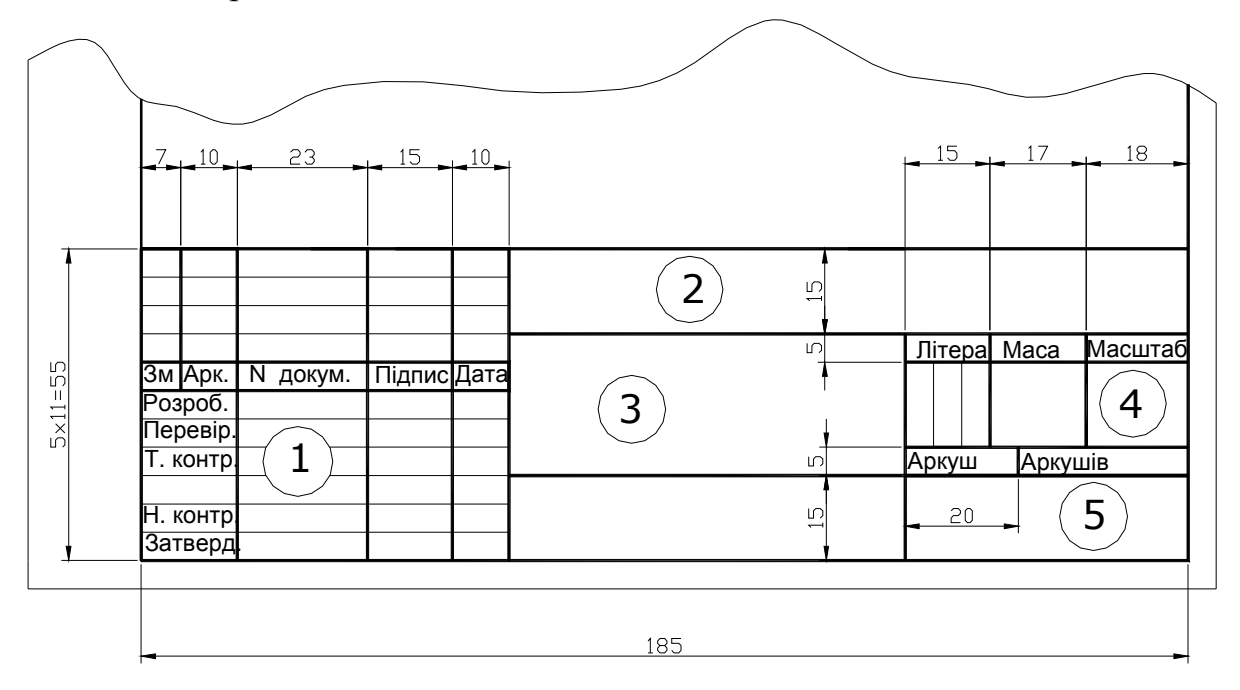

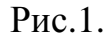

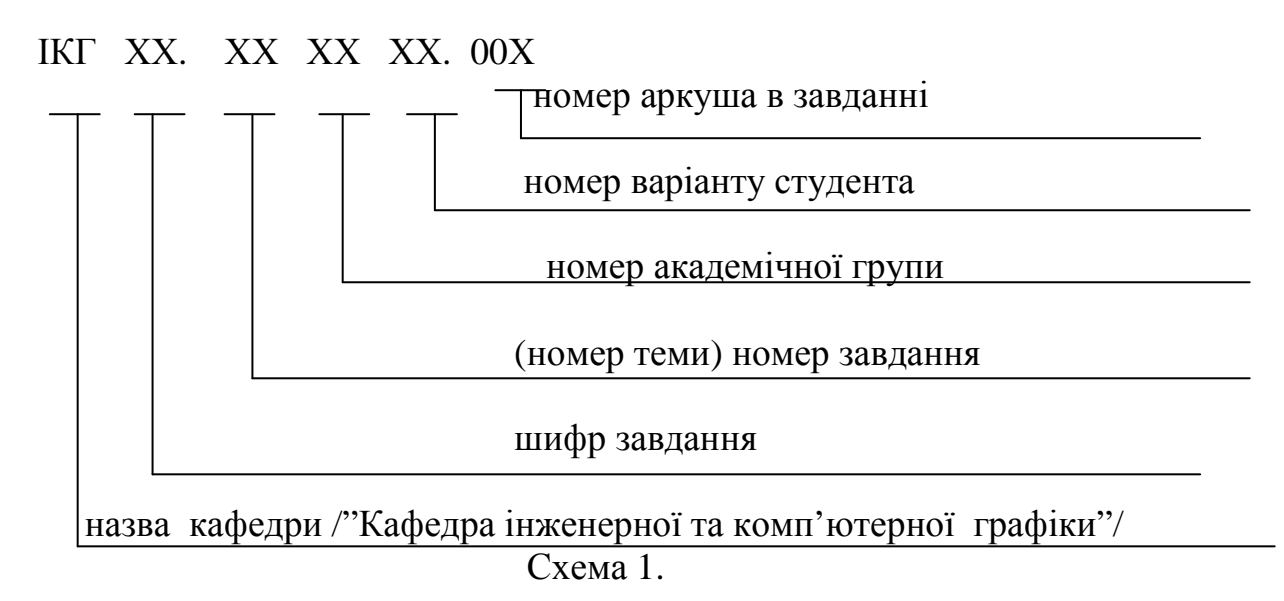

В графі 3 вказується назва теми (наприклад, "ЛІНІЇ. ТОЧКА", або  $\Pi$ ПРЯМА", і т.п.)

В графі 4 вказується масштаб зображення.

В графі 5 необхідно вказати факультет та шифр академічної групи студента.

## **1.6. Позначення і символіка.**

На графічних роботах записують алгоритм (послідовність) побудов за допомогою спеціальних геометричних символів, які можуть бути розділені на дві групи:

група 1 – позначення геометричних фігур і відношення між ними;

група 2 – позначення логічних операцій, що складають синтаксичну основу геометричної мови.

А**. Позначення геометричних елементів.** 

Таблиця 1.

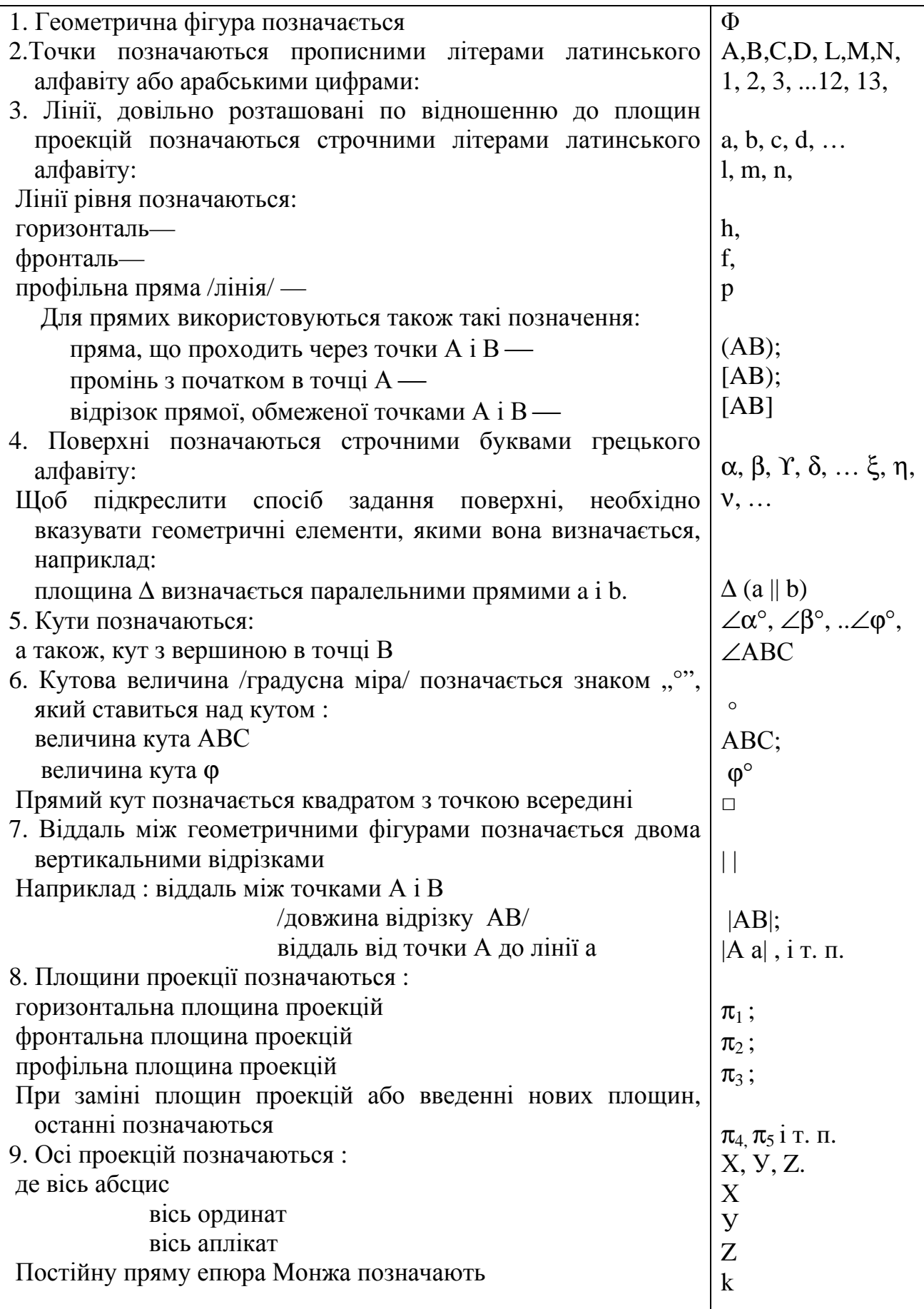

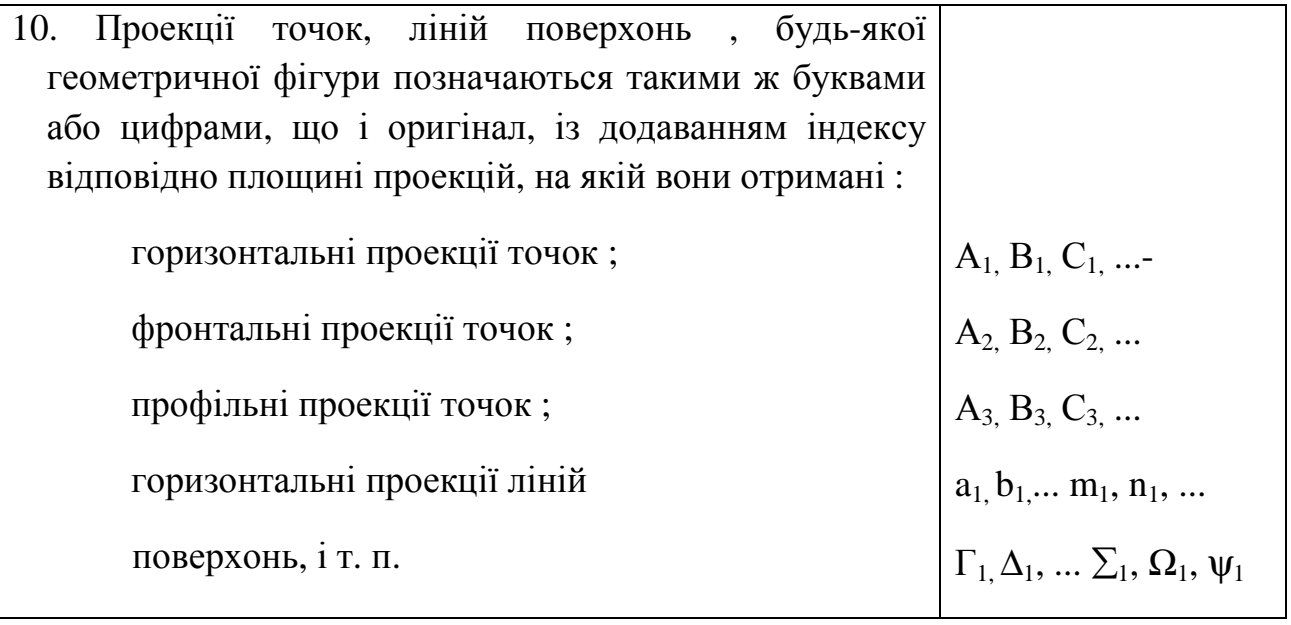

Продовження табл. 1.

# **Б. Символи, які позначають відношення між геометричними фігурами.**

Таблиця 2.

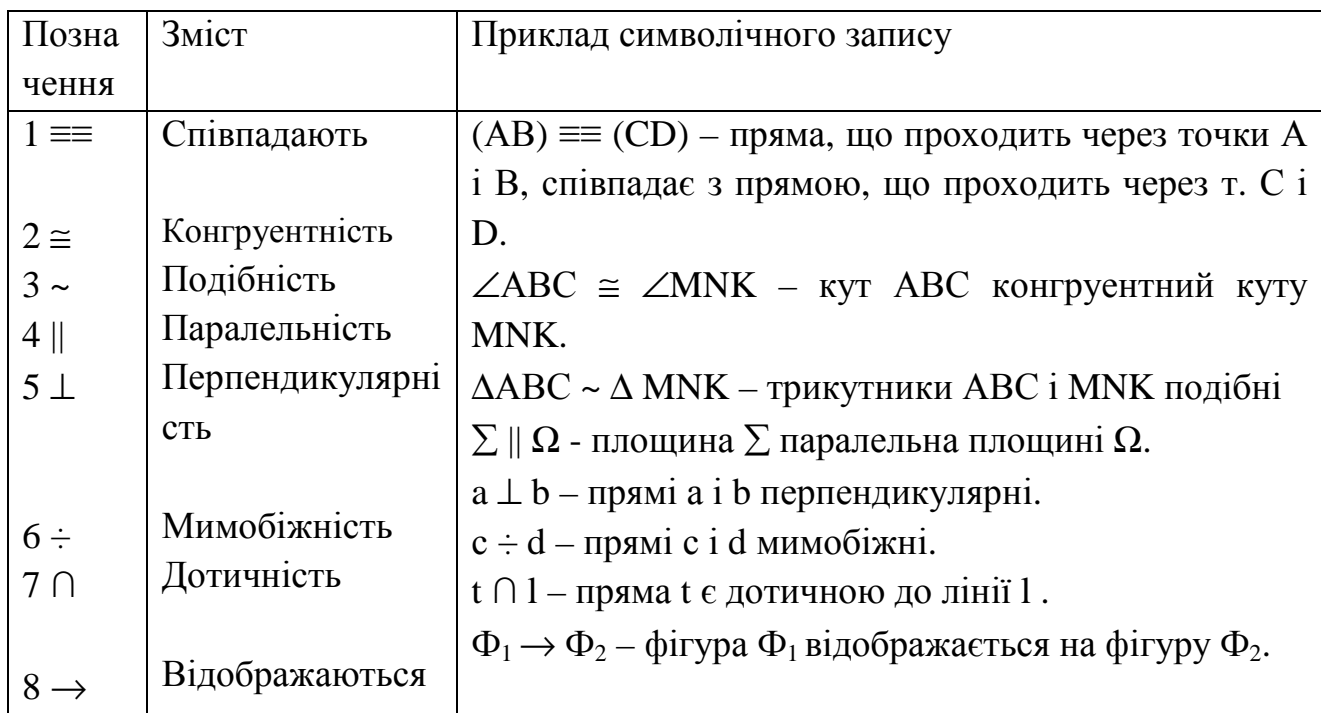

# **В. Позначення теоретико – множинні.**

Таблиця 3.

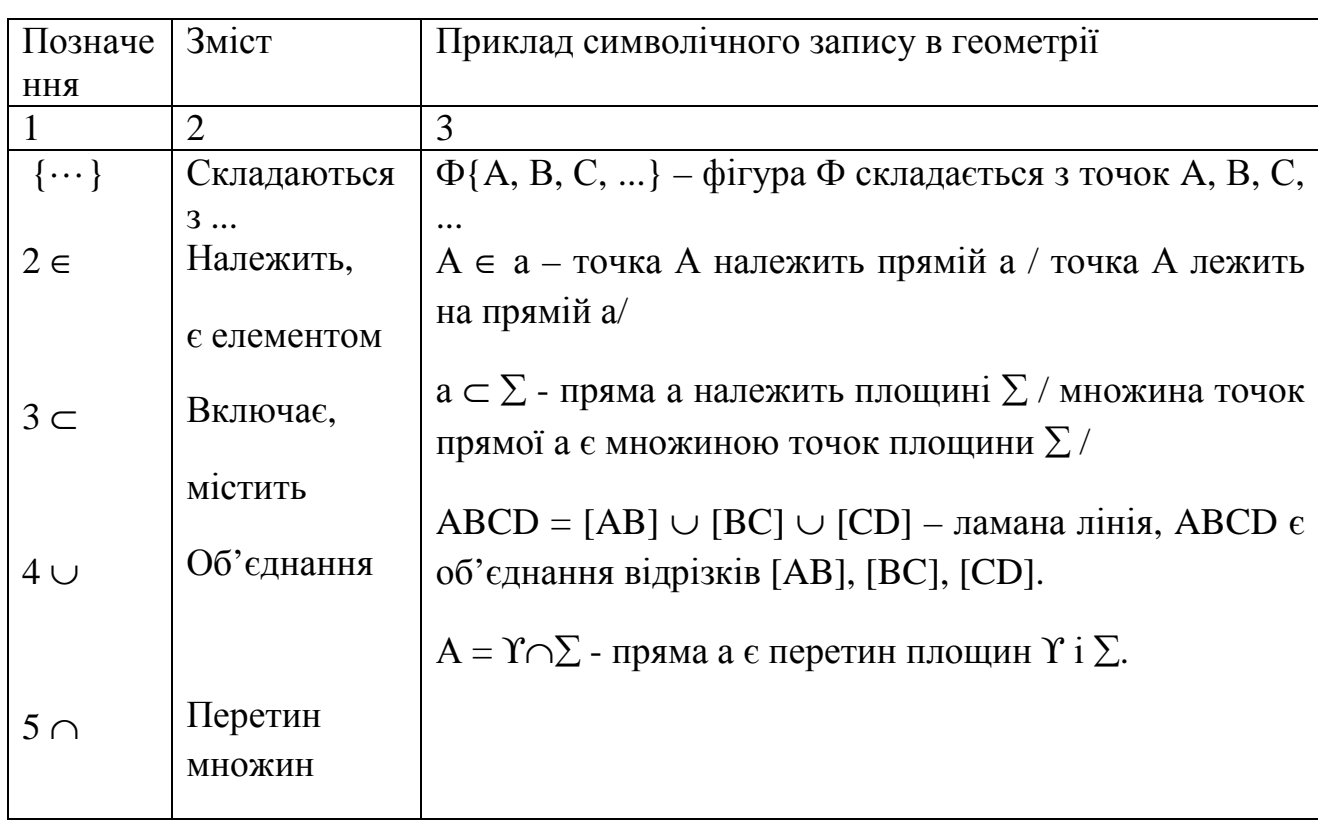

# Продовження табл. 3

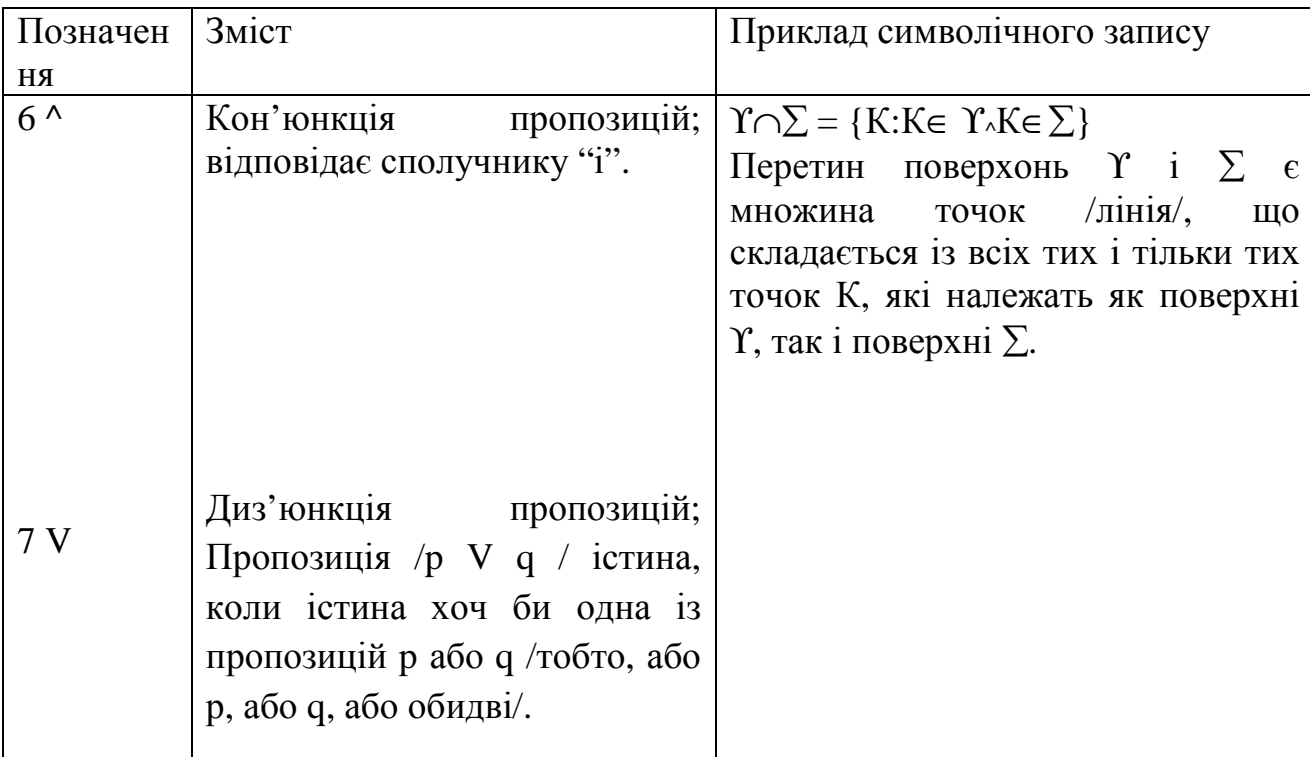

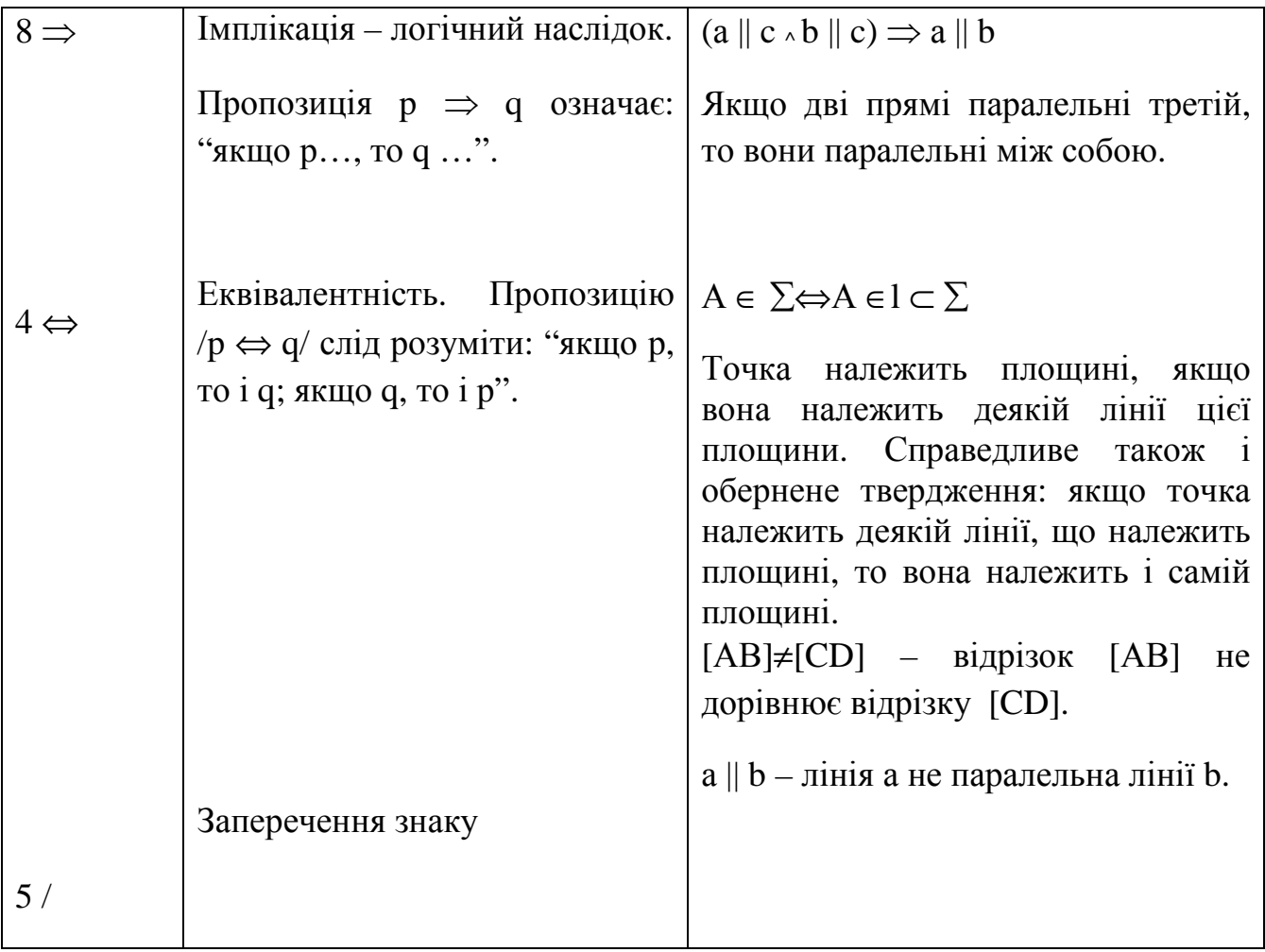

# **ЕПЮР № 1.**

# **"Позиційні та метричні задачі".**

Епюр 1 передбачає розв'язок трьох задач, дві з них виконуються на форматі АЗ, а також розрахунково-графічну роботу (РГР № 1), Визначення відстані від точки до площини", яка оформлюється на окремому форматі А4.

Зразок виконання ЕПЮРУ 1 (Задачі 1,3) приведений в додатку 1 (рис. 10, с.16 ).

Роботу рекомендовано виконувати в такій послідовності:

**1. ЗАДАЧА 1** : Побудувати лінію взаємного перетину двох площин, заданих трикутниками АВС та DKS.

Виконується на форматі А3 – на лівій половині, див. зразок–(рис.10, с.16).

**2. ЗАДАЧА 2.** (РГР № 1) "Визначення відстані від точки D до площини, заданої трикутником АВС".

Графічна частина роботи виконується на окремому форматі А4 (або міліметровому папері), а розрахункова – аналітична частина оформлюється, як реферат.

Вимоги до оформлення цієї графічної роботи та її аналітичної складової, а також, приклад побудови відстані від точки до площини розглянуті в методичних вказівках 035-199.

**3. ЗАДАЧА 3.** Побудувати проекції кута нахилу прямої DК до заданої площини трикутника АВС.

Виконується на форматі А3 – на правій половині, над основним написом, див. зразок – (рис.10, с.16 ).

Розглянемо хід побудов кожної із задач ЕПЮРА 1.

#### **1. ЗАДАЧА 1.**

Для побудови лінії взаємного перетину двох площин - прямої, необхідно визначити дві точки, спільні для заданих площин.

Для цього використовується універсальний спосіб в нарисній геометрії – **спосіб допоміжних січних площин**, які є посередниками для двох заданих площин. Як правило, за площини – посередники вибираються площини особливого положення: до них належать **площини рівня,** тобто, паралельні одній із площин проекцій ( 1 спосіб – рис.1, с.4 ), або **площини проекціюючі,**  тобто, перпендикулярні до однієї із площин проекцій ( 2 спосіб – рис.3, с.8 ).

Результат, звісно, буде ідентичним, незалежно від обраного способу побудов.

# 1 **СПОСІБ.**

Алгоритм побудов даний на рис. 1 – 4, с. 4-9.

1.1. За допоміжну січну площину – посередник виберемо, наприклад, горизонтальну площину рівня, позначену літерою

Г.

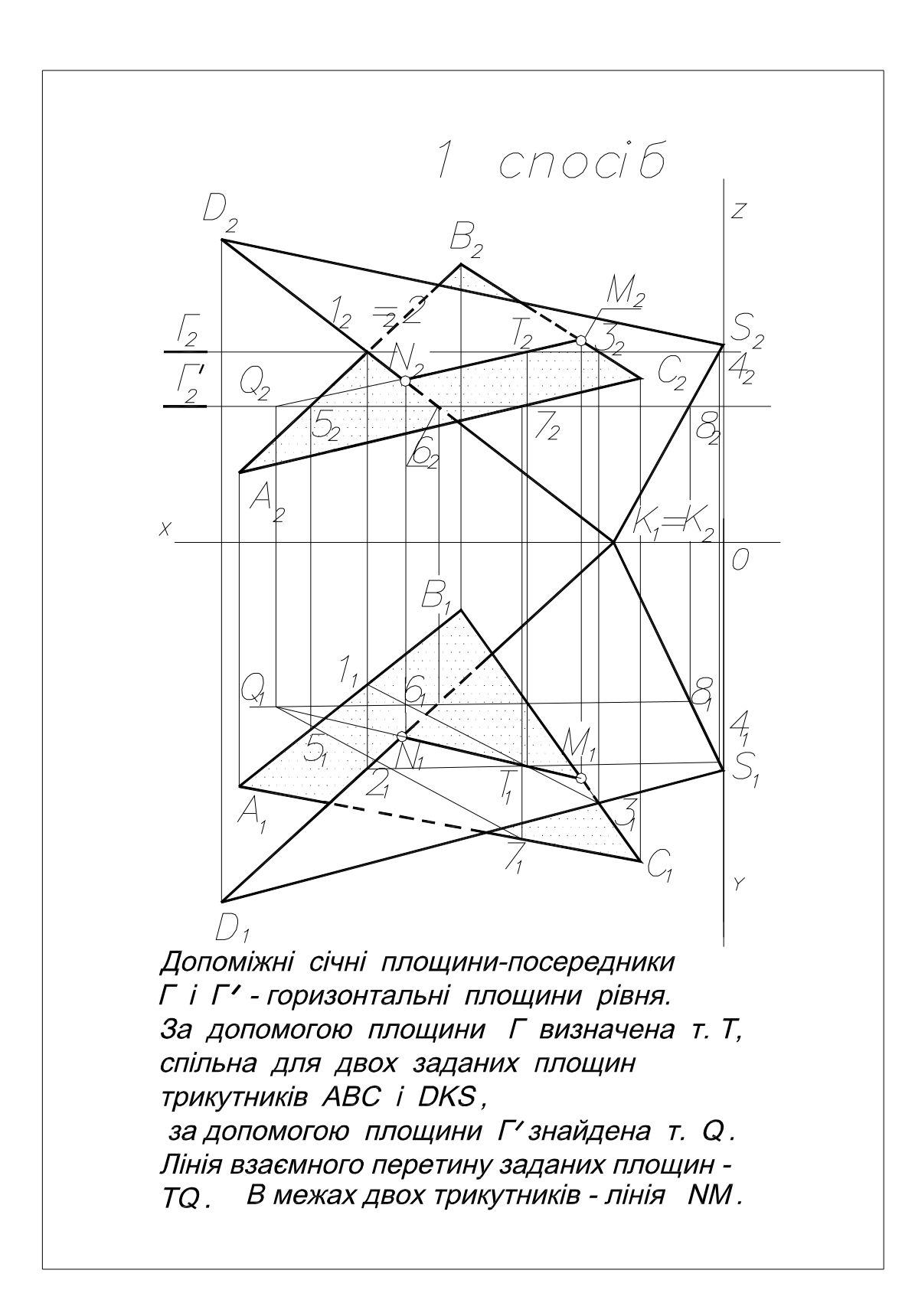

Рис. 1.

Фронтальна проекція  $\Gamma_2$  цієї площини паралельна осі проекцій ОХ. Допоміжна площина Г буде перетинати кожну із заданих площин - трикутники АВС і DKS. Так, площина Г перетинає трикутник АВС по лінії 13 ( точка 1 – на стороні АВ, а точка 3 – на стороні ВС ), ця ж площина Г перетинає трикутник DKS по прямій 24 ( точка 2 належить стороні DK, а точка 4 - стороні KS).

1.2. Горизонтальні проекції точок 1, 2, 3, 4 знаходяться по лініях зв'язку на горизонтальних проекціях відповідних сторін обох трикутників. Горизонтальні проекції прямих 13 і 24 перетинаються в точці Т, яка є першою знайденою спільною точкою для двох заданих трикутників. Її фронтальна проекція буде знаходитись на фронтальному сліді  $\Gamma_2$  допоміжної площини  $\Gamma$ .

Послідовність побудов з алгоритмічними записами за допомогою геометричних символів дані на рис. 2, с.6.

1.3. Для знаходження другої точки прямої – перетину двох площин, необхідно повторити ті ж самі побудови, вибравши другу допоміжну січну площину - Г ′ , яка також паралельна до горизонтальної площини проекцій і паралельна допоміжній площині Г. Всі побудови аналогічні побудовам з площиною Г: лінія 57 – лінія перетину АВС допоміжною площиною ( т. 5 лежить на стороні АВ, т. 7 – на стороні АС), лінія 68 – лінія перетину трикутника DKS ( т. 6 – на стороні DK, а т. 8 – на стороні KS ).

1.4. Горизонтальні проекції цих прямих ( $5<sub>1</sub>7<sub>1</sub>$  і  $6<sub>1</sub>8<sub>1</sub>$ ), перетинаючись, утворюють точку  $Q_1$ , фронтальна проекція  $Q_2$  якої лежить на фронтальному сліду допоміжної площини Г $\degree$ .

1.5. З'єднавши точки Т і Q, як нескінчену пряму перетину двох площин, можна обмежити її відрізком MN, що знаходиться в межах двох заданих трикутників, як відсіках нескінчених площин.

1.6. Останнім пунктом розв'язку будь-якої позиційної задачі є визначення взаємної видимості геометричних об'єктів, оскільки прийнято вважати площину непрозорим об'єктом.

Видимість визначається на кожній проекції окремо, за допомогою методу конкуруючих точок, який був детально розглянутий в роботі "ПРЯМА".

В нашому випадку роз'язку даної задачі, алгоритм визначення видимості приведений в прикладі на рис.4, с.8.

Конкуруючі точки – це точки, в яких накладаються зображення проекцій двох різних геометричних об'єктів. Вони вибираються на мимобіжних прямих: в нашому прикладі, на одній прямій, що є стороною одного із заданих трикутників і на другій прямій - стороні другого заданого трикутника.

Необхідно пам'ятати основні правила визначення видимості:

*- Видимість геометричних об'єктів визначається на кожній проекції окремо і незалежно від видимості на іншій проекції.* 

*- Із двох конкуруючих точок видимою завжди буде та, яка найбільше віддалена від площини проекцій, на якій визначається видимість.* 

Для *визначення видимості на горизонтальній проекції* (рис.4, с.8 ) виберемо конкуруючими точками, наприклад, точку E на стороні АC заданого трикутника ABC і точку F, яка належить стороні DS іншого заданого трикутника DKS. Горизонтальні проекції цих точок співпадають:  $E_1 = F_1$ . Будуються фронтальні проекції цих точок по належності їх відповідним сторонам кожного із заданих трикутників.

Порівнюються координати Z для точок E і F, які визначаються по **фронтальній проекції.** Координата Z точки F більша за координату Z точки Е, - тому на горизонтальній проекції видимою буде проекція точки  $F_1$ , а отже і проекція самої сторони  $D_1S_1$  трикутника, на якій лежить ця точка. Відповідно, проекція сторони  $A_1C_1$  іншого трикутника в точці  $E_1$  буде невидимою, тобто в цій точці сторона АС трикутника АВС знаходиться під площиною трикутника DKS, видимого саме в цій точці.

Аналогічно визначається видимість побудованого перпендикуляра відносно площини заданого трикутника *на фронтальній проекції.* 

Для цього, наприклад, виберемо конкуруючими точками - точки G i R

 $(G_2 = R_2)$ :

G – на стороні BС трикутника ABC, а R – на стороні другого трикутника DKS.

Побудувавши горизонтальні проекції цих точок по відповідності їх вказаним сторонам, порівнюються координати Y цих точок:  $Y_R > Y_G$ , тому на фронтальній проекції видимою буде проекція точки  $R_2$ , отже, видимою є проекція  $D_2S_2$  сторони трикутника DKS. Проекція прямої  $B_2C_2$  (сторони трикутника АВС) в точці  $G_2$  буде невидимою, а стане видимою тільки від точки перетину цієї сторони з площиною іншого трикутника, тобто від лінії перетину площин взаємна видимість трикутників завжди змінюється на протилежну.

1 і 2 етапи розв'язку задачі 1 "ПЕРЕТИН ДВОХ ПЛОЩИН".

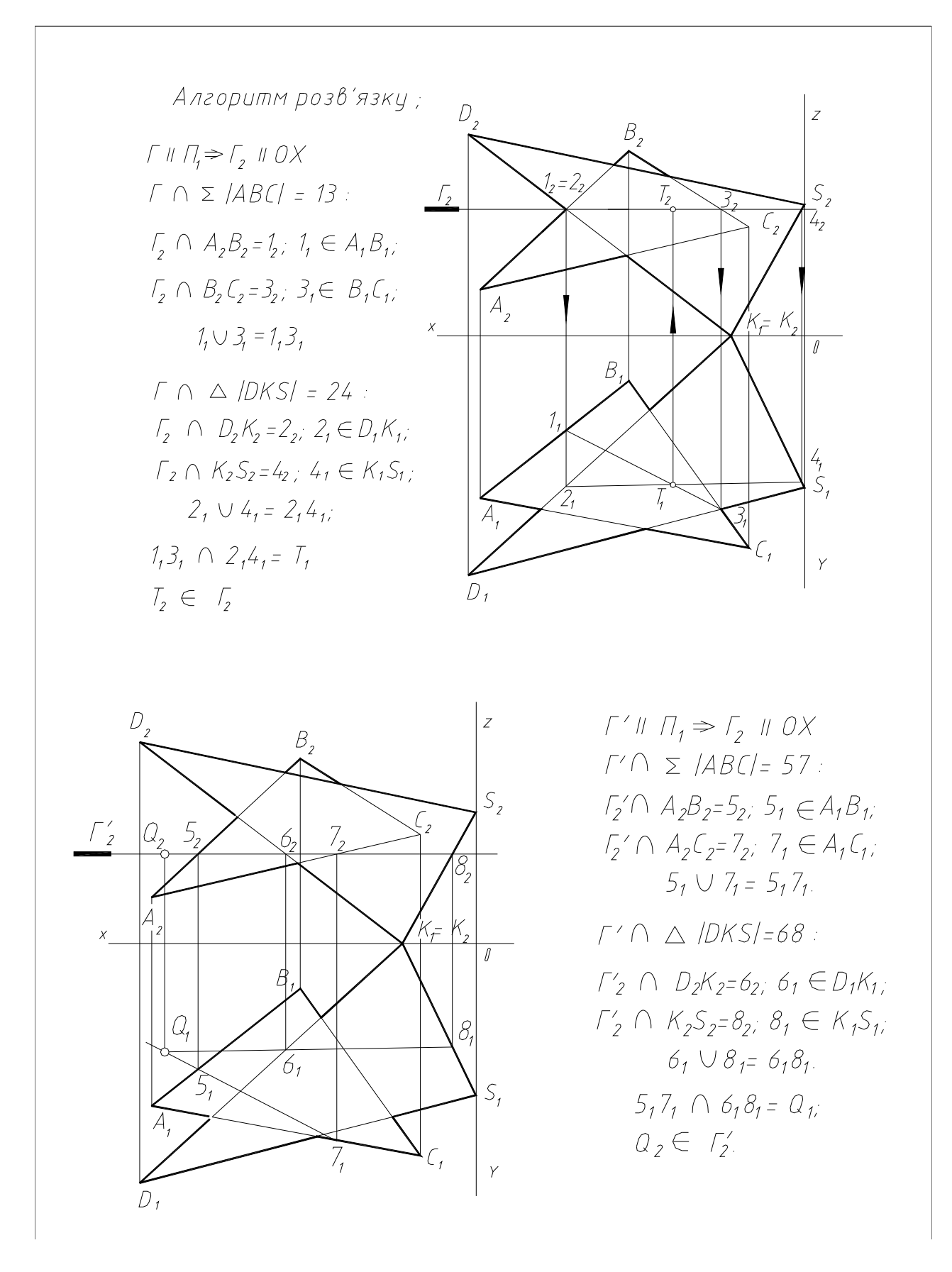

Рис.2.

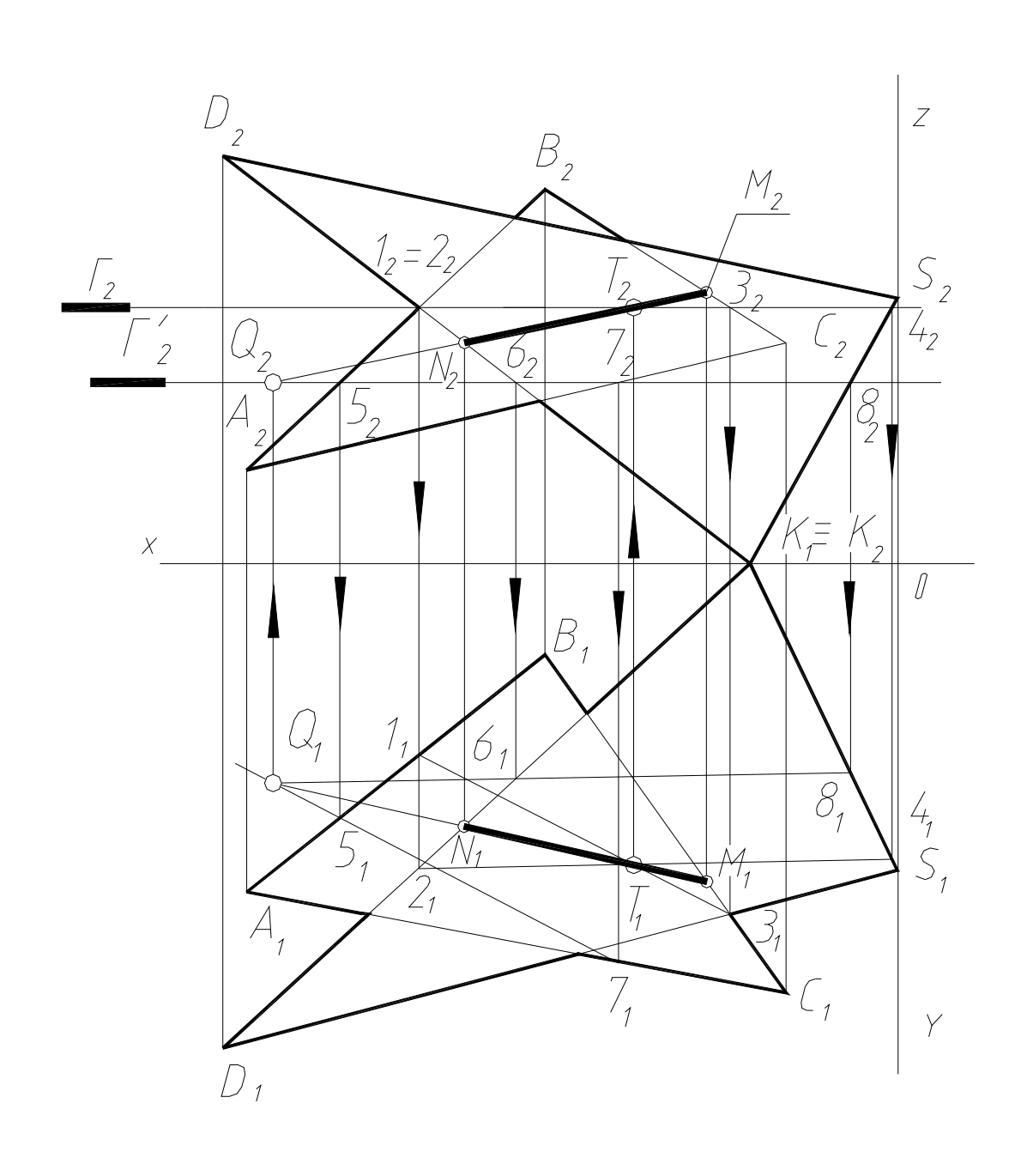

 $|TQf=\Sigma|ABC| \cap \Delta|DKS|$ :  $T_1 \cup Q_1 = |T_1Q_1|; T_2 \cup Q_2 = |T_2Q_2|;$ В межах накладання обох трикутників:  $TQ \cap BC = M$ ;  $TQ \cap DK = N$ ;  $M_1 \cup N_1 = M_1 N_1$  ;  $M_2 \cup N_2 = M_2 N_2$ 

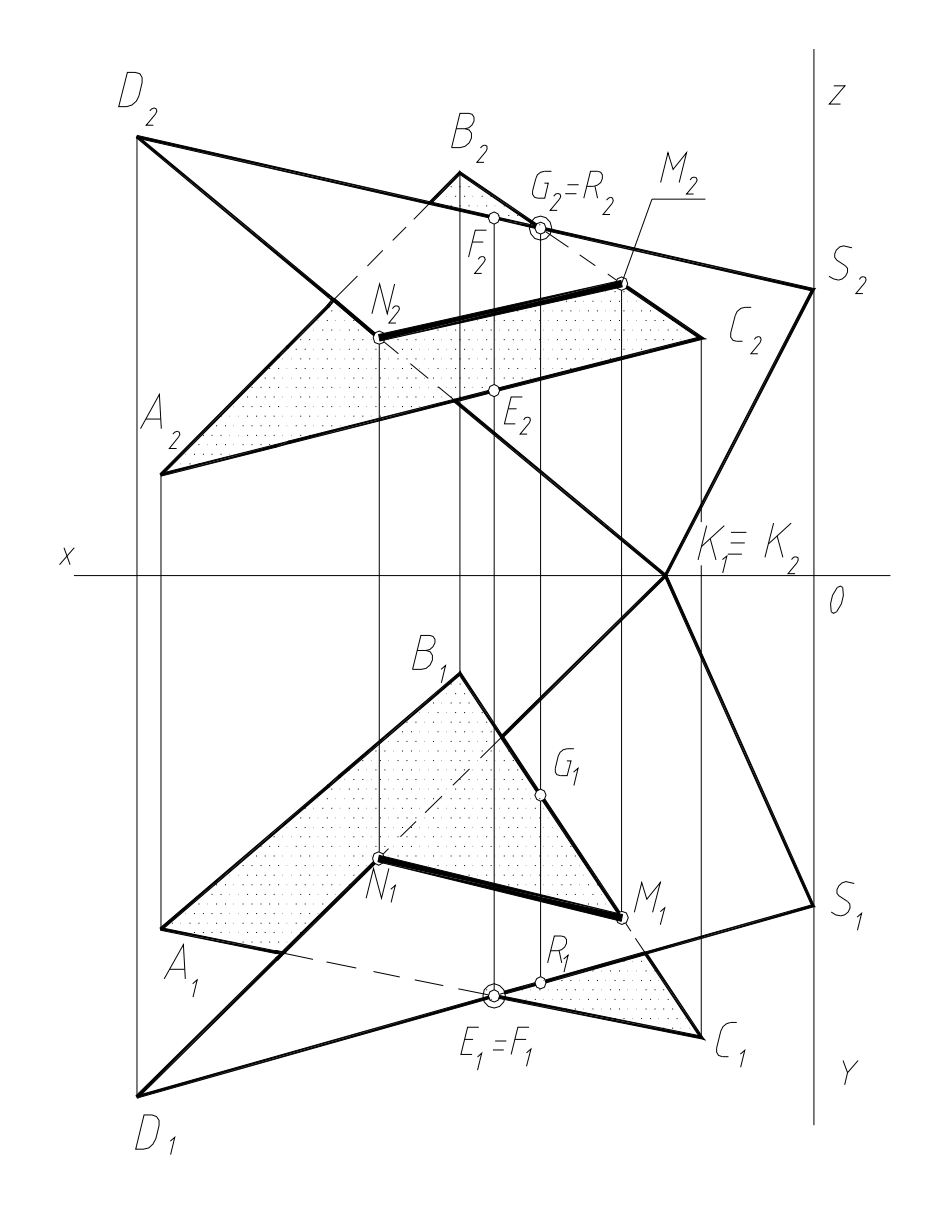

Визначення видимості на горизонтальній проекції конкуруючі точки Е, F:  $E_1 \equiv F_1 = AC - DS \Rightarrow E \in AC$ ,  $F \in DS$ ;  $Z_{\rm F}$  >  $Z_{\rm E}$   $\Rightarrow$   $D_{\rm I} S_{\rm I}$   $(A_{\rm I} C_{\rm I})$ . на фронтальній проекції конкуруючі точки G,R:  $G_2 \equiv R_2 = BC - DS; \Rightarrow G \in BC, R \in DS;$  $Y_R > Y_G \Rightarrow D_2 S_2 (B_2 C_2).$ 

#### 2. СПОСІБ.

В цьому випадку за допоміжні січні площини – посередники вибрані площини проекціюючі, наприклад, фронтально-проекціюючі, тобто, перпендикулярні до фронтальної площини проекцій **π2**.

Приклад використання 2-го способу показаний на рис. 5, с. 10.

1.1. Перша допоміжна січна площина Г проведена через сторону DK заданого трикутника DKS і перпендикулярно до **π2.** Ця допоміжна площина Г перетинає інший заданий трикутник АВС по прямій 12, причому точка 1 лежить на стороні АВ, а точка 2 – на стороні АС.

1.2. Горизонтальні проекції  $1_1$  і  $2_1$  цих точок знаходяться по лініях проекційного зв'язку. Горизонтальна проекція 112<sup>1</sup> перетинає горизонтальну проекцію  $D_1K_1$  прямої DK в точці N  $(N_1)$ .

Фронтальна проекція  $N_2$  визначається на проекції  $D_2K_2$  сторони DK (або на сліду-проекції  $\Gamma_2$  допоміжної площини  $\Gamma$ ).

1.3. Друга допоміжна площина ∆ (∆2), перпендикулярна до **π2** і проходить через сторону ВС трикутника АВС. Площина ∆ перетинає інший трикутник DKS по прямій 34 (т. 3 – на стороні DS, а т. 4 – на KS).

1.4. Горизонтальна проекція 314<sup>1</sup> перетинає горизонтальну проекцію сторони  $B_1C_1$  в точці М  $(M_1)$ .

1.5. З'єднавши одноіменні проекції знайдених точок N і М, отримаємо горизонтальну  $(N_1 M_1)$  та фронтальну ( $N_2 M_2$ ) проекції лінії перетину заданих площин трикутників АВС і DKS.

1.1.6. Визначається взаємна видимість заданих трикутників, користуючись методом конкуруючих точок.

Побудова лінії взаємного перетину заданих площин за допомогою

2 способу дає можливість визначати конкретні точки перетину сторони одного трикутника з площиною іншого, і навпаки.

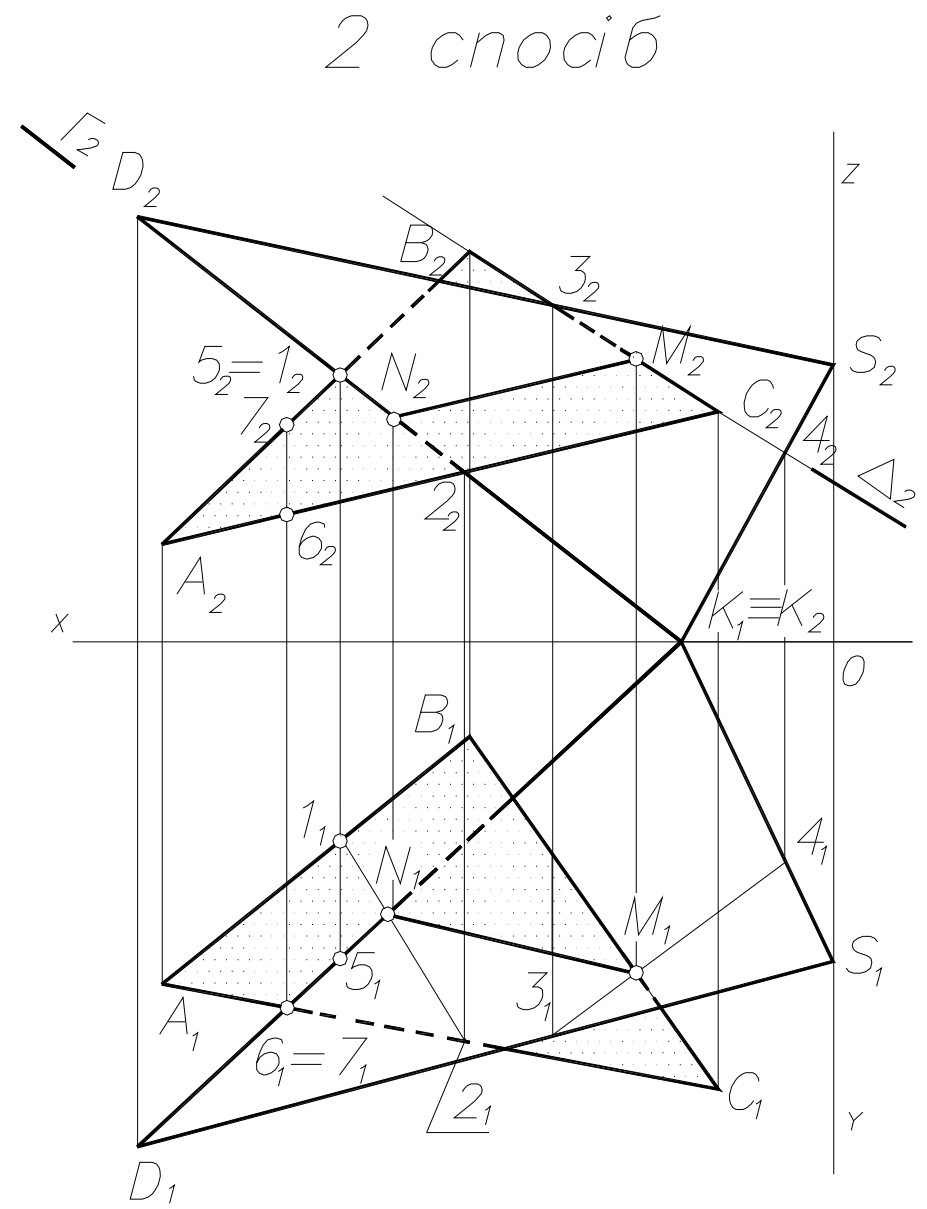

Допоміжні січні площини ГіД фронтально-проекціюючі і проходять через сторони, відповідно, DK і BC заданих трикутників. Точка N - точка перетину прямої DK з площиною трикутника ABC, а точка М - точка перетину прямої **ВС з трикутником DKS.** 

NM - лінія взаємного перетину заданих площин.

**2. ЗАДАЧА 2.** Для виконання РГР "Визначення відстані від точки D до площини трикутника АВС" необхідно знати:

а/ чим визначається відстань від точки до площини;

б/ теорему про перпендикулярність прямої і площини;

в/ теорему про проекції прямого кута;

г/ знаходження точки перетину прямої та площини;

д/ визначення дійсної величини відрізка прямої;

е/ визначення видимості геометричних об'єктів на епюрі.

Детально ця робота розглянута в методичних вказівках 035-

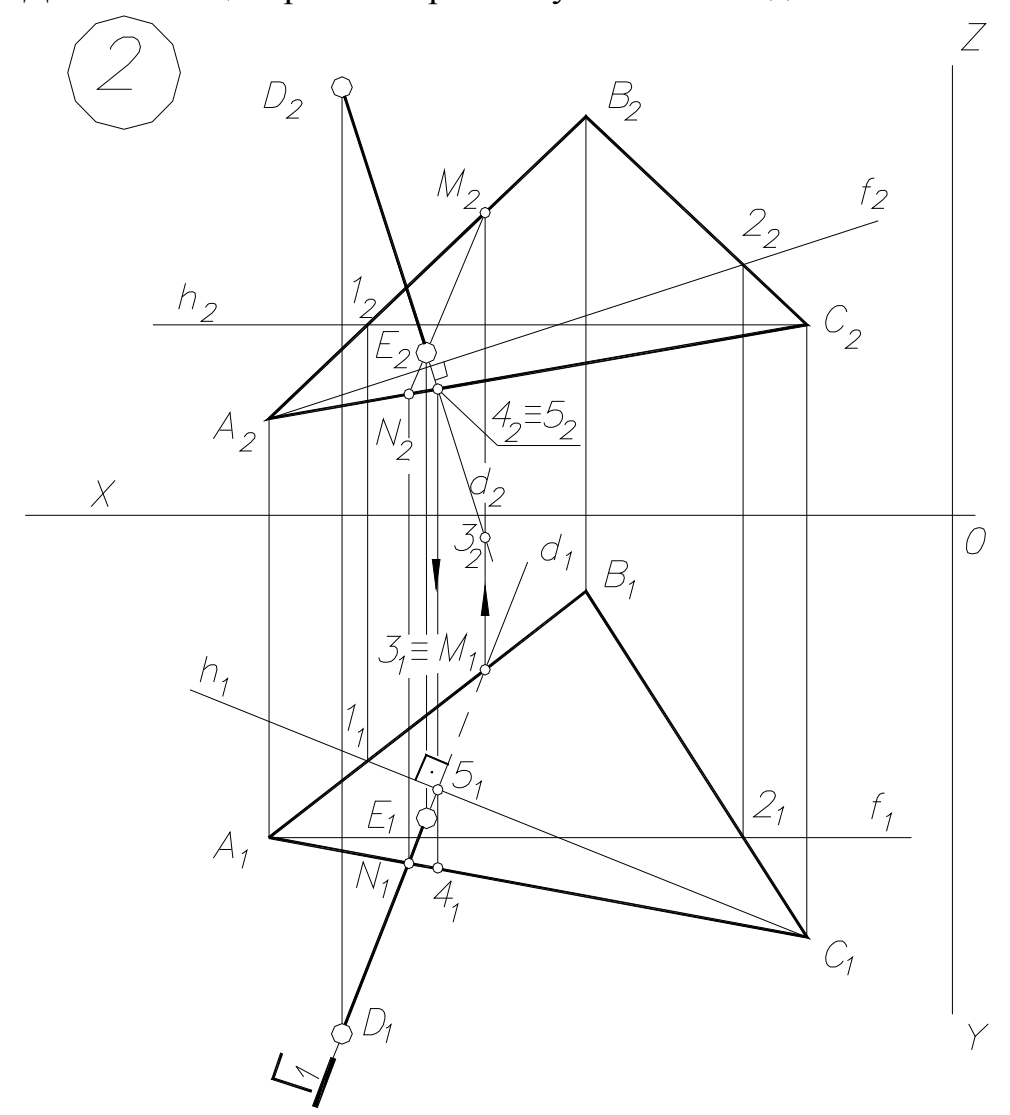

2.1. $\Sigma$ (ABC)  $\supset h$ :  $h_2$ // OX,  $h = C1$ ;  $\sum (ABC)$   $\supset$  f:  $f_1$  // OX,  $f = AZ$ ; 2.2.  $\overrightarrow{D} \in d \perp \Sigma$ (ABC):  $D_1 \in d_1 \perp h_1$ ;  $D_2 \in d_2 \perp f_2$ .<br>2.3.  $d \cap \Sigma$ :  $d_1 \in \Gamma \perp \Pi_1 \implies \Gamma_1 \equiv d_1$ ;  $\Gamma \cap AC = N$ ;  $\Gamma \cap AB = M$ ; N  $U M = NM (N_1 M_1; N_2 M_2)$ . 2.4. N<sub>2</sub> M<sub>2</sub> ∩ d<sub>2</sub> = E<sub>2</sub>; E<sub>1</sub> ∈ a<sub>1</sub> (E<sub>1</sub> ∈ N<sub>1</sub> M<sub>1</sub>).<br>2.5. [D<sub>1</sub> E<sub>1</sub>] - видима, [D<sub>2</sub> E<sub>2</sub>] - видима. 199.

Дана задача є комплексною і включає в себе основні задачі нарисної геометрії, тому доцільно підкреслити основні, опорні пункти алгоритму побудов.

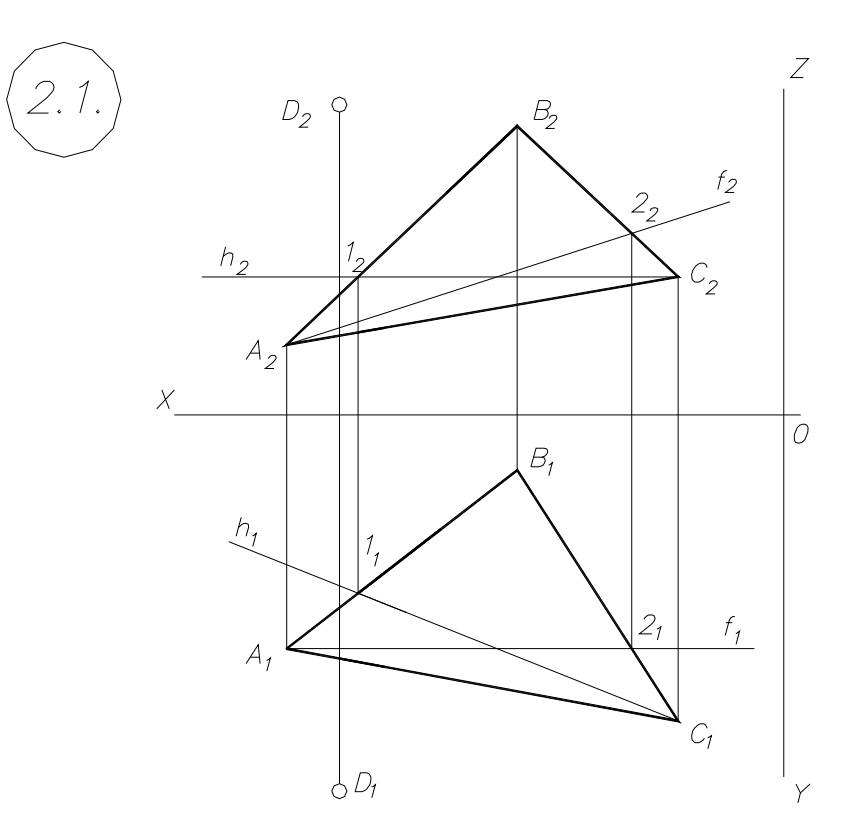

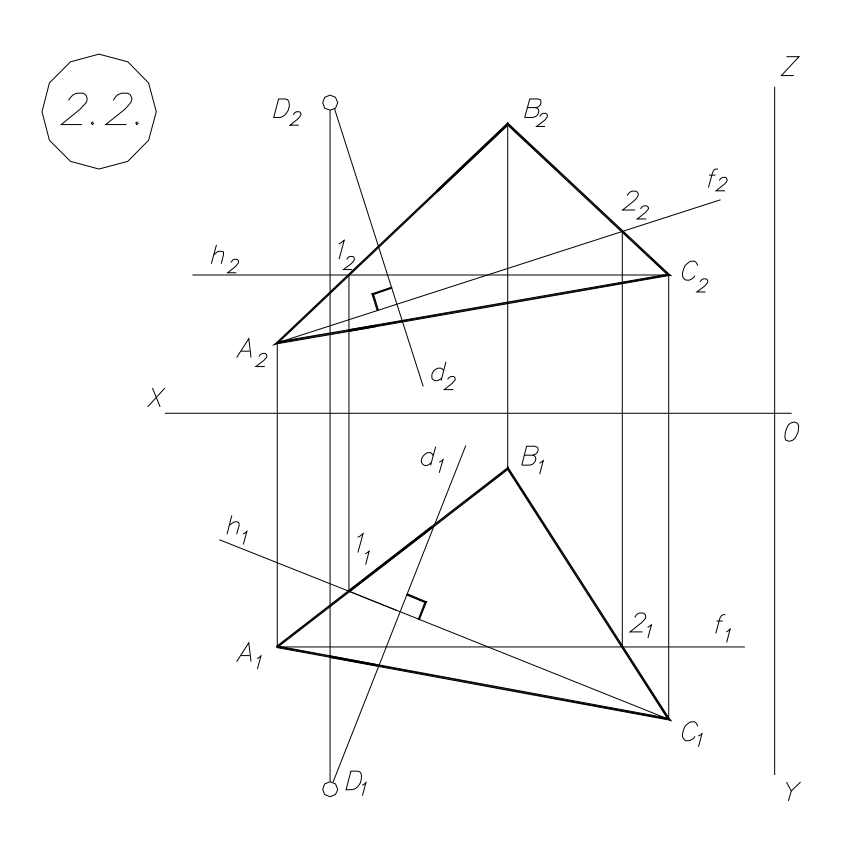

Рис.7.

## **А л г о р и т м п о б у д о в.**

- 2.1. В площині ∑, заданій (∆ АВС), проводимо горизонталь h (рис.7,с.14.)
	- $\Sigma$  (∆ АВС); h ⊂  $\Sigma$ . С∈ h ; h<sub>2</sub> э С<sub>2</sub>, h<sub>2</sub> || ОХ, h<sub>2</sub> ∩ [B<sub>2</sub>A<sub>2</sub>] = 1<sub>2</sub>;

 $[1_21_x) \cap [B_1A_1] = 1_1; C_1 \cup 1_1 = h_1.$ 

В площині ∑ (∆ АВС) проводимо фронталь f :

 $(f \subset \Sigma) \Rightarrow A \in f \ni 2; \ f_1 \parallel OX, f_1 \cap [C_1 B_1] = Z_1; [2_1 2_x) \cap [C_2 B_2] = 2_2; \ A_2 \cup 2_2 = f_2.$ 

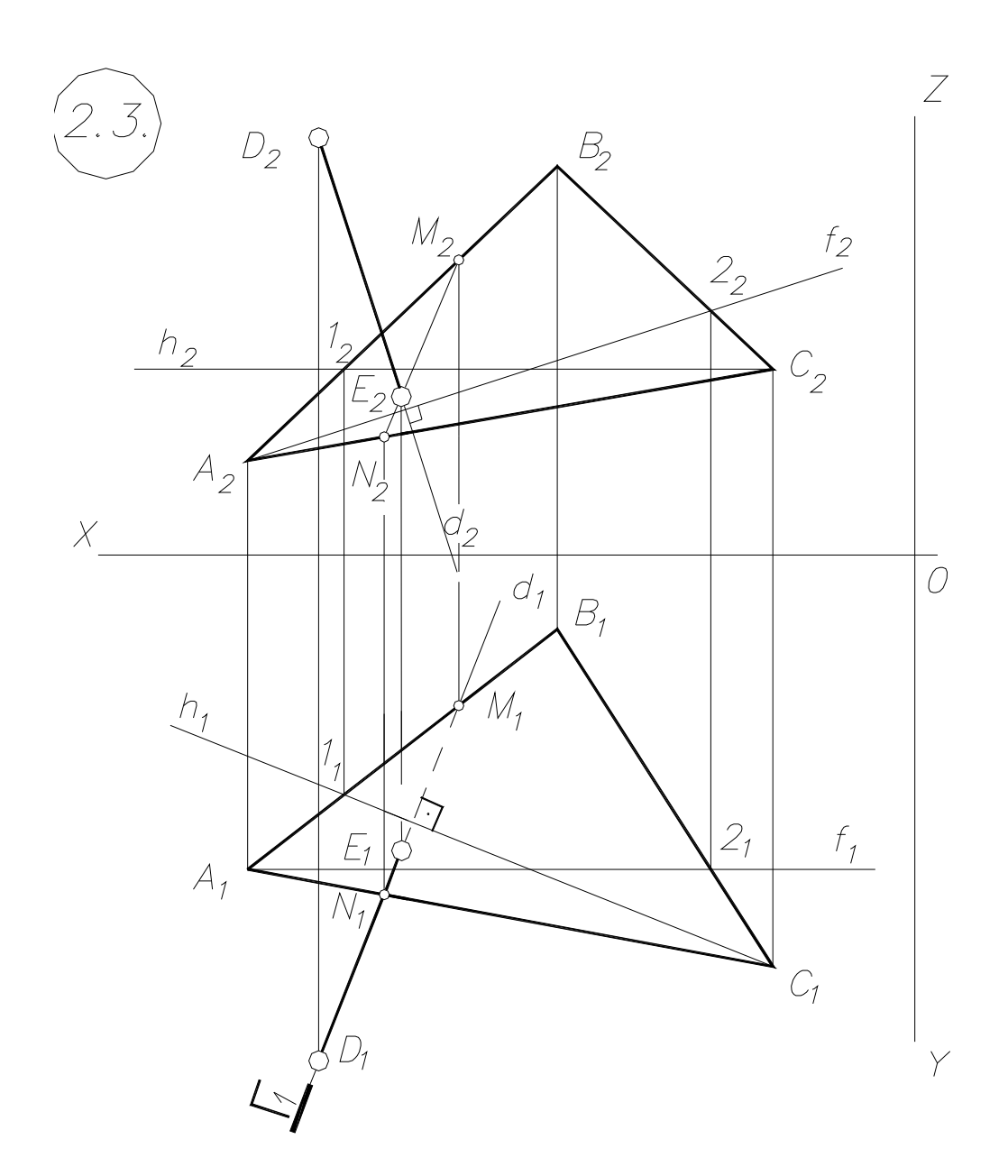

2.2. Через т. D проводимо перпендикуляр до  $\Sigma$  (рис. 7 - 2.2., с. 14):

 $(D \in d \perp \Sigma) \Rightarrow (d \perp h, d \perp f); \quad D_2 \in d_2 \perp f_2; \quad D_1 \in d_1 \perp f_1.$ 

2.3. Знаходимо точку перетину перпендикуляра d з  $\Sigma$  (рис.8, с.15):

1) 
$$
d \subset \Gamma(\Gamma_1) \perp \pi_1
$$
;  $d_1 \equiv \Gamma_1$ ;  
\n2)  $\Gamma \cap \Sigma = MN$ ;  $\Gamma_1 \cap B_1 A_1 = M_1$ ;  $\Gamma_1 \cap A_1 C_1 = N_1$ ;  $M_1 \cup N_1 = [M_1 N_1]$ ;  
\n $[M_1 M_x) \cap [B_2 A_2] = M_2$ ;  
\n $[N_1 N_x) \cap A_2 C_2 = N_2$ ;  $M_2 \cup N_2 = [M_2 N_2]$ ;  
\n3)  $M N \cap d = E$ ;  $[M_2 N_2] \cap d_2 = E_2$ ;  $[E_2 E_x) \cap d_1 = E_1$ .

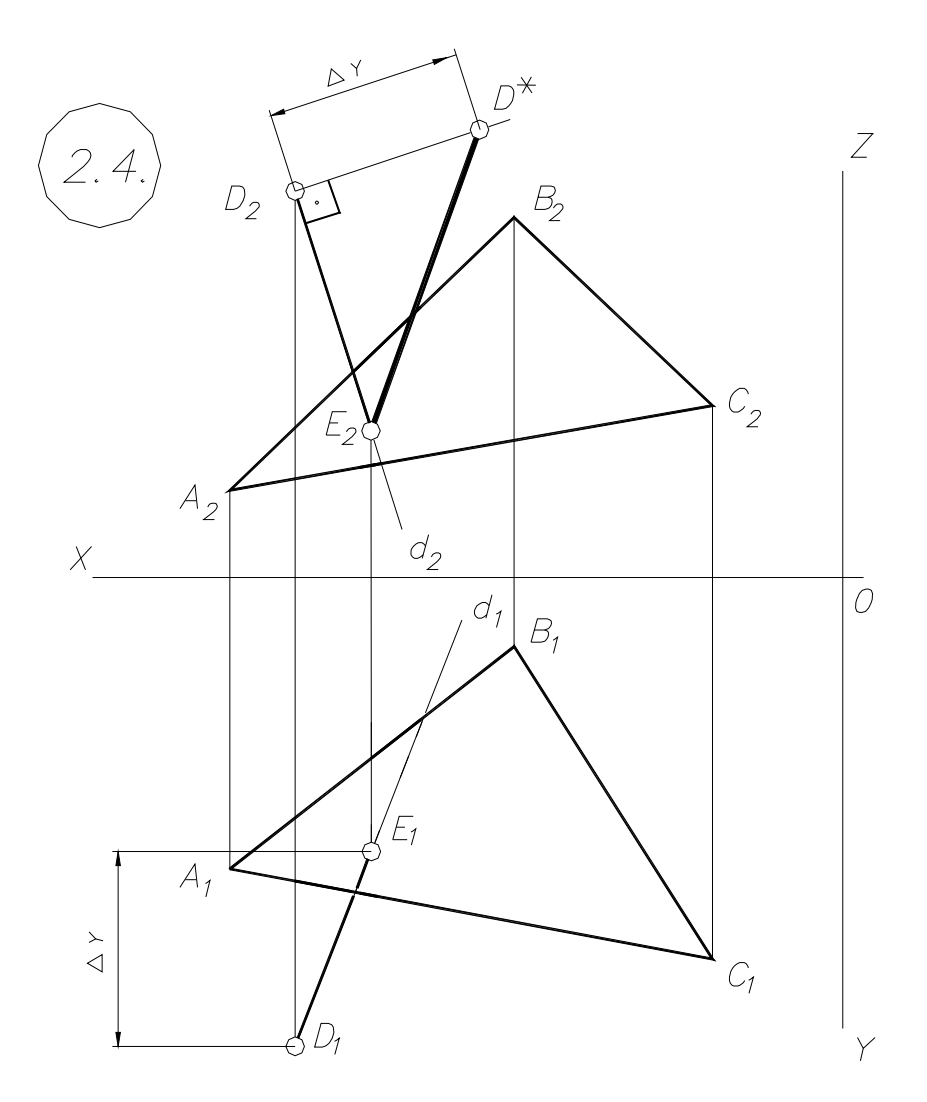

Рис.9.

2.4. Проекції відрізка перпендикуляра d  $[D_1E_1]$  і  $[D_2E_2]$  є проекціями віддалі від т. D до площини  $\sum$  (ABC). Визначаємо дійсну величину відрізка |DE| :

 $[E_2D_2] \perp \{(D_2D^*)=(V_{(\cdot)E} - V_{(\cdot)D})\}; [E_2D^*]=|DE|$  - дійсна величина (рис 9).

- 2.5. Визначаємо видимість перпендикуляра [DE] відносно площини  $\Sigma$  за конкуруючими точками (аналогічно прикладу на рис.4 і 5).
	- **3. ЗАДАЧА 3.** На комплексному кресленні приклад даний на рис.12, с.18.

#### **Алгоритм розв'язку.**

3.1.Будуємо перпендикуляр із точки D на площину  $\Sigma$  (ABC) - рис.10.

(Дивись пункти 2.1. – 2.4. РГР № 1 даного епюру).

 $D \in d \perp \Sigma$ ;  $d \cap \Sigma = E$ .

3.2.Будуємо точку перетину прямої (DK) з площиною ∑ (∆ АВС) аналогічно п. 2.4 РГР № 1 даного епюру - рис.11 , с.17.

 $(DK) \cap \Sigma (ABC) = T$ ;  $(DK) \subset \Omega (\Omega_2) \perp \pi_2$ ;  $\Omega \cap \Sigma = (NM)$ ;  $(NM) \cap DK = T$ .

- 3.3. З'єднавши точки Е і T, одержимо проекцію прямої DK на площину ∑.  $E \cup T = (ET) - \text{DEC}.12, c.18.$
- 3.4. Позначимо проекції кута  $\varphi$  ( $\varphi_2$ ,  $\varphi_1$ ) між прямою (DK) і площиною  $\Sigma$ .

 $[D_1K_1] \wedge [T_1E_1] = \mathbf{0}_1$ ;  $[D_2K_2] \wedge [T_2E_2] = \mathbf{0}_2$  (puc.12).

Зразок виконання ЕПЮРУ 1 приведений на рис 13, с.19.

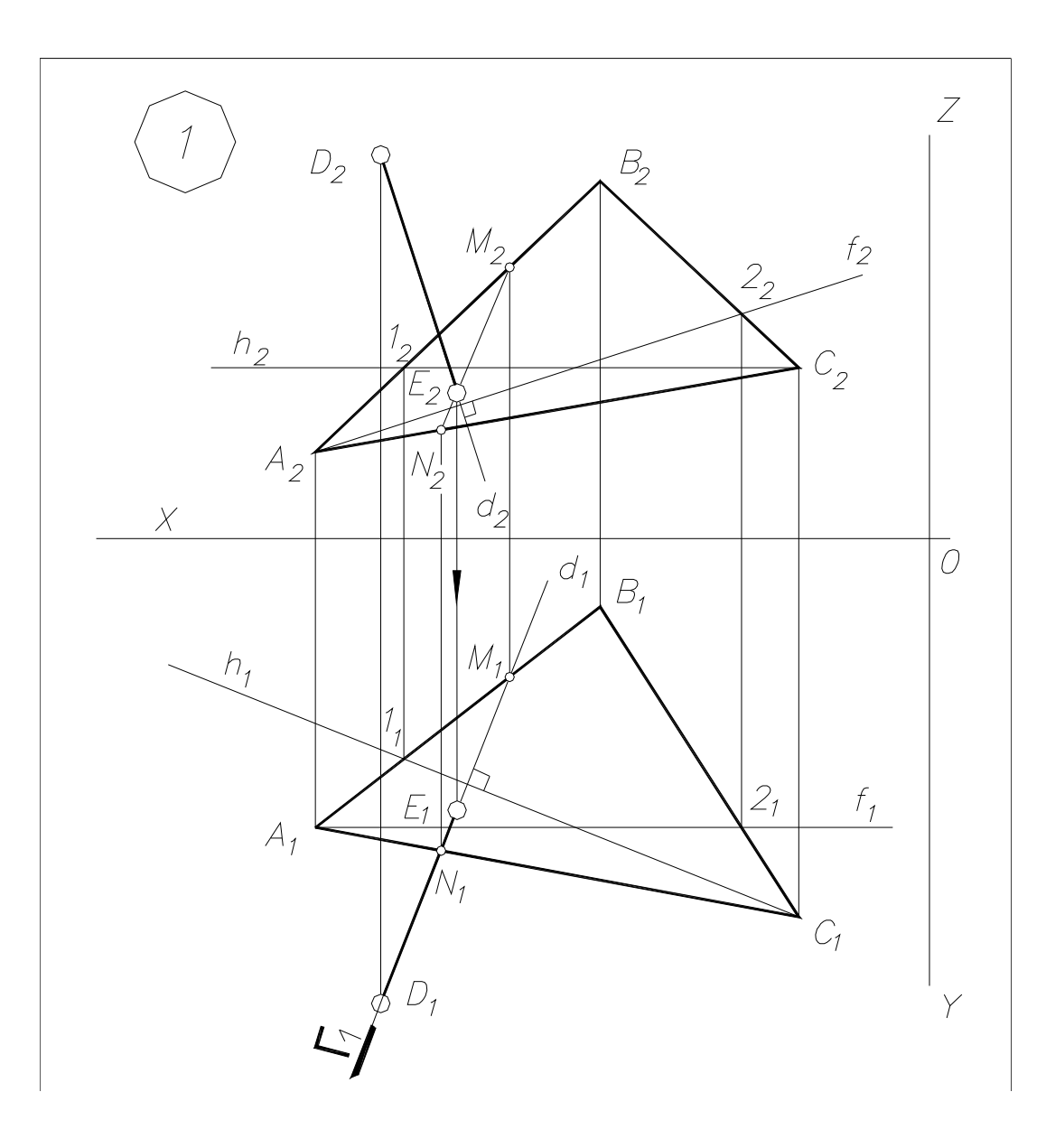

Рис.10.

# 3.2. Побудова точки перетину прямої DK з площиною (АВС).

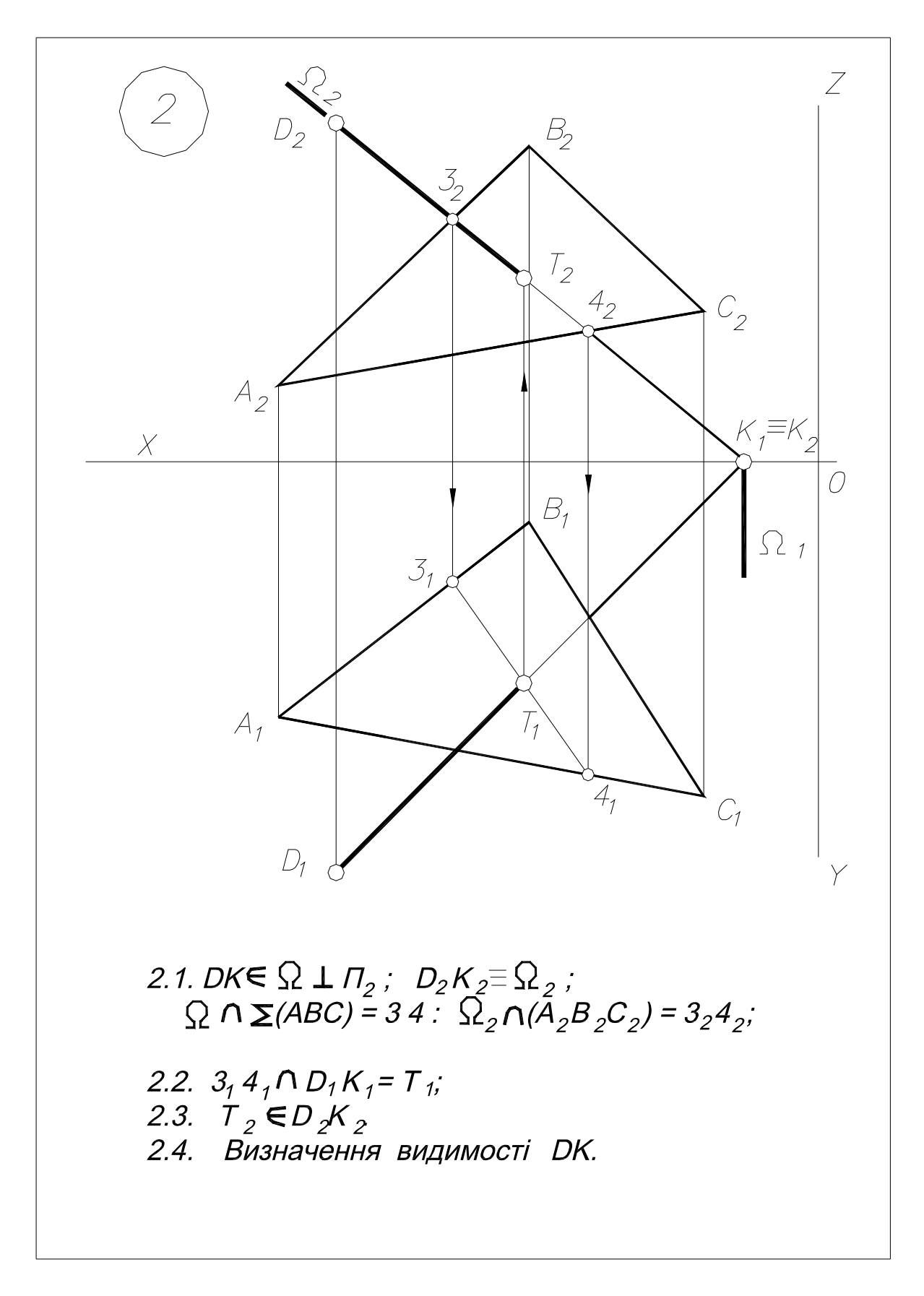

Рис. 11.

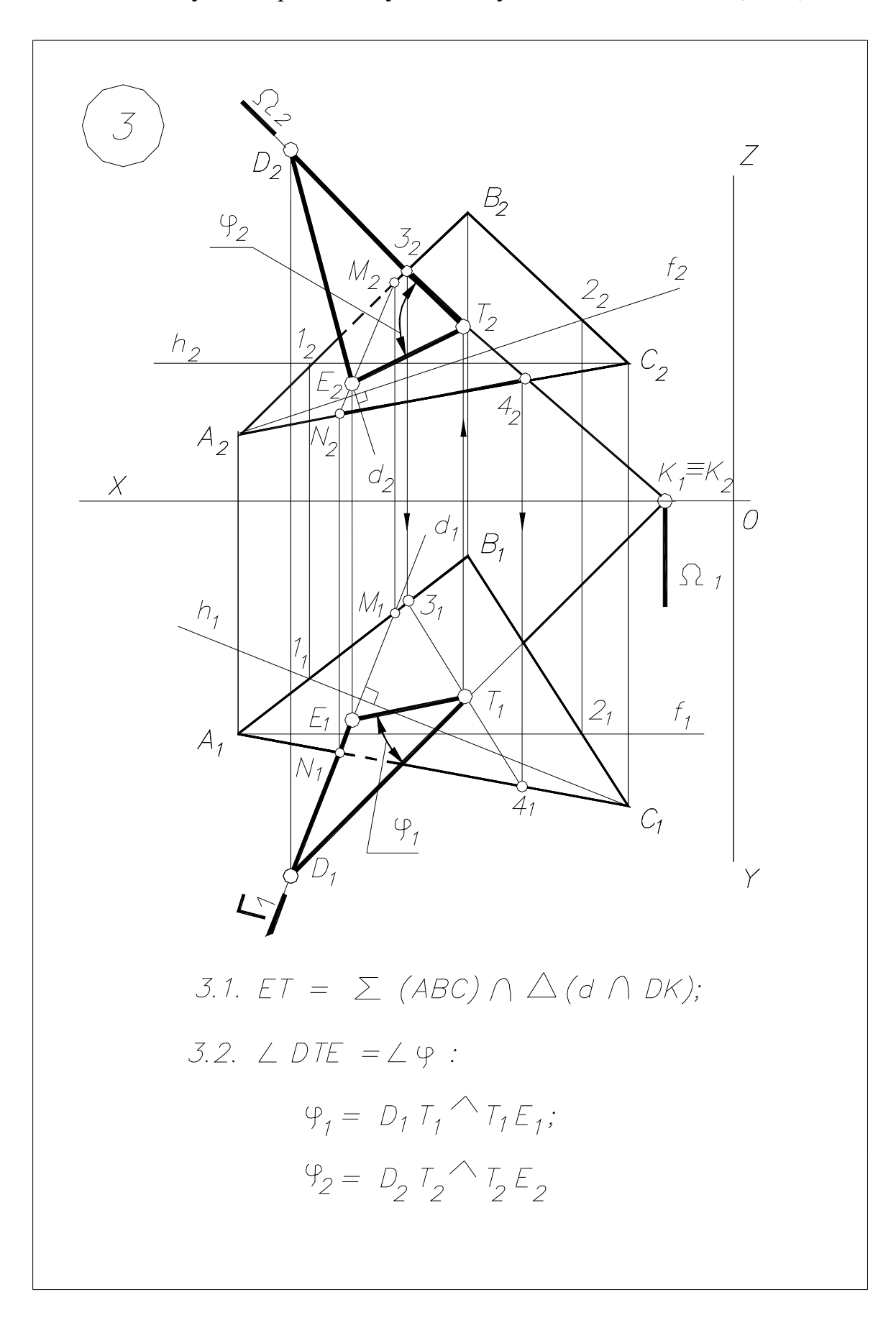

3.3. Побудова проекцій кута нахилу DK до площини (АВС).

Рис. 12.

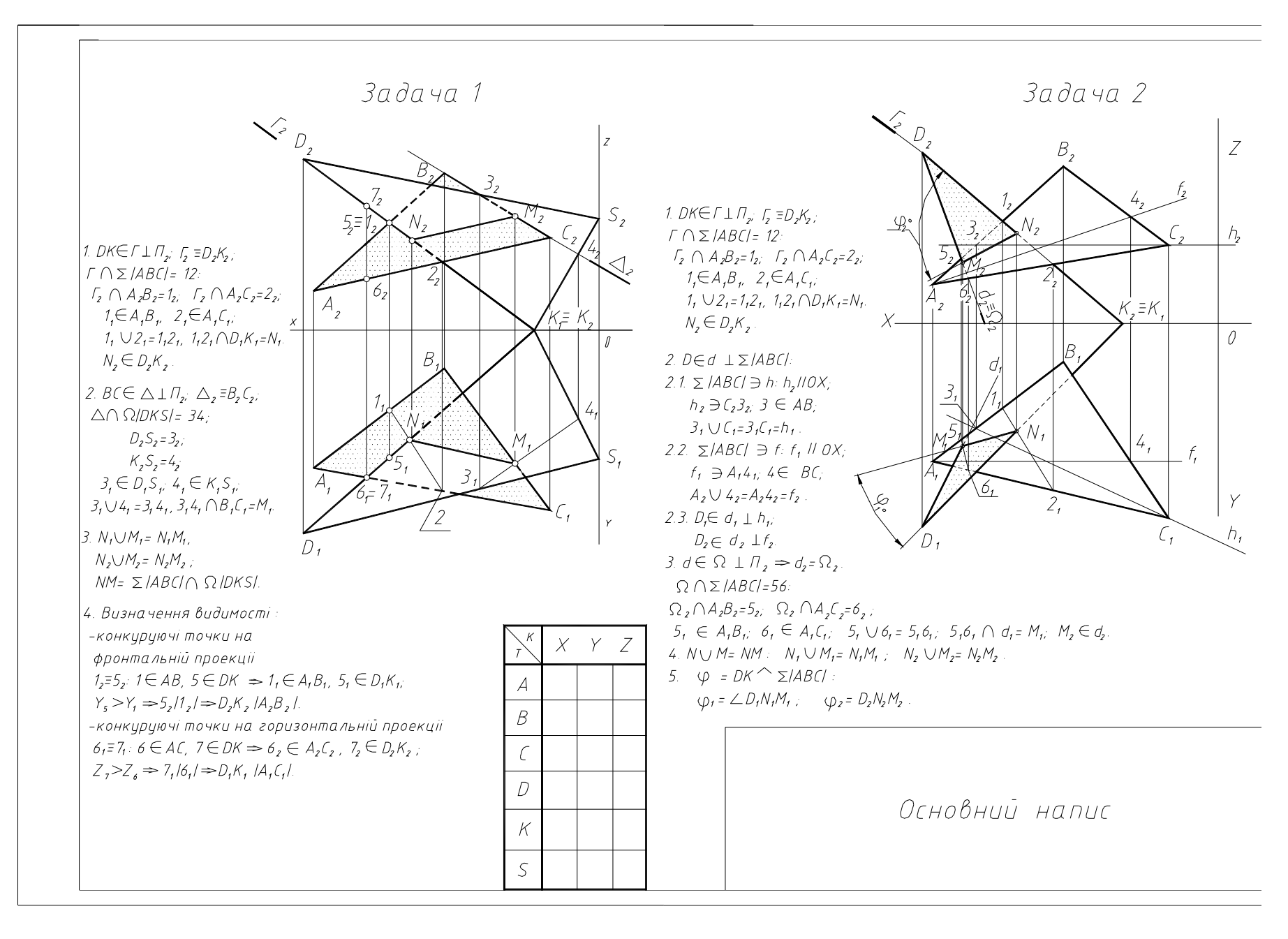

Рис. 13. Зразок виконання та оформлення ЕПЮРА 1 "Позиційні та метричні задачі".

#### **ПРАКТИЧНА РОБОТА №1**

#### *Викреслювання зображень контурів деталей і нанесення розмірів*

#### **Мета роботи**

Закріплення початкових навиків роботи з графічним редактором КОМПАС-ГРАФІК. Вивчення правил виконання основних команд для побудови простих зображень.

#### **План роботи**

Порядок і послідовність здобуття зображення деталей. Штрихування частин зображення. Правила простановки розмірів. Написи на кресленні.

#### **Контрольні питання**

Контроль навиків виконання вище сформульованих команд і побудови зображень в роботі з графічним редактором КОМПАС-ГРАФІК.

#### **Практичне завдання**

Виконати по варіантах побудови зображень деталей №1 і №2 на форматі А3 .

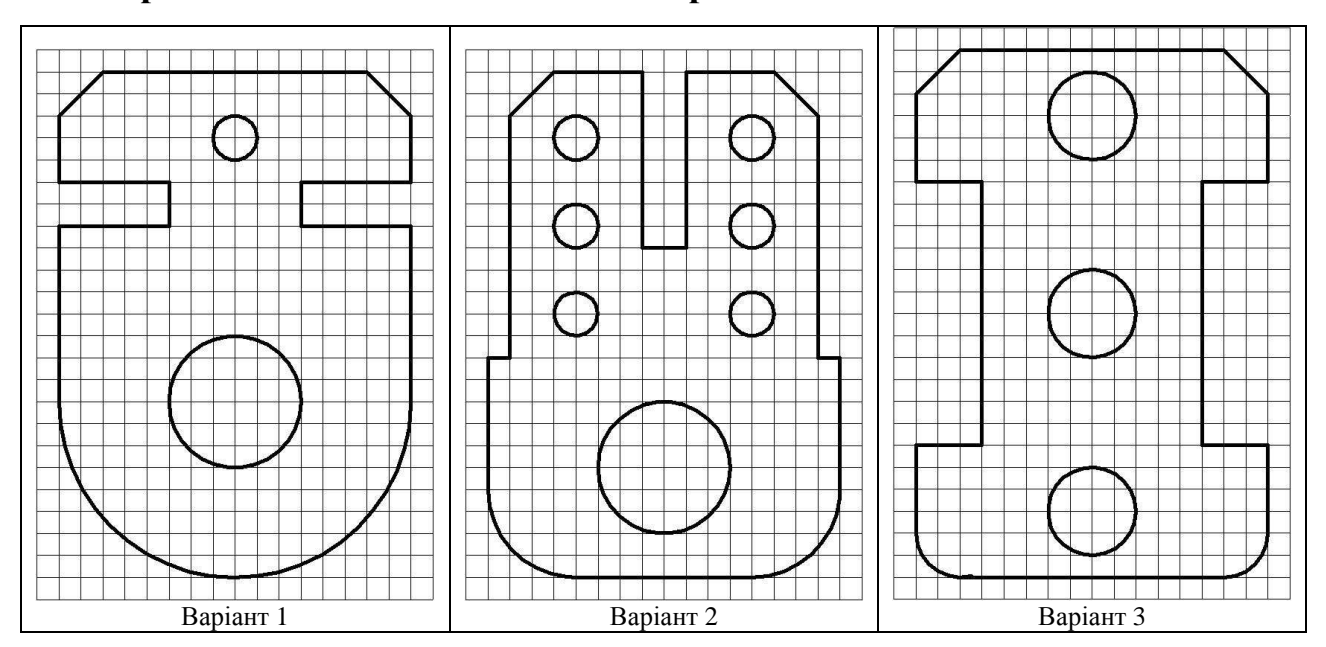

# **Варіанти завдання для виконання роботи:**

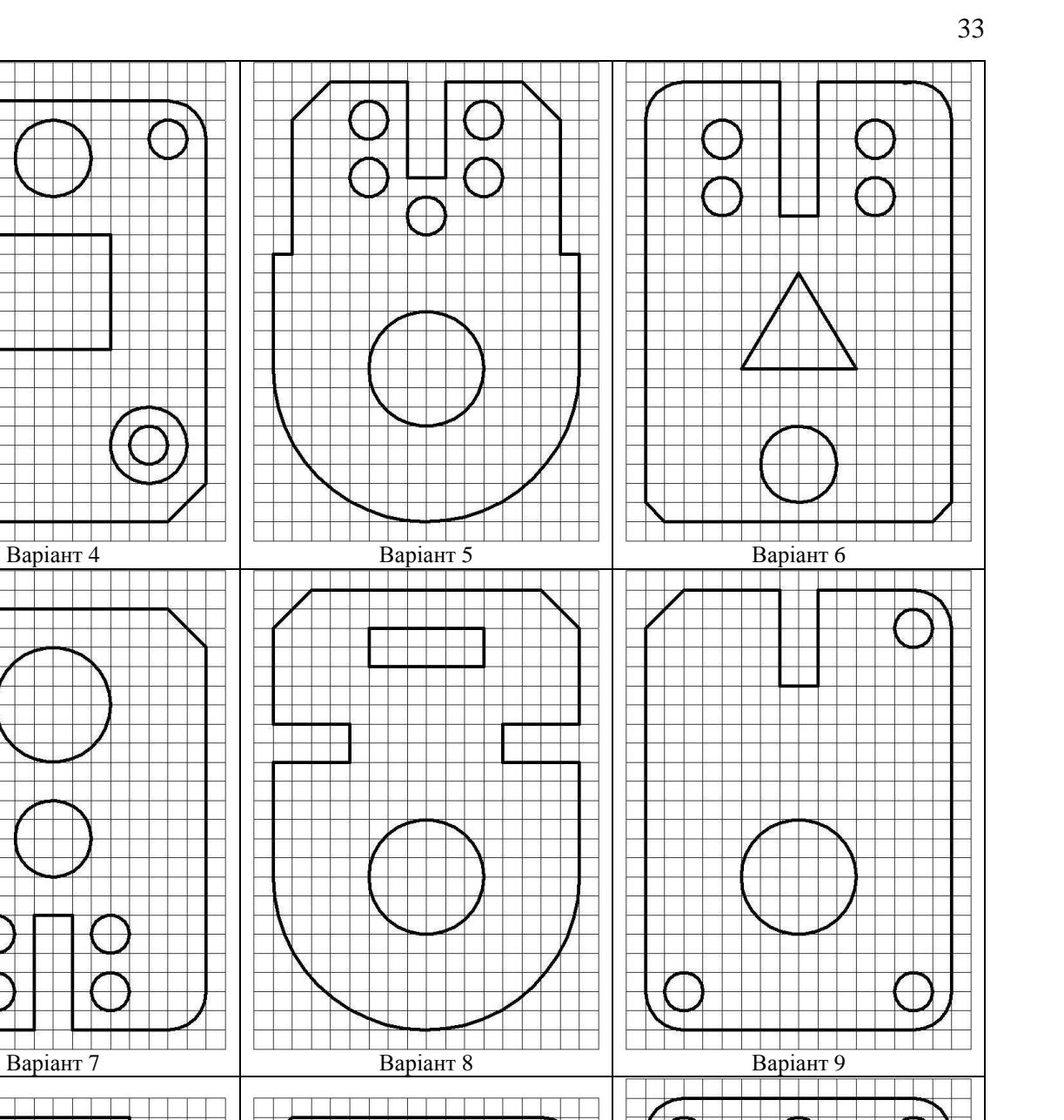

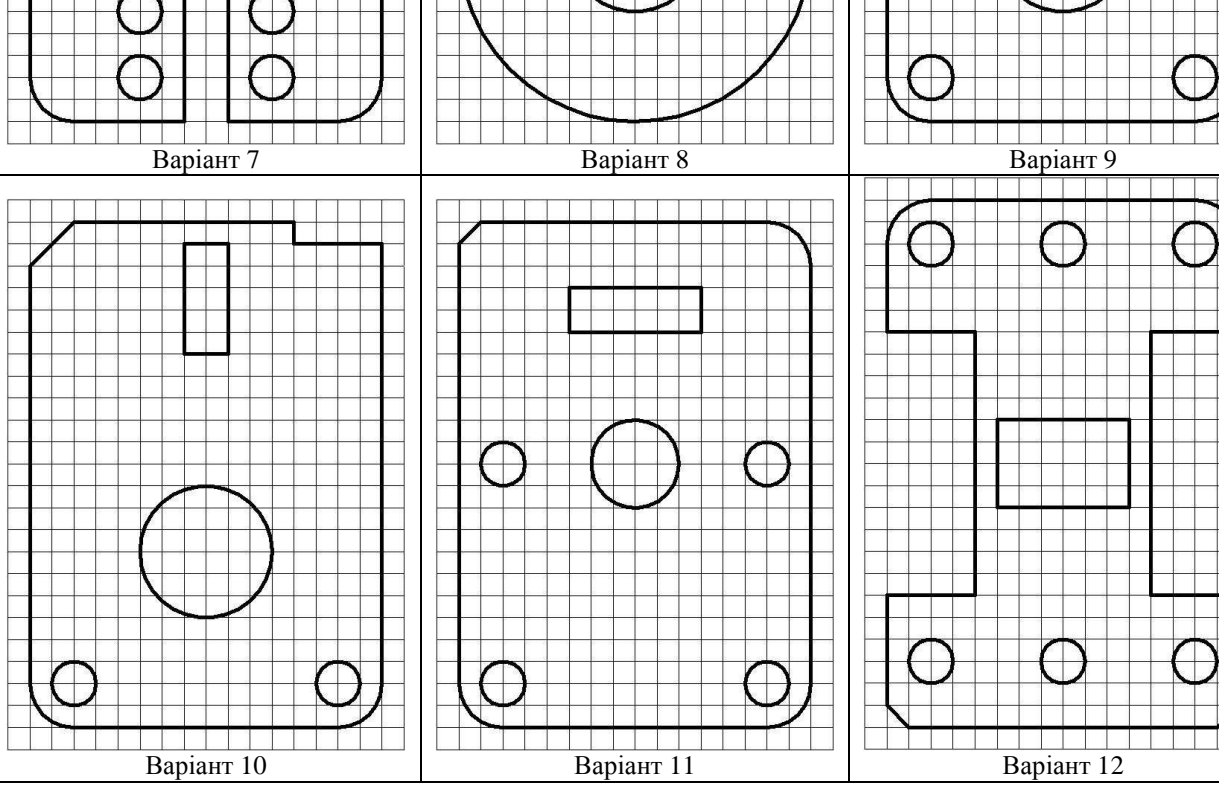

 $\bigcap$ 

 $\mathbb{R}$ 

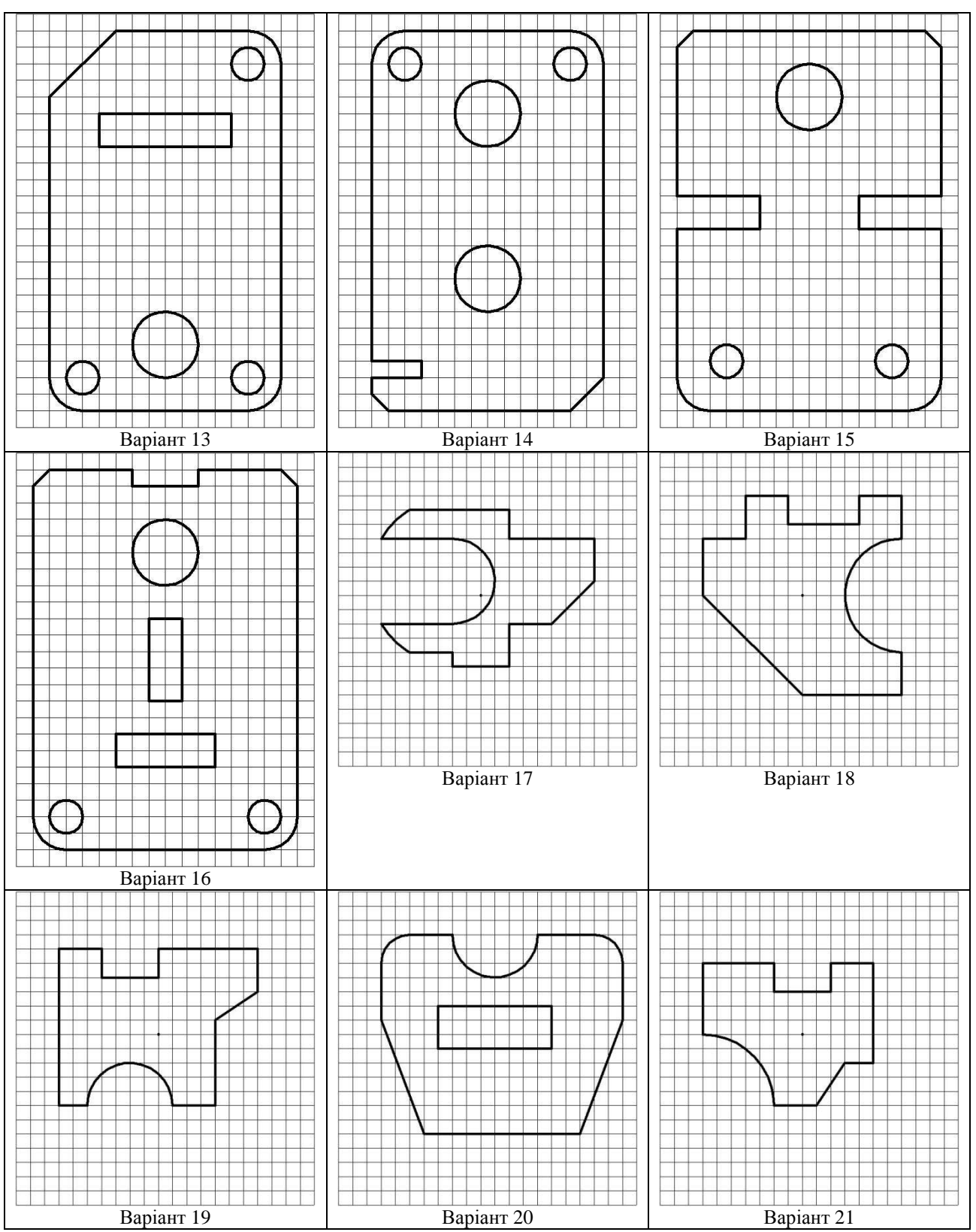

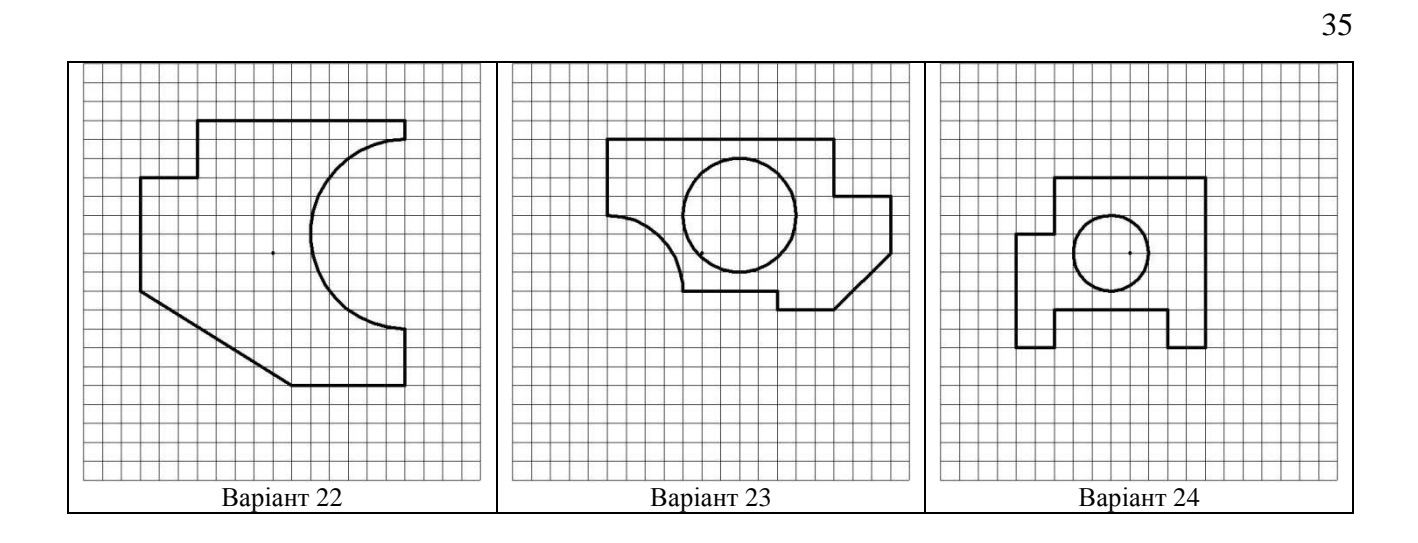

Образец выполнения задания

Задание

Выполненное задание

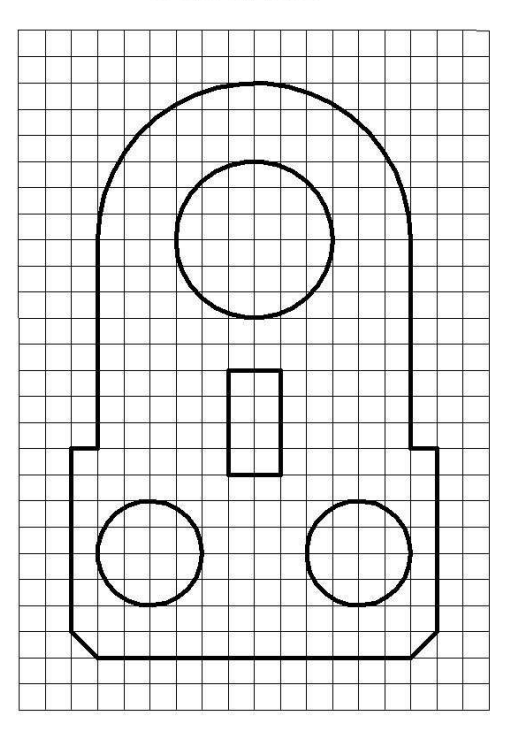

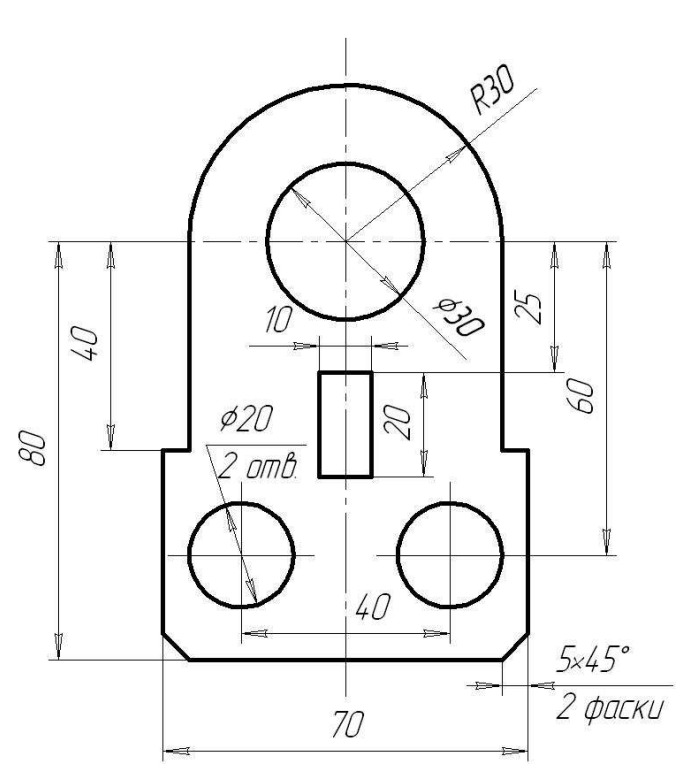

#### **ПРАКТИЧНА РОБОТА №2**

*Правила побудови проекцій крапок, відрізків прямої лінії і знаходження слідів прямою*

#### **Мета роботи**

Закріплення матеріалу, що вивчається, і навиків роботи з графічним редактором КОМПАС-ГРАФІК.

## **План роботи**

Способи завдання координат крапок. Положення відрізків прямої лінії між собою і відносно головних площин проекцій. Сліди прямої. Вивчення правил побудови проекцій крапок, відрізків прямої лінії і знаходження слідів прямою.

#### **Контрольні питання**

Контроль навиків виконання вище сформульованих завдань в роботі з графічним редактором КОМПАС-ГРАФІК.

#### **Практичне завдання**

Побудувати по варіантам на форматі А3 :

1. Комплексне креслення крапок А, В, З, D, Е, F, визначивши положення крапок відносно площин проекцій;

2. Комплексне креслення відрізків АВ, CD, EF, визначивши положення відрізків відносно площин проекцій;

3. Комплексне креслення відрізку KL, знайти сліди MN цього відрізання;

4. Комплексне креслення відрізків PR і SQ. Визначити взаємне положення відрізків.

Варіанти завдання і приклади для побудови крапок А, В, З, D, Е, F:

36
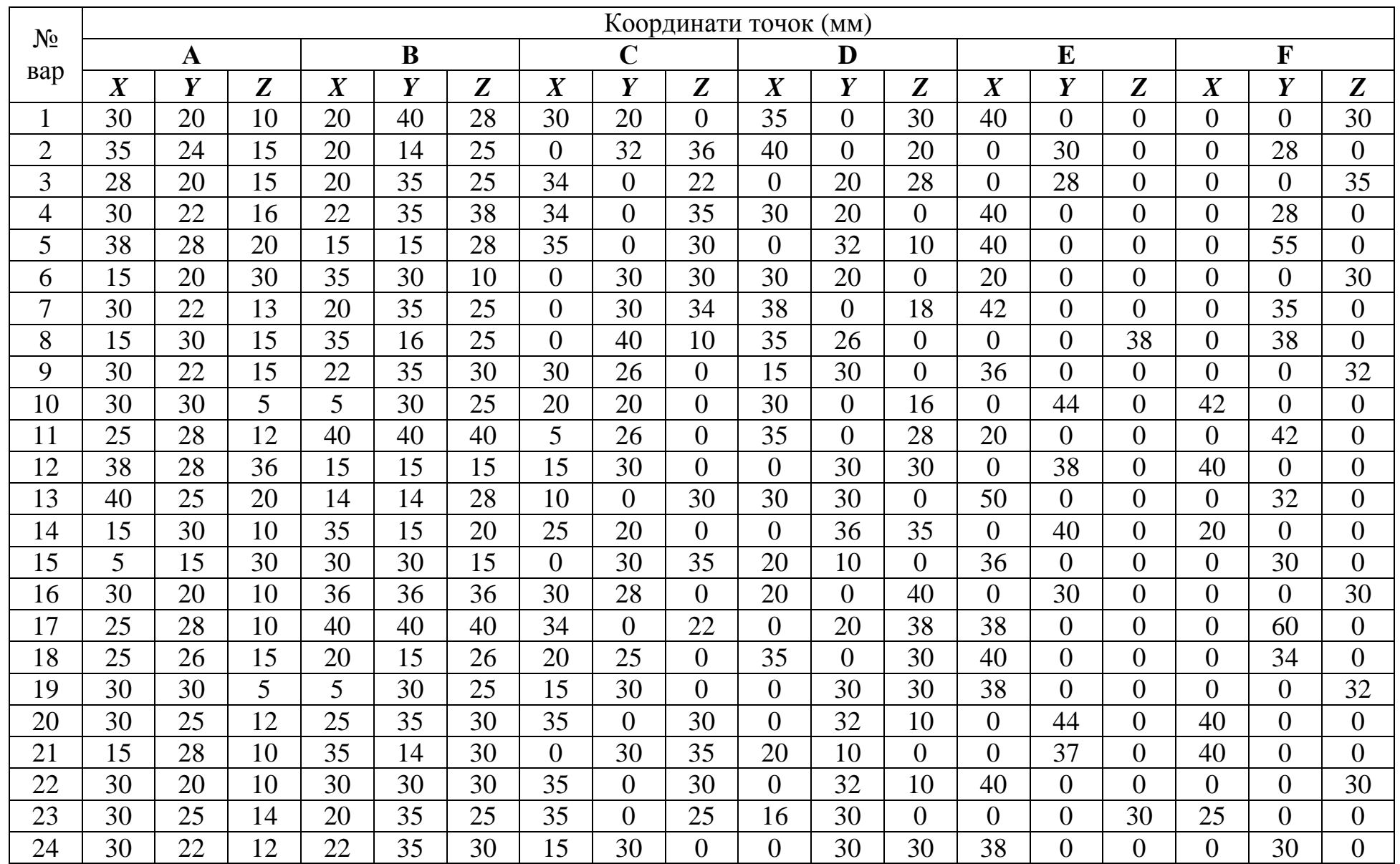

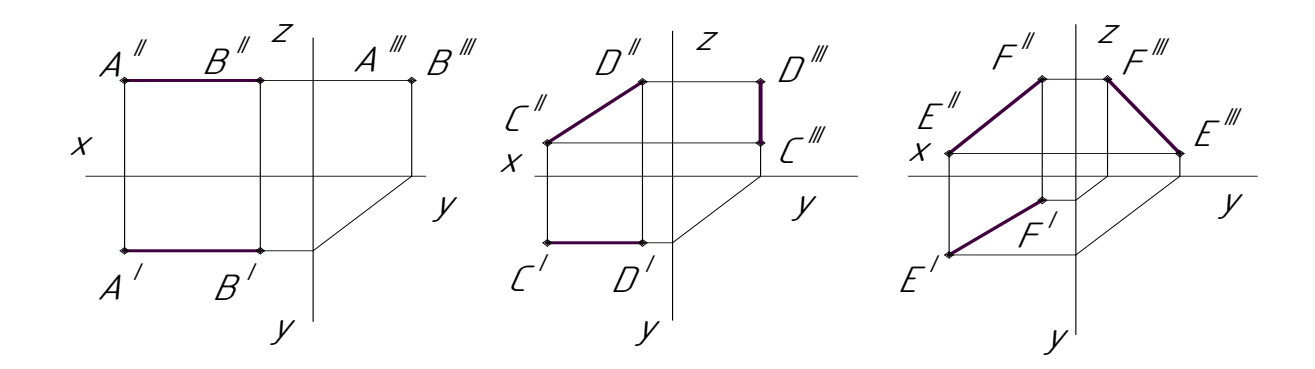

Варіанти завдання і приклади для побудови слідів MN прямої KL:

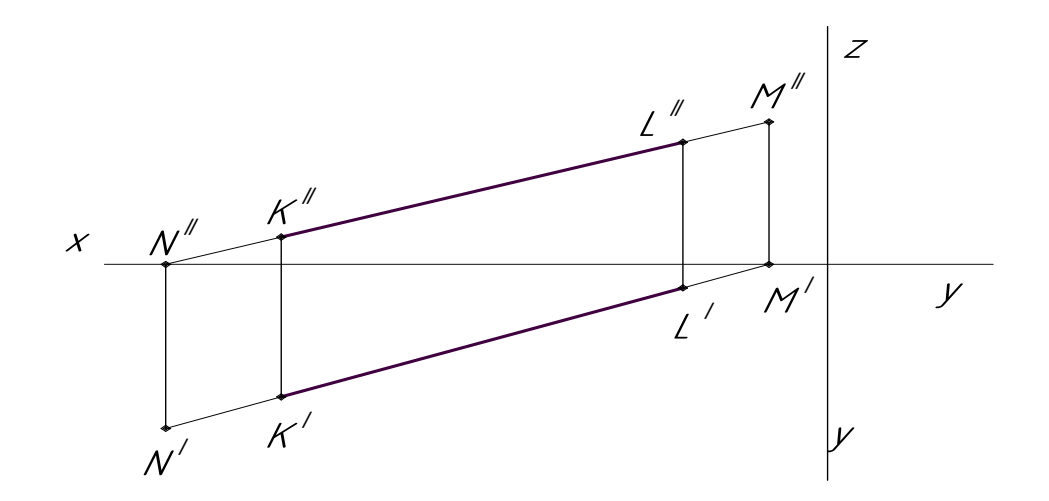

Варіанти завдання і приклади для побудови відрізків прямої лінії PR і SQ:

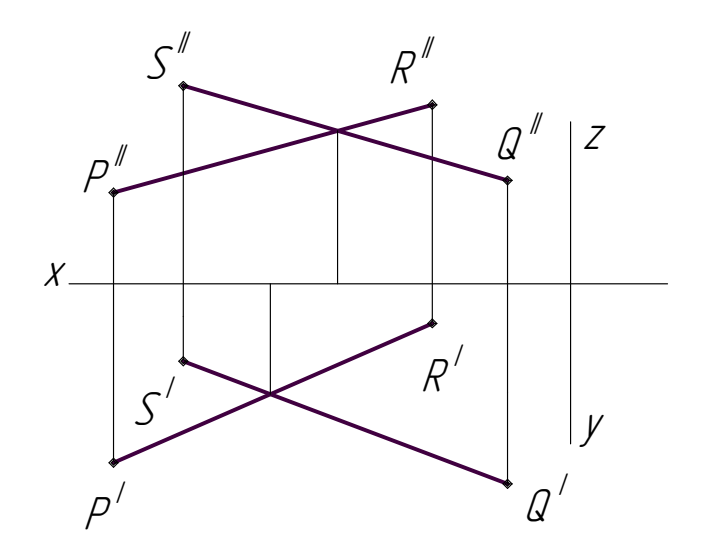

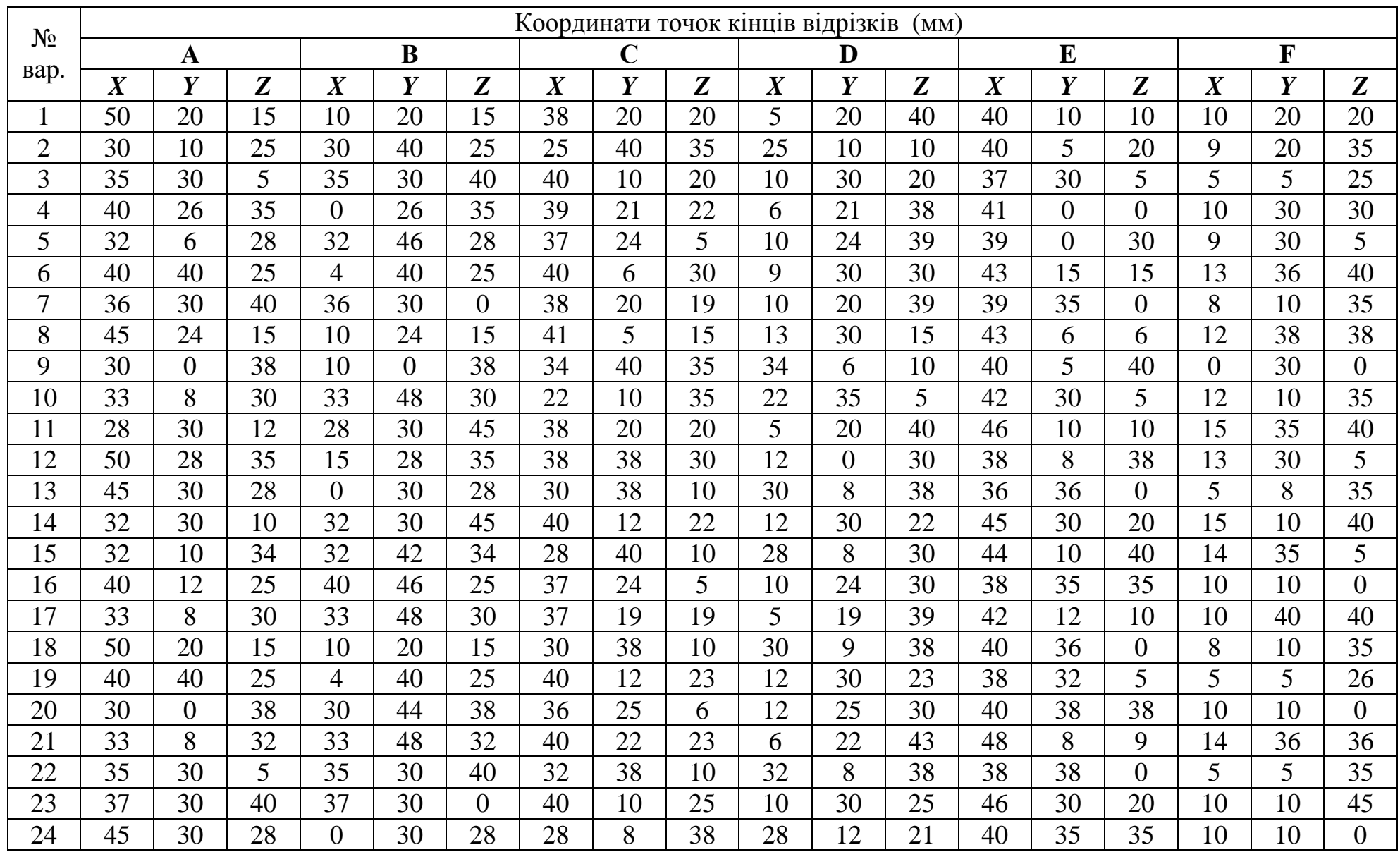

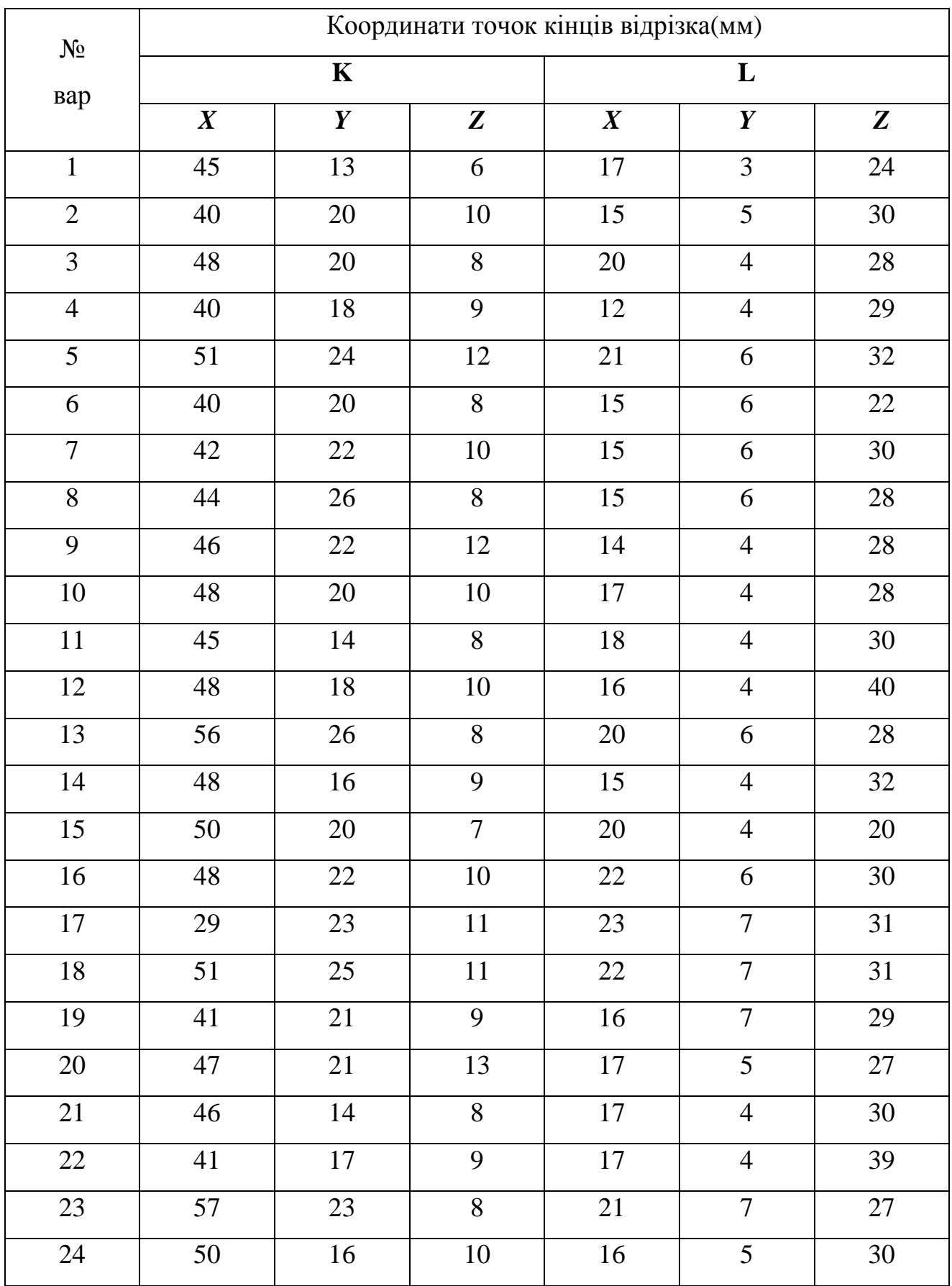

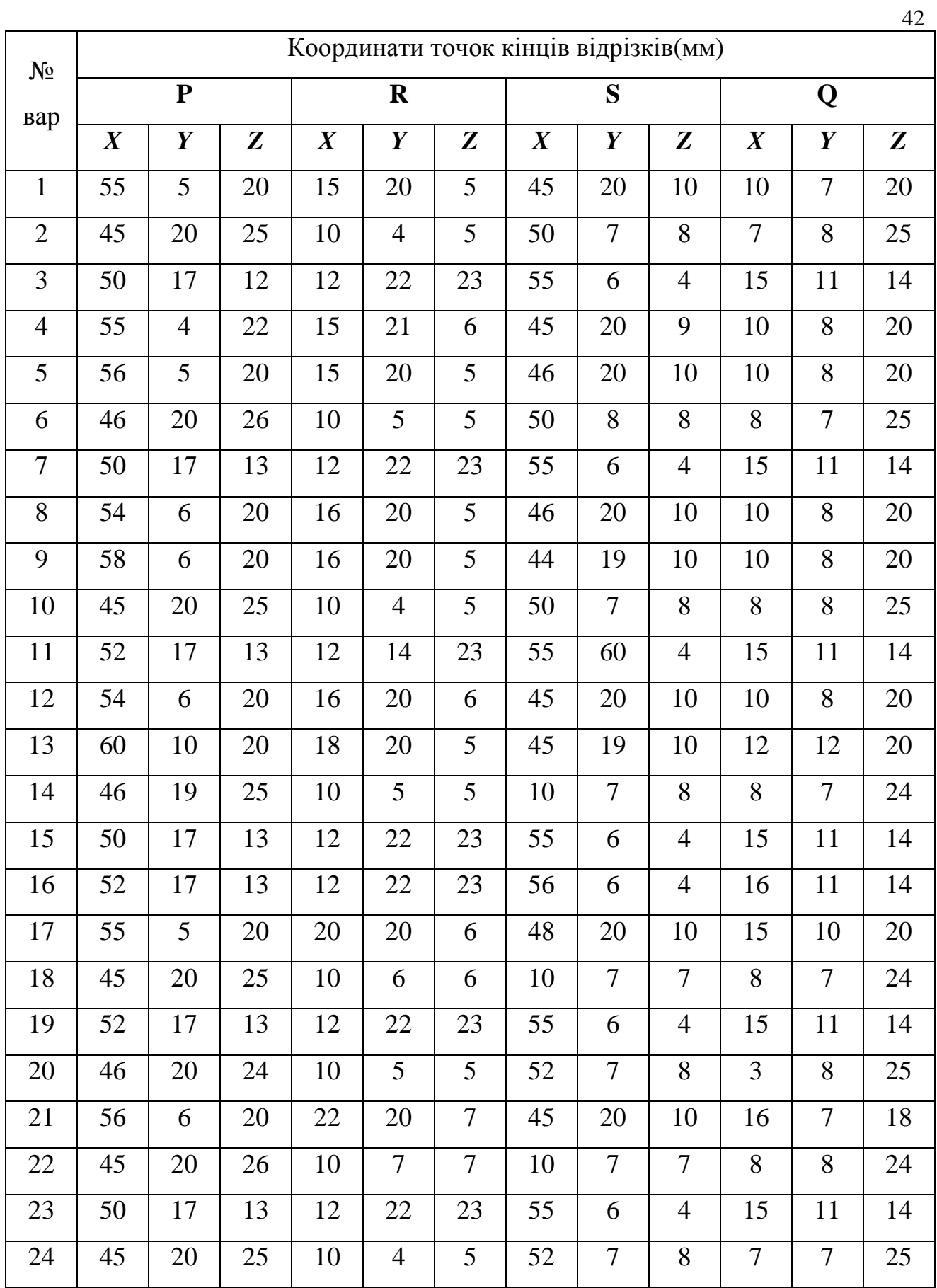

### *Правила побудови площин*

### **Мета роботи**

Закріплення матеріалу, що вивчається, і навиків роботи з графічним редактором КОМПАС-ГРАФІК.

### **План роботи**

Завдання площині на кресленні. Положення площин відносно головних площин проекцій. Площини рівня і проектуючі площини. Точка і відрізок прямої лінії на площині.

## **Контрольні запитання**

Контроль навиків виконання вище сформульованих завдань в роботі з графічним редактором КОМПАС-ГРАФІК.

#### **Практичне завдання**

Побудувати по варіантам на форматі А3 :

1 По координатах вершин A, B, C і D, E, F побудувати комплексне креслення площини (трикутника) і визначити його положення відносно площин проекцій;

2 По координатах вершин G, Q, S побудувати комплексне креслення площини (трикутника) і довільної точки N, розташованої в площині трикутника;

3 По координатах вершин K, L, M побудувати комплексне креслення площини (трикутника) і довільного відрізку прямої PR, розташованого в площині трикутника;

**Варіанти завдання і приклади для побудови площин А, В, С та D, Е, F:** 

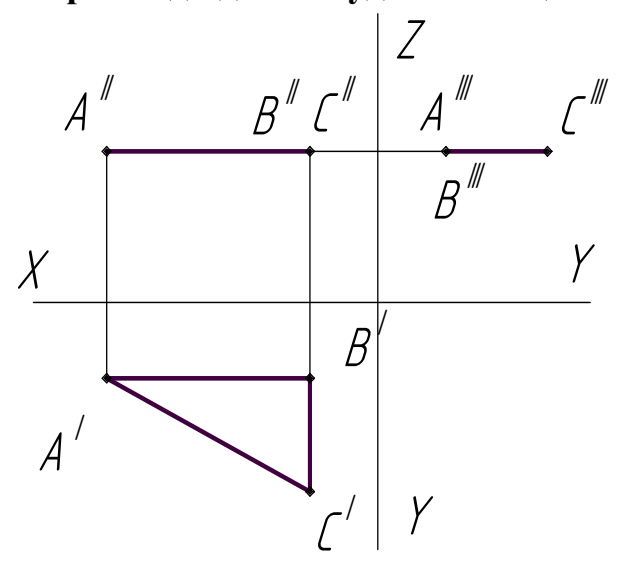

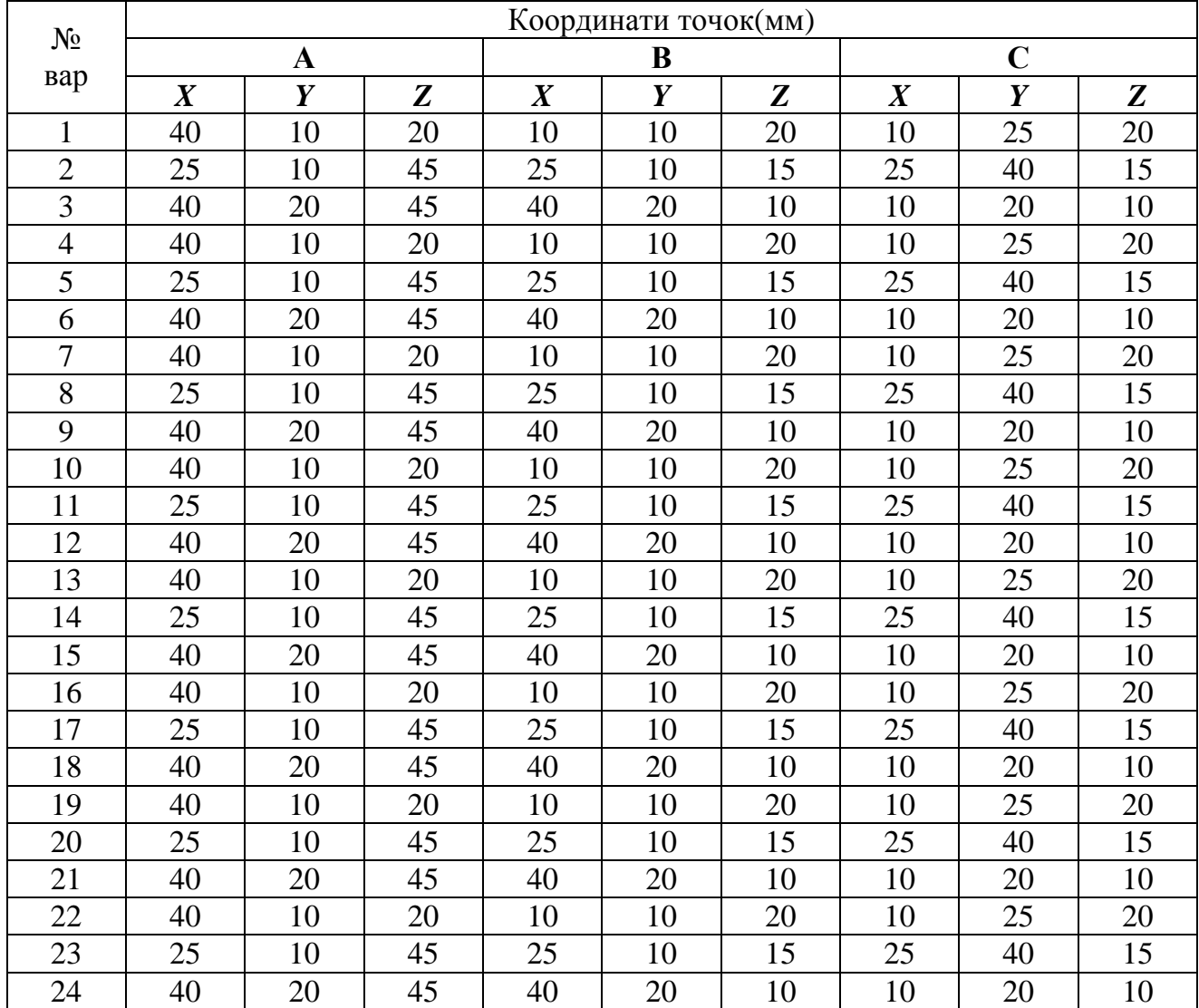

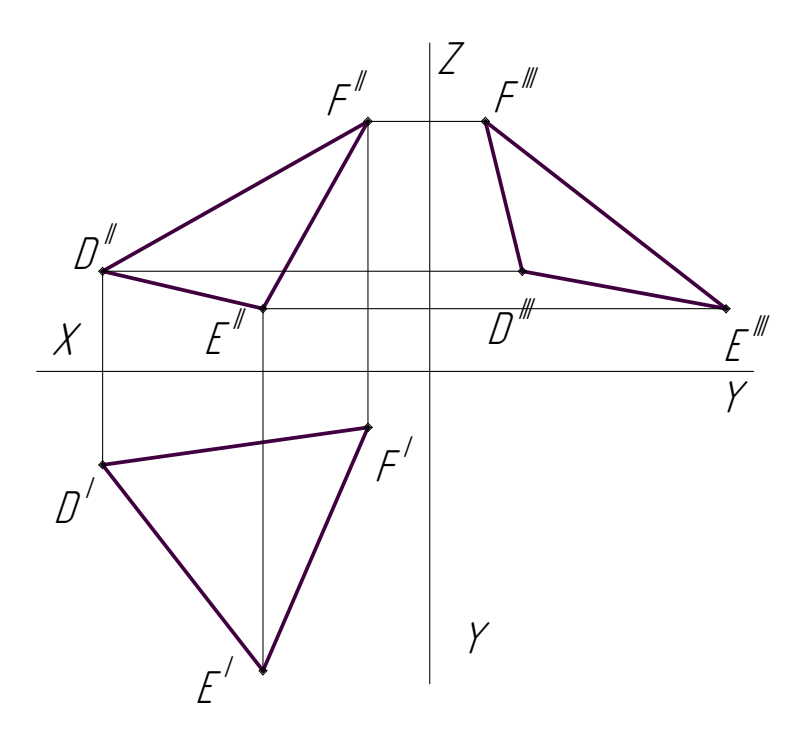

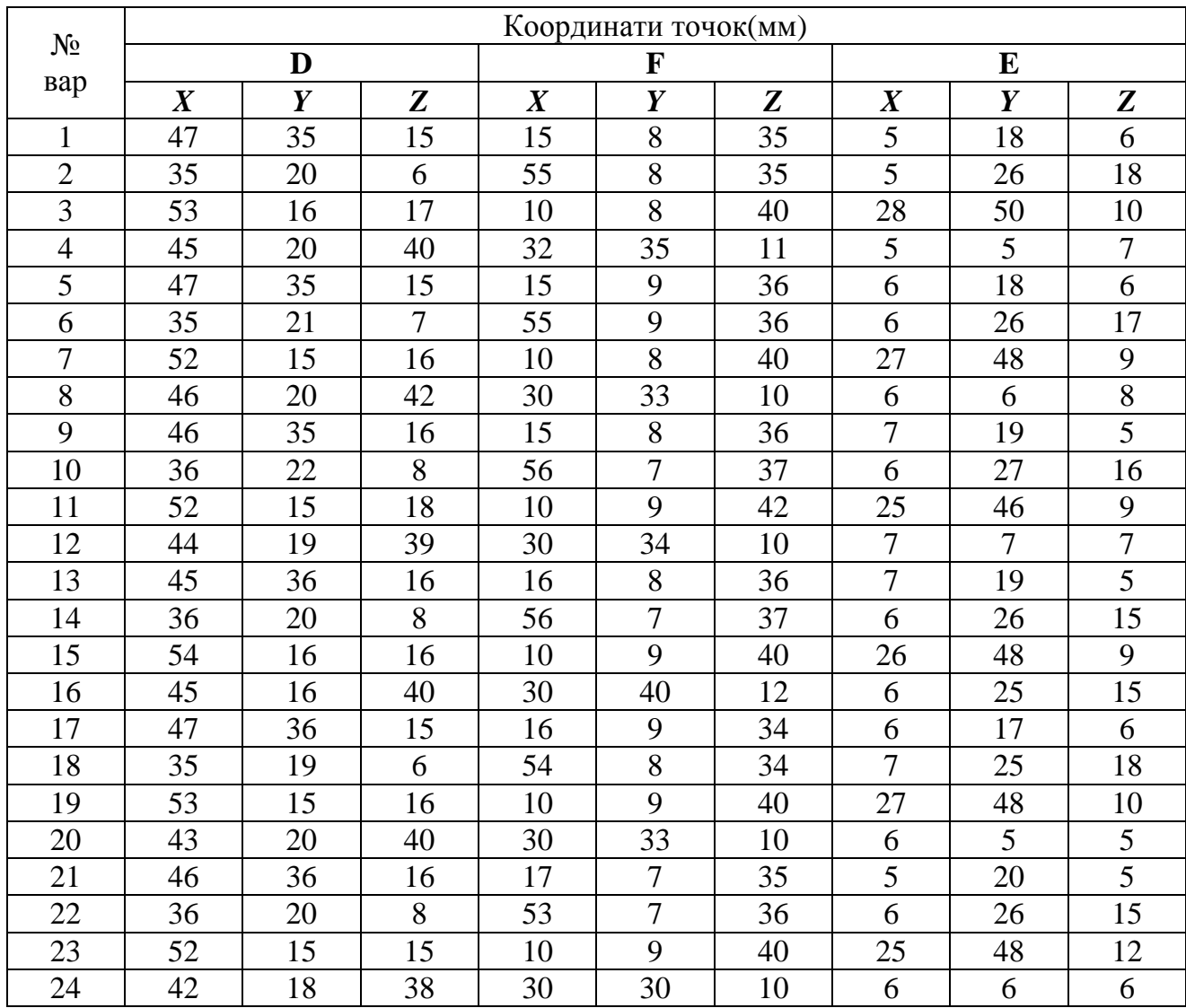

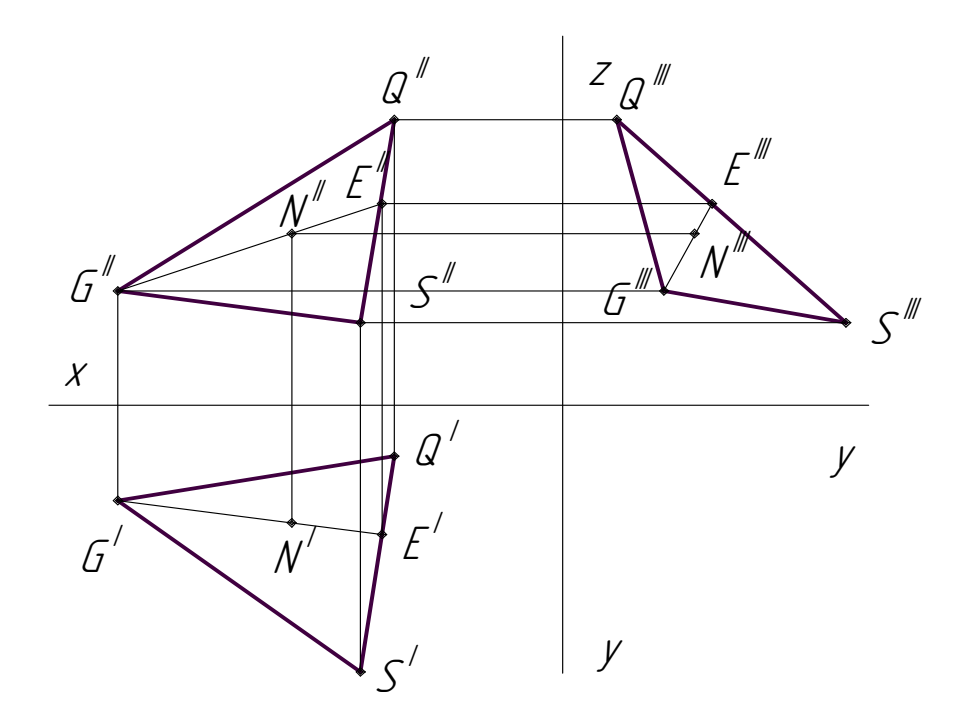

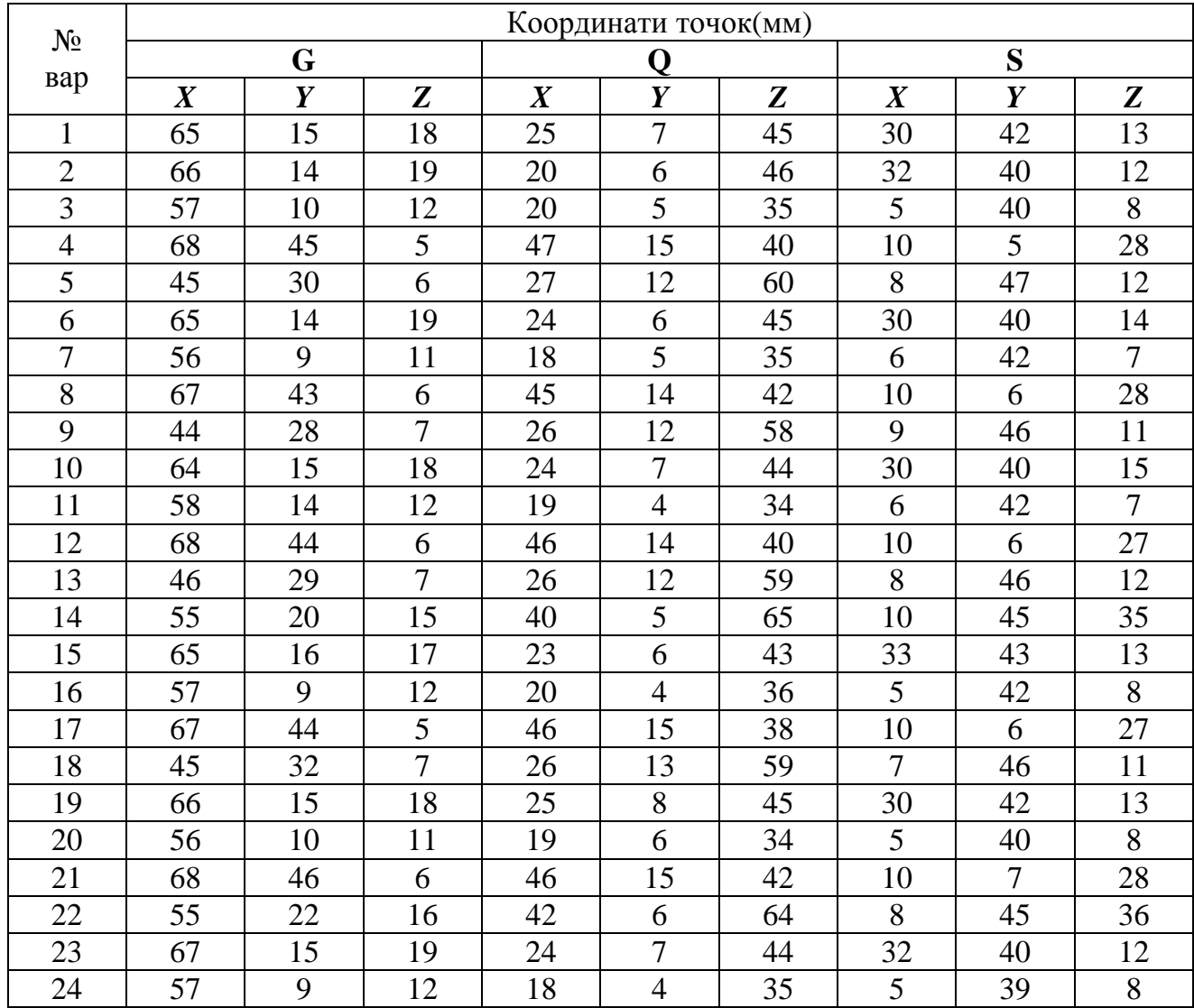

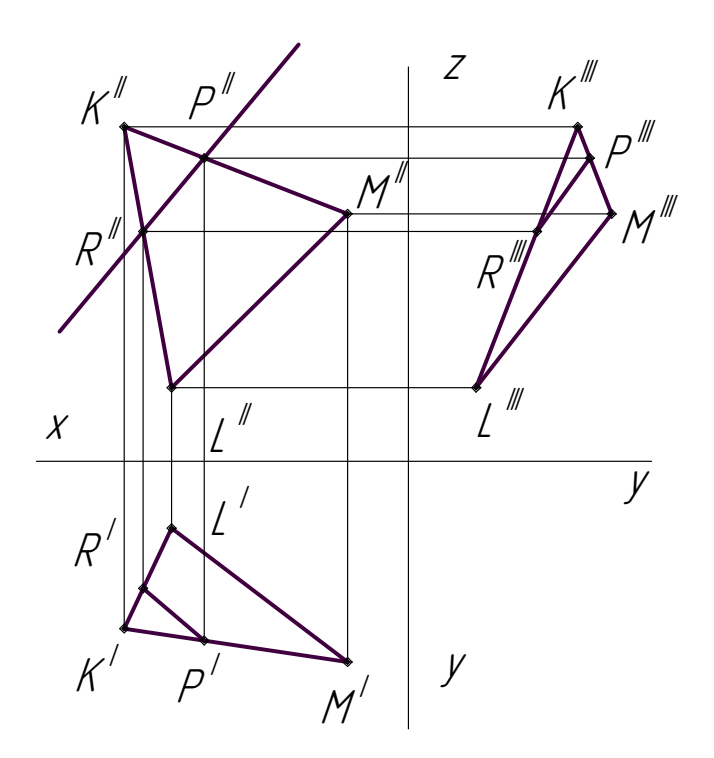

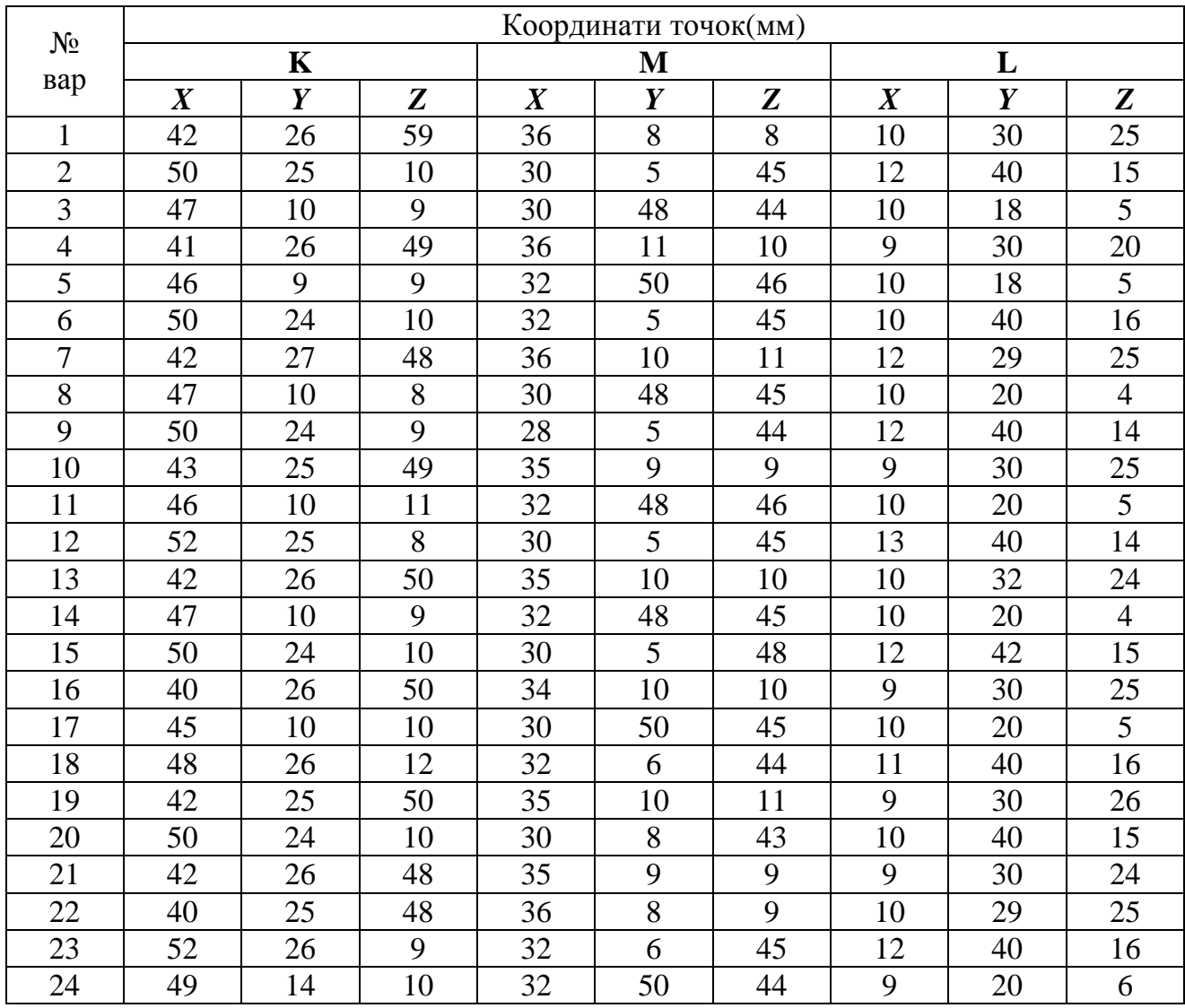

*Перетин прямої з площиною*

# **Мета роботи**

Закріплення матеріалу, що вивчається, і навиків роботи з графічним редактором КОМПАС-ГРАФІК.

#### **План роботи**

Знаходження точки перетину прямої з площиною. Визначення видимих ділянок прямою.

## **Контрольні запитання**

Контроль навиків виконання вище сформульованих завдань в роботі з графічним редактором КОМПАС-ГРАФІК.

#### **Практичне завдання**

Побудувати по варіантам на форматі А3 по заданих координатах комплексне креслення площини АВС і прямої NM. Знайти точку зустрічі прямої NM з площиною АВС. Визначити видимі ділянки прямої.

# **Варіанти завдання і приклад для побудови площини АВС і прямої NM:**

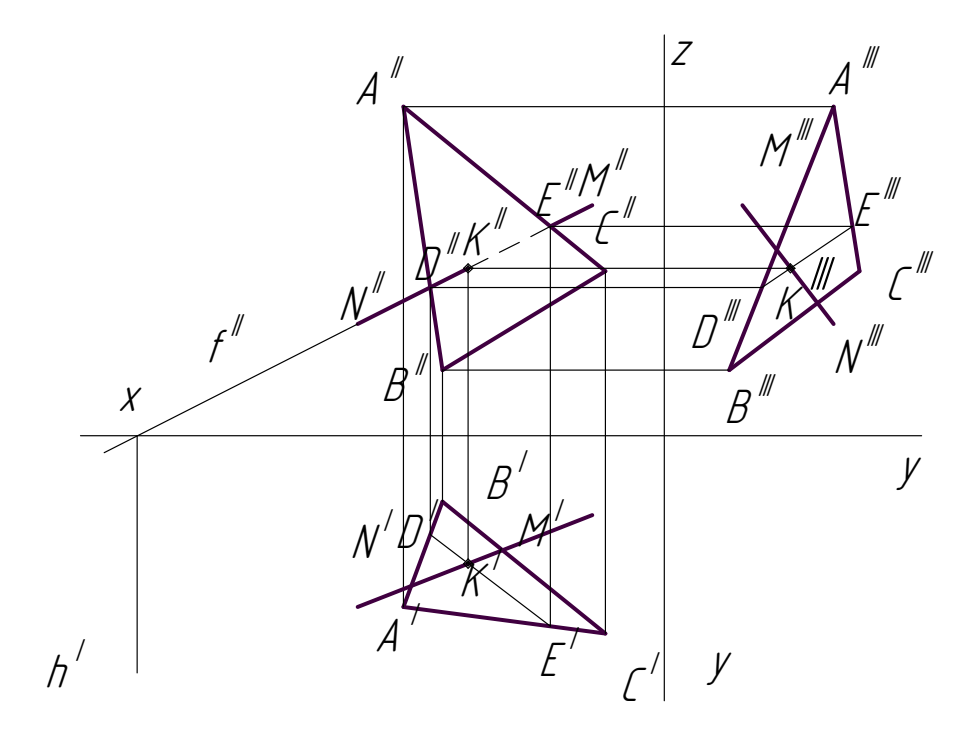

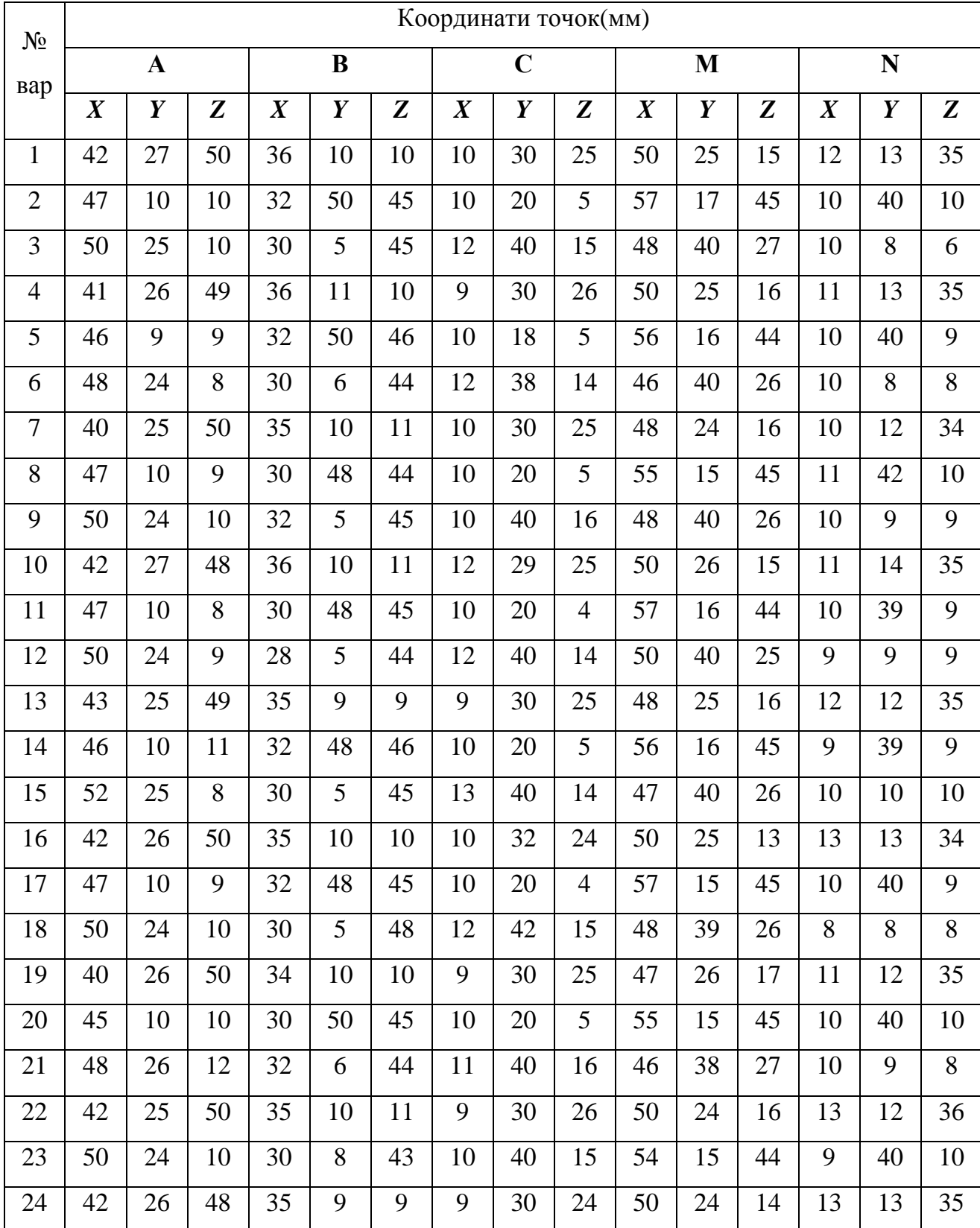

### *Перетворення площин*

## **Мета роботи**

Закріплення матеріалу, що вивчається, і навиків роботи з графічним редактором КОМПАС-ГРАФІК.

#### **План роботи**

Визначення натуральних величин відрізків прямої лінії і площин способом обертання і зміни площин проекцій.

#### **Контрольні запитання**

Контроль навиків виконання вище сформульованих завдань в роботі з графічним редактором КОМПАС-ГРАФІК.

#### **Практичне завдання**

Побудувати по варіантам на форматі А3 :

1 По координатах кінців відрізку AB побудувати його комплексне креслення. Визначити його натуральну величину, користуючись способом обертання;

2 По координатах кінців відрізку CD побудувати його комплексне креслення. Визначити його натуральну величину, користуючись способом зміни площин проекцій;

3 По заданих координатах вершин чотирикутника EFGH побудувати його комплексне креслення. Знайти його натуральну величину, користуючись способом обертання;

4 По заданих координатах вершин трикутника KLM побудувати його комплексне креслення. Знайти його натуральну величину, двічі застосовуючи спосіб зміни площин проекцій;

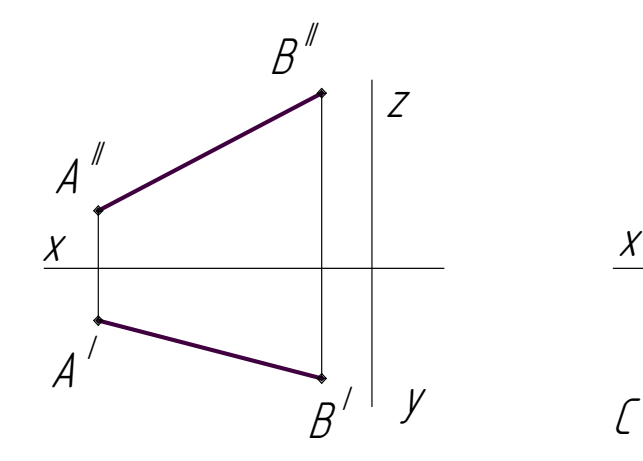

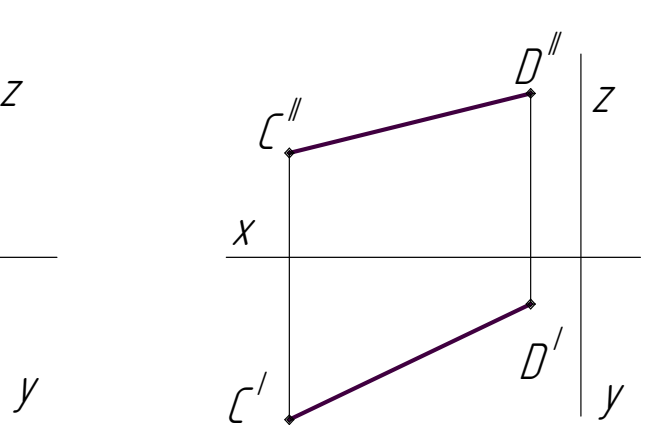

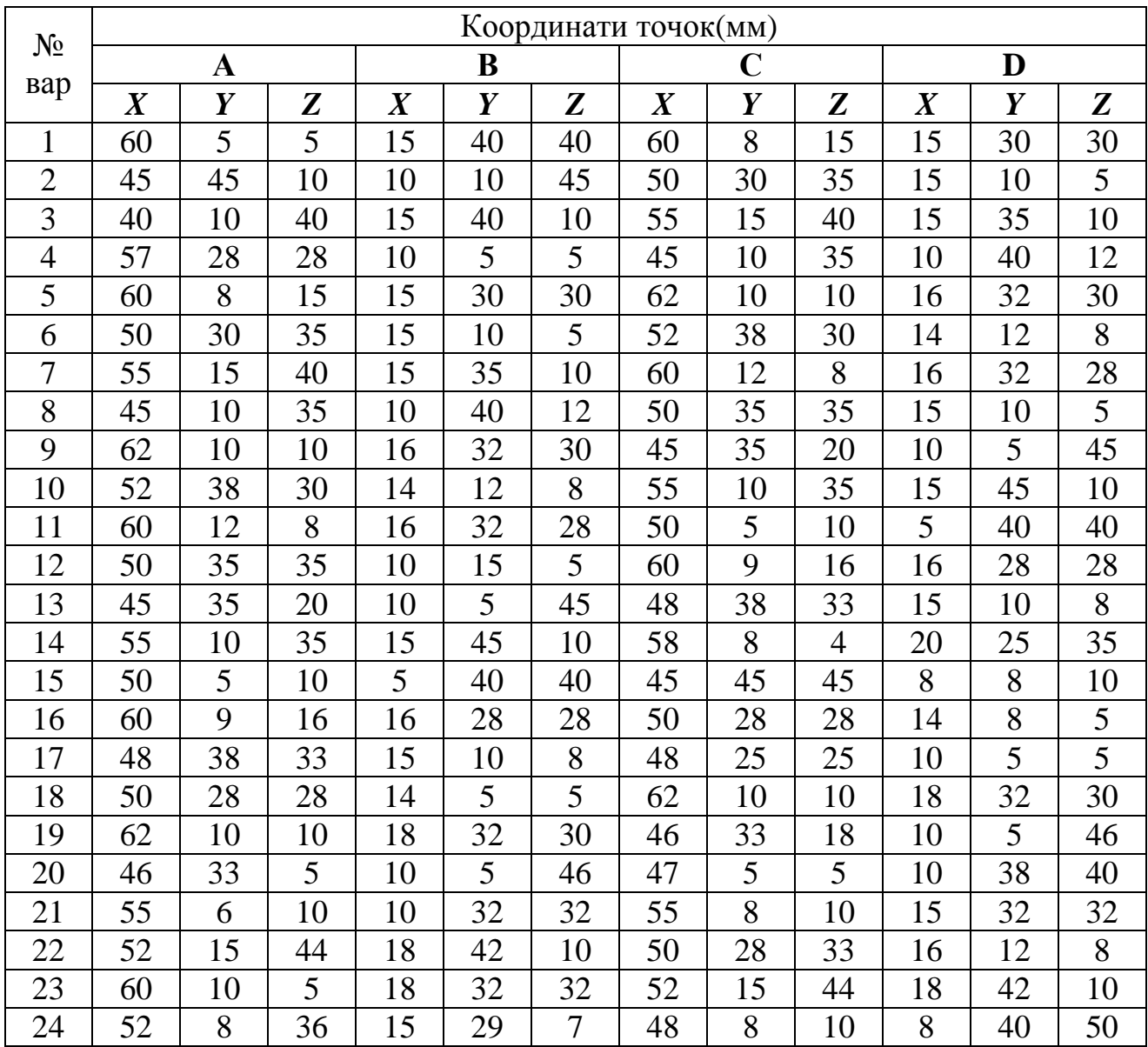

# **Варіанти завдання для побудови чотирикутника EFGH і трикутника**

**KLM:** 

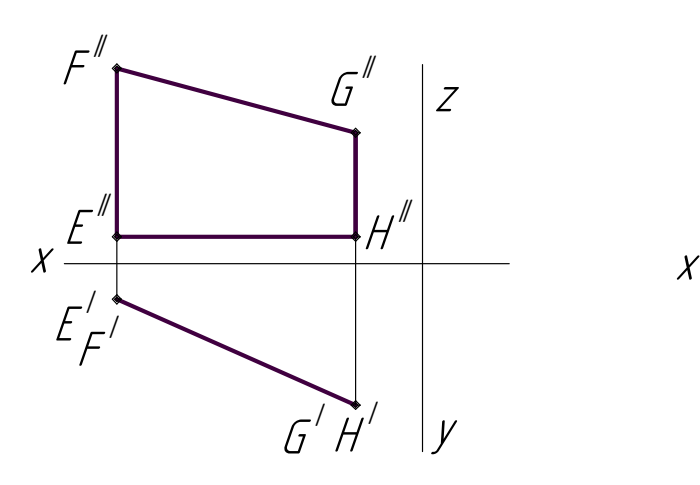

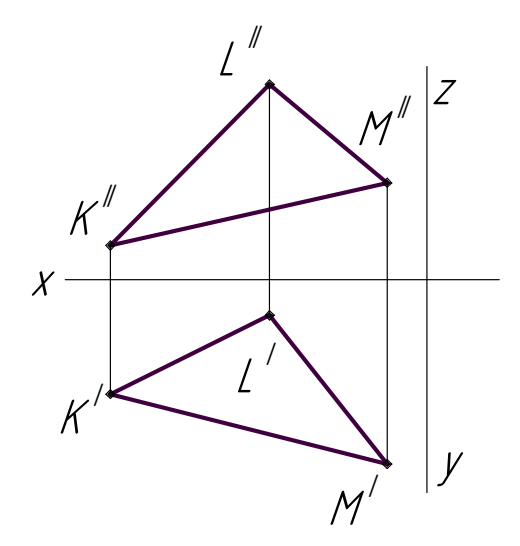

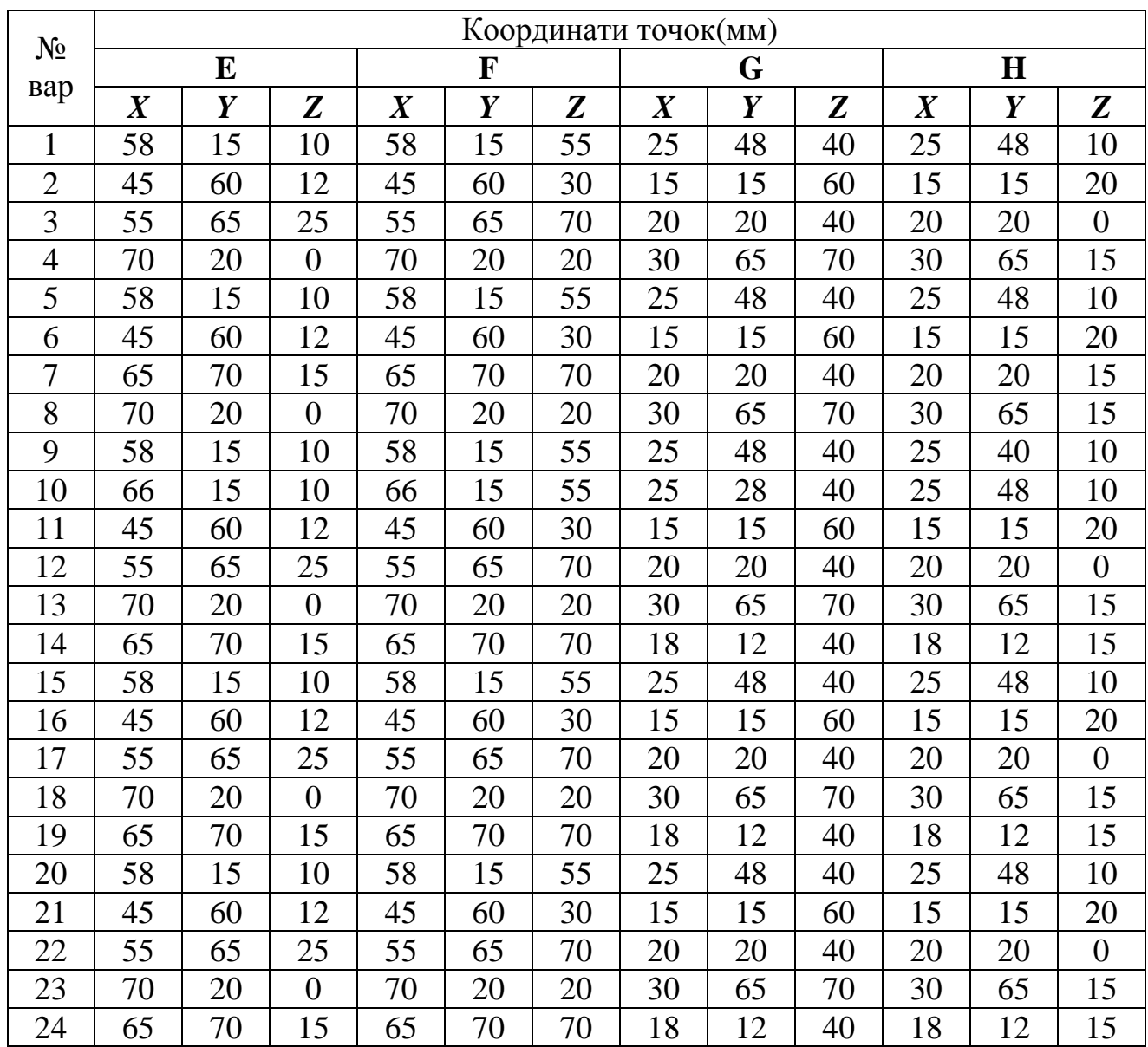

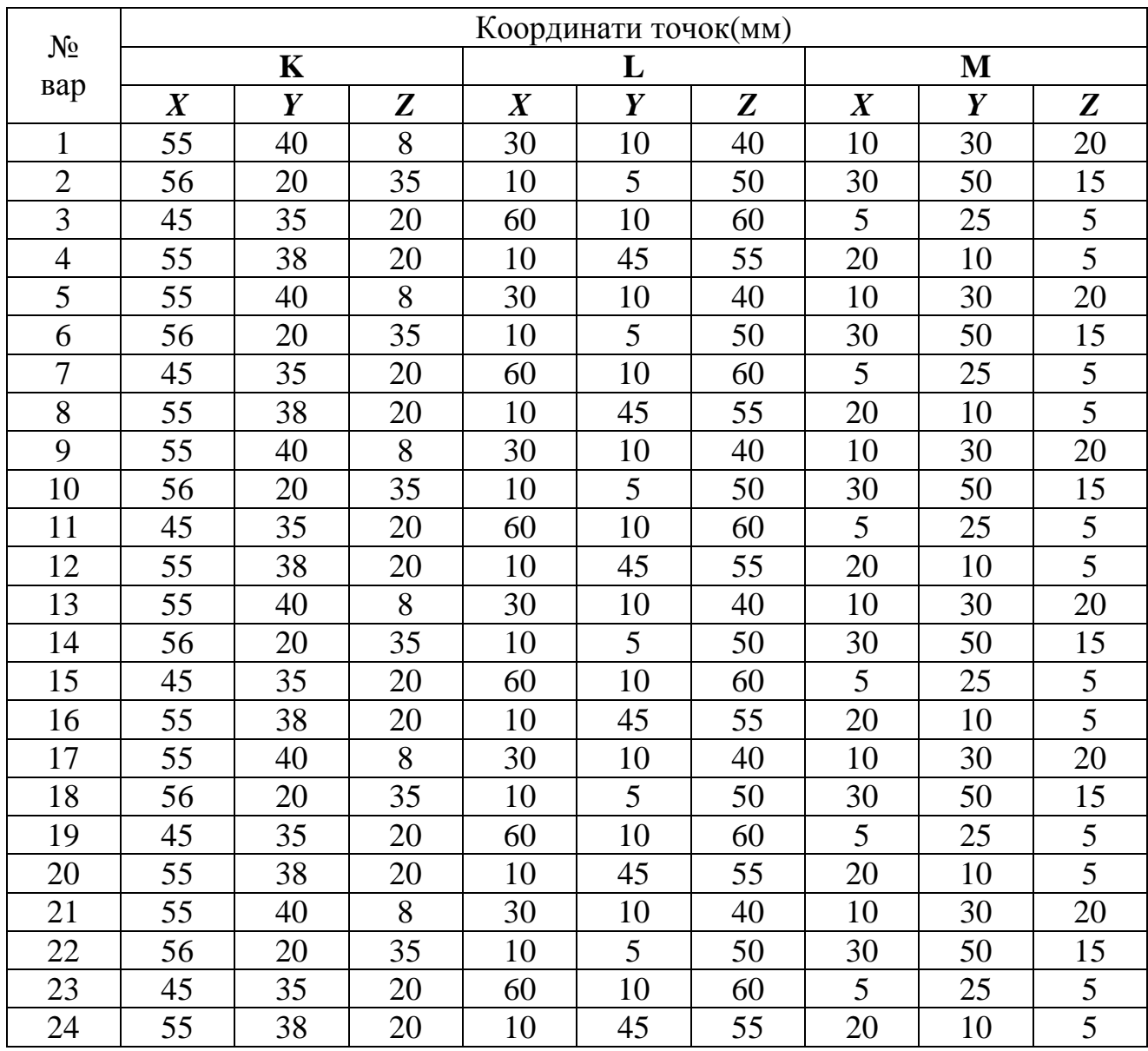

#### *Правила виконання аксонометричних проекцій*

# **Мета роботи**

Закріплення матеріалу, що вивчається, і навиків роботи з графічним редактором КОМПАС-ГРАФІК.

## **План роботи**

Побудова аксонометричних (ізометричних) проекцій плоских фігур, розташованих в головних площинах проекцій і овалів для кола, заданого діаметру.

#### **Контрольні запитання**

Контроль навиків виконання вище сформульованих завдань в роботі з графічним редактором КОМПАС-ГРАФІК.

#### **Практичне завдання**

Побудувати на форматі А3 ізометричні проекції плоских фігур для випадків розташування кожної фігури паралельно головним площинам проекцій; побудувати овали, відповідні ізометричним проекціям кола діаметром 70 мм, розташованою паралельно головним площинам проекцій.

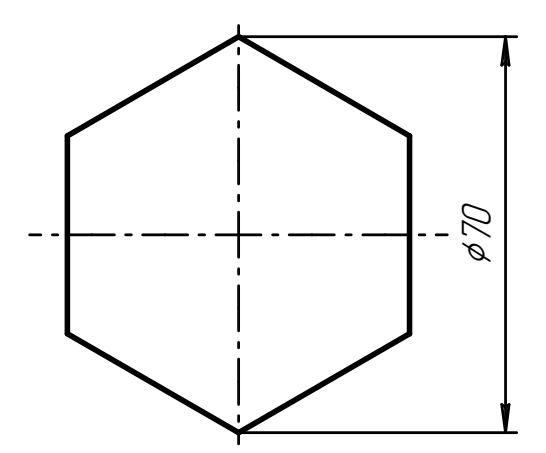

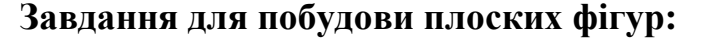

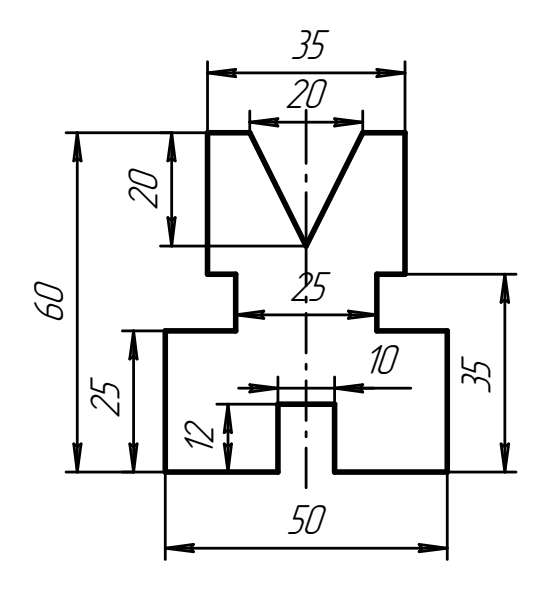

**Завдання для побудови овалів:**

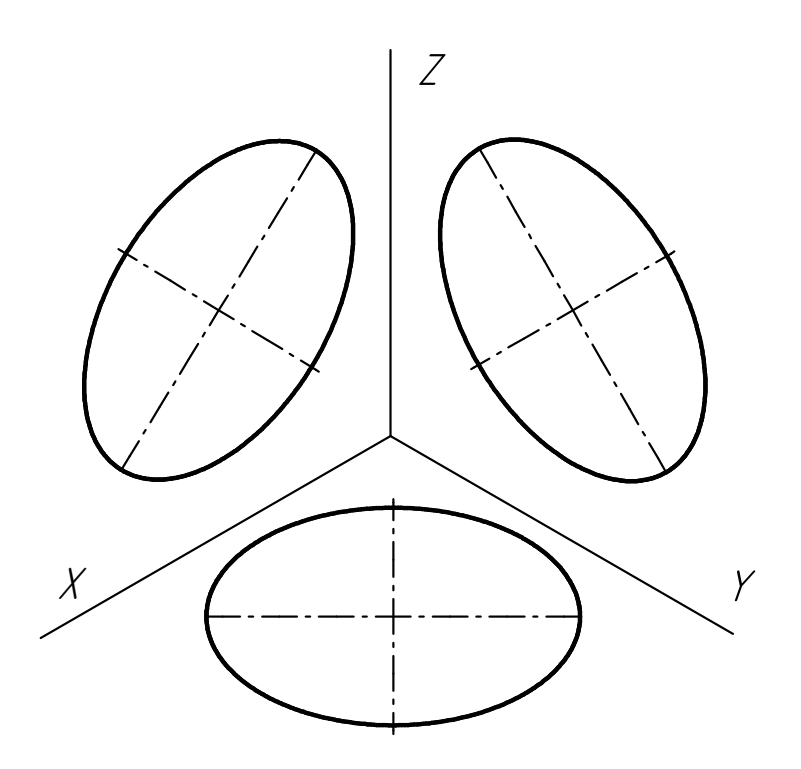

# **ПРАКТИЧНА РОБОТА №7**

# *Побудова третьої і ізометричної проекцій групи геометричних тіл*

# **Мета роботи**

Закріплення матеріалу, що вивчається, і навиків роботи з графічним редактором КОМПАС-ГРАФІК.

# **План роботи**

Аналіз проекцій елементів геометричних тіл (вершин, ребер, граней, осей і твірних). Зображення геометричних тіл в аксонометричних проекціях. Визначення видимих ділянок поверхонь групи тіл.

# **Контрольні запитання**

Контроль навиків виконання вище сформульованих завдань в роботі з графічним редактором КОМПАС-ГРАФІК.

# **Практичне завдання**

Побудувати по варіантам на форматі А3 три проекції і ізометрична проекція групи геометричних тіл.

# **Завдання для побудови геометричних тіл:**

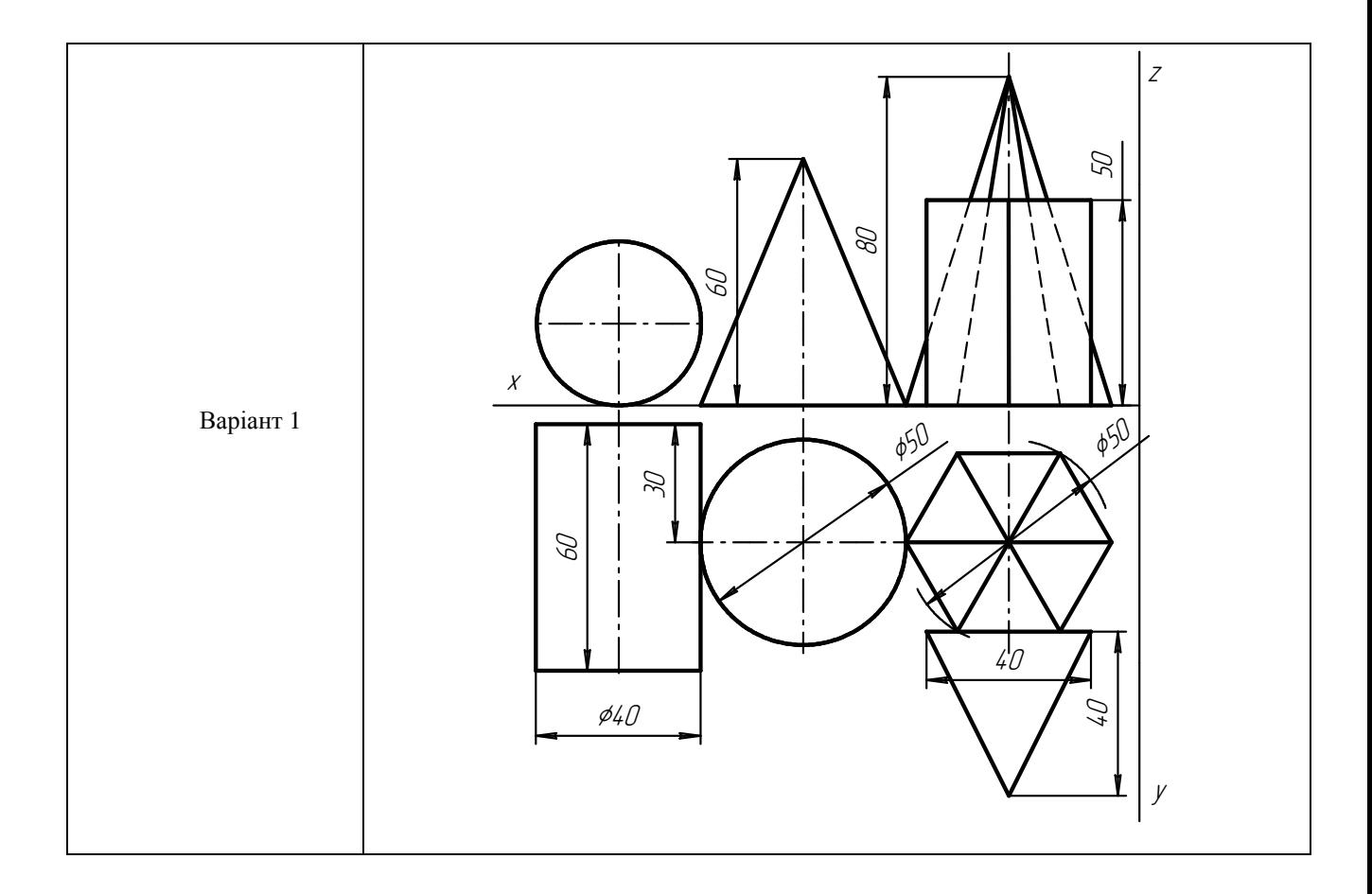

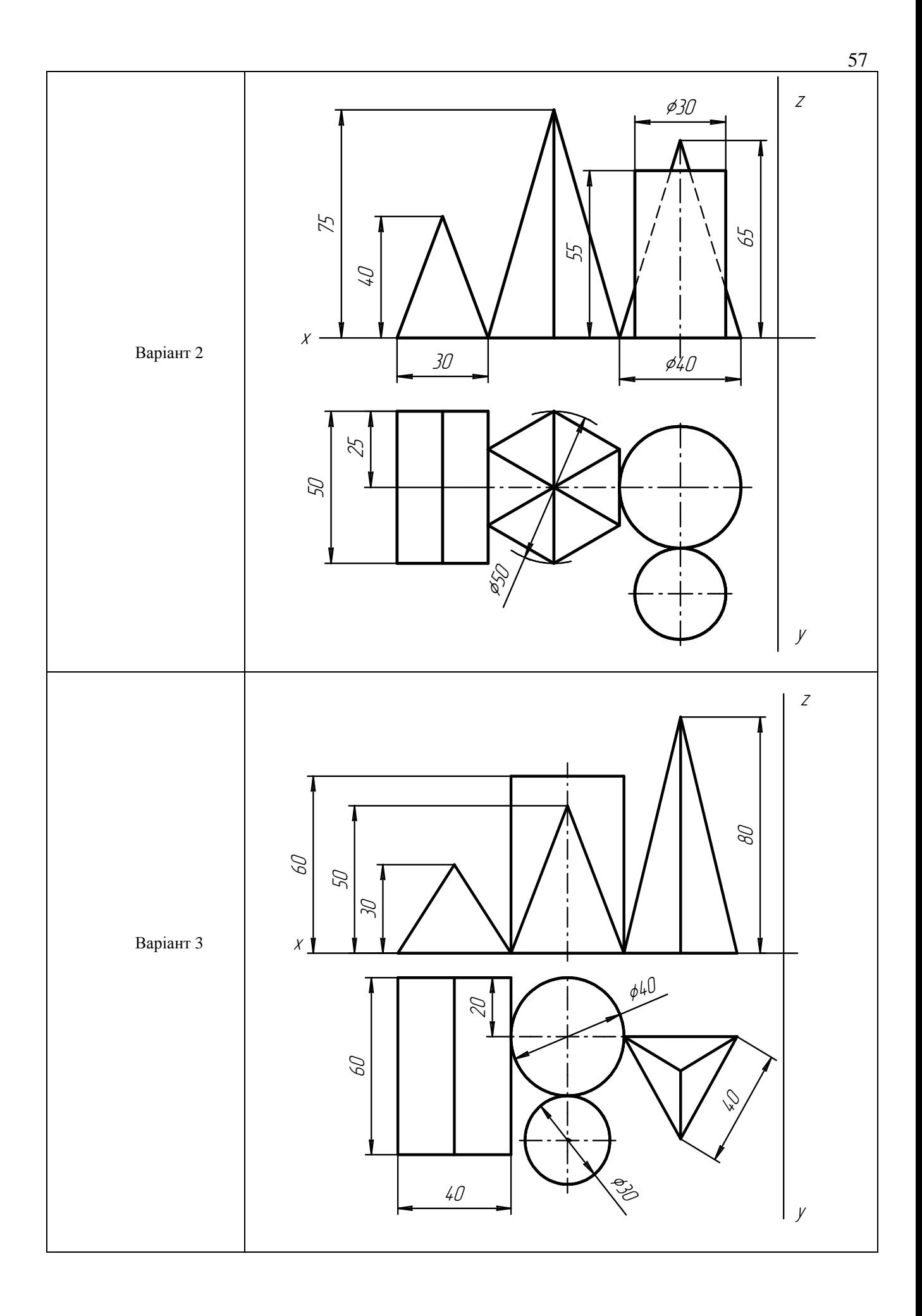

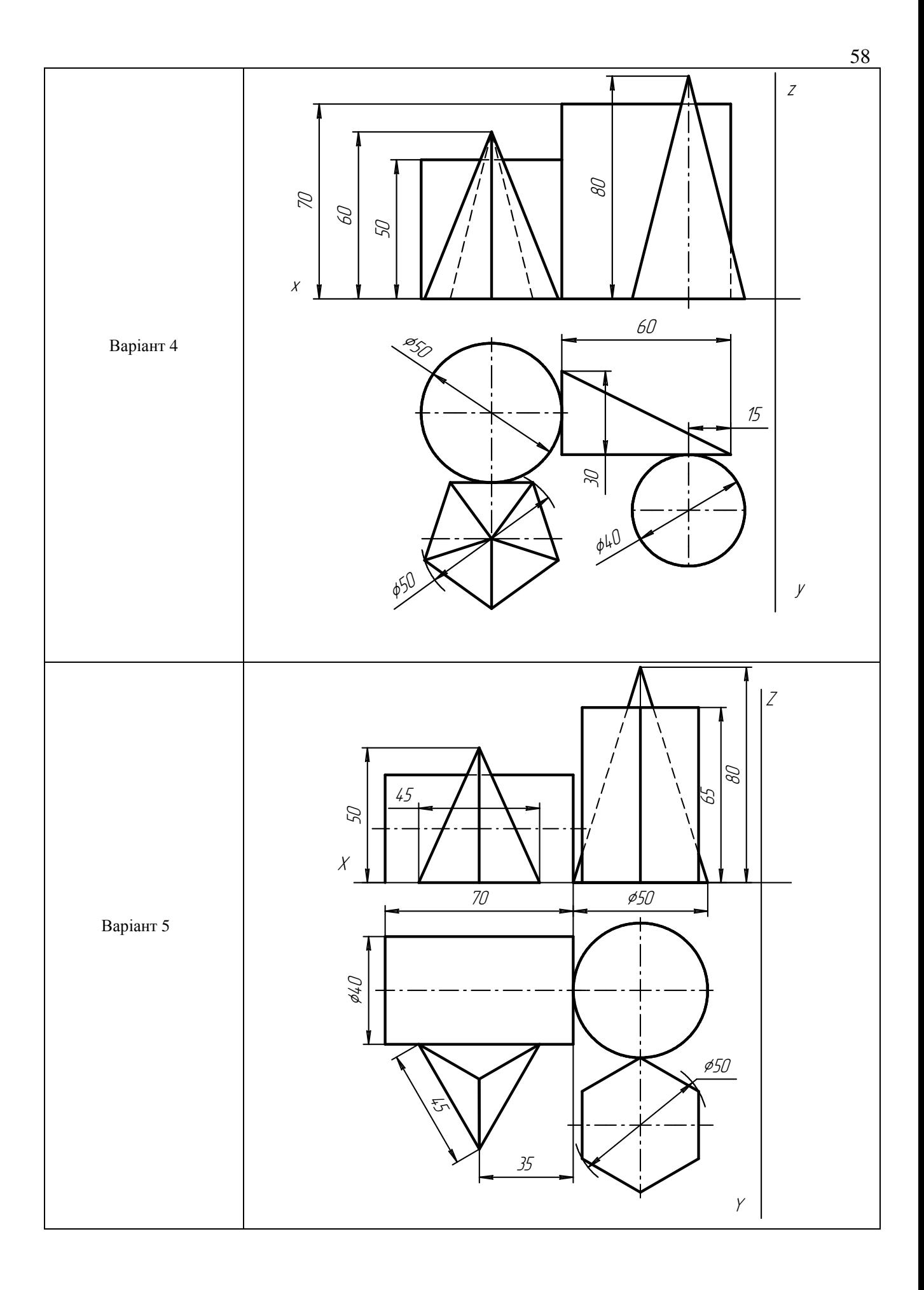

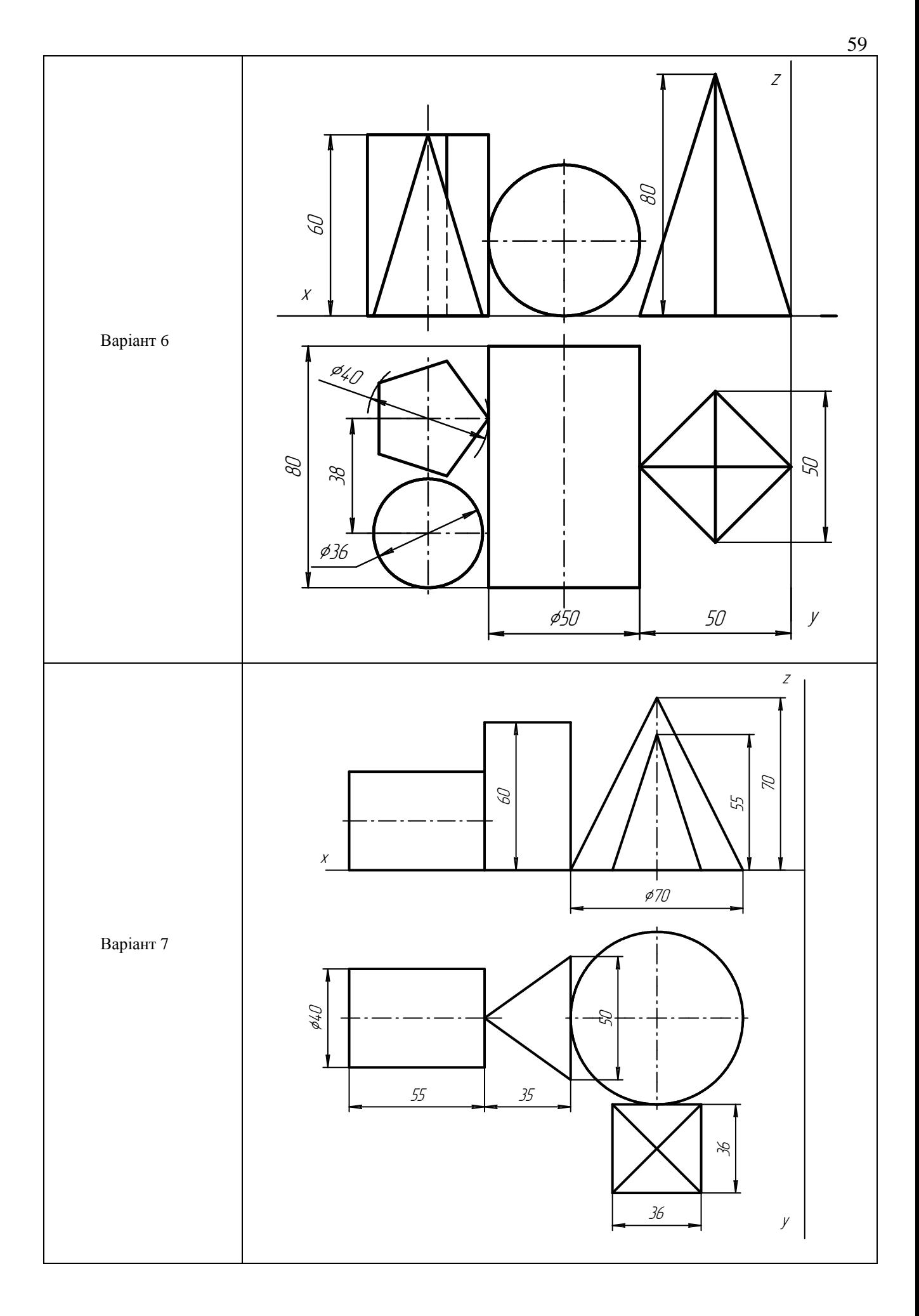

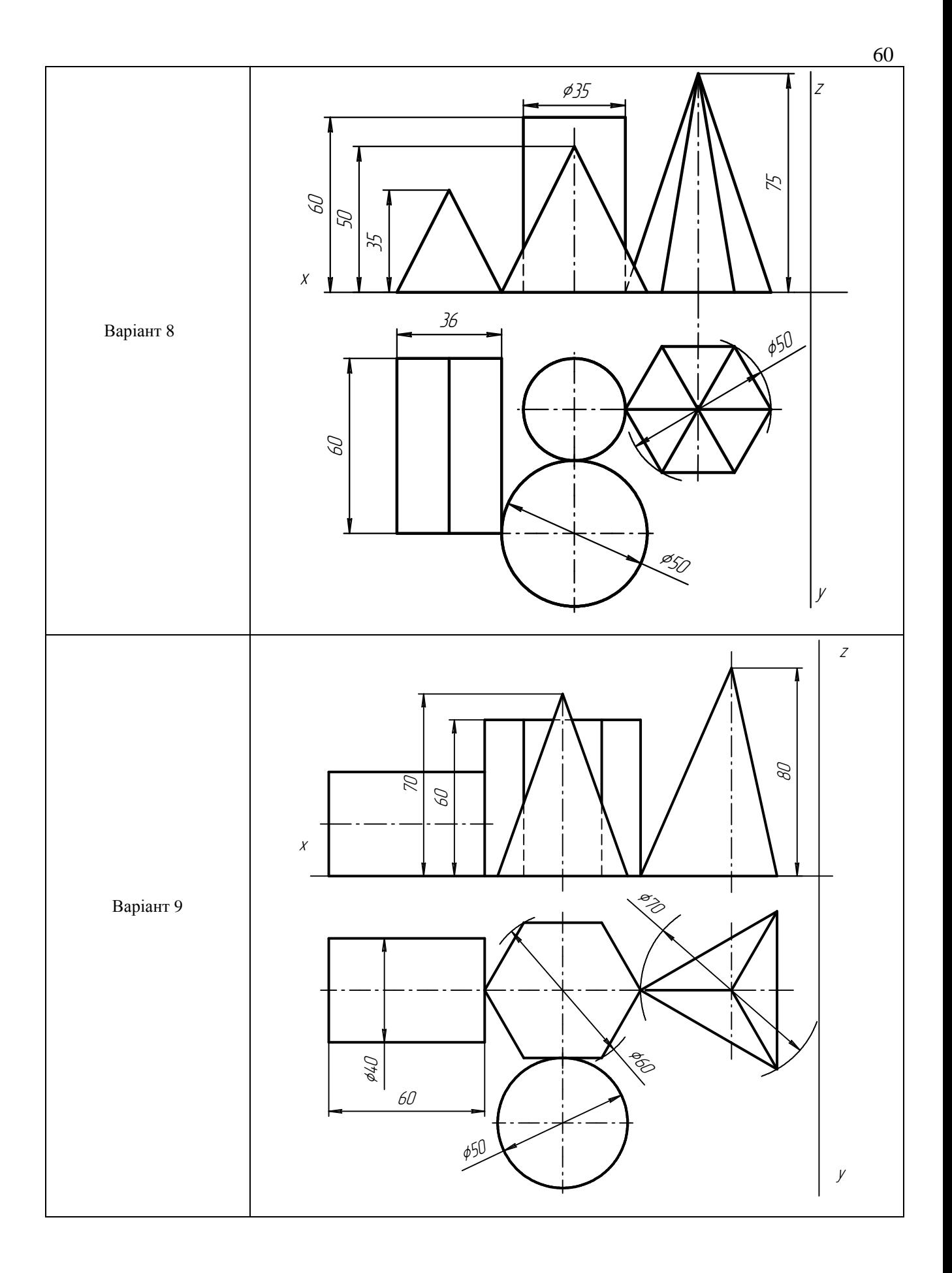

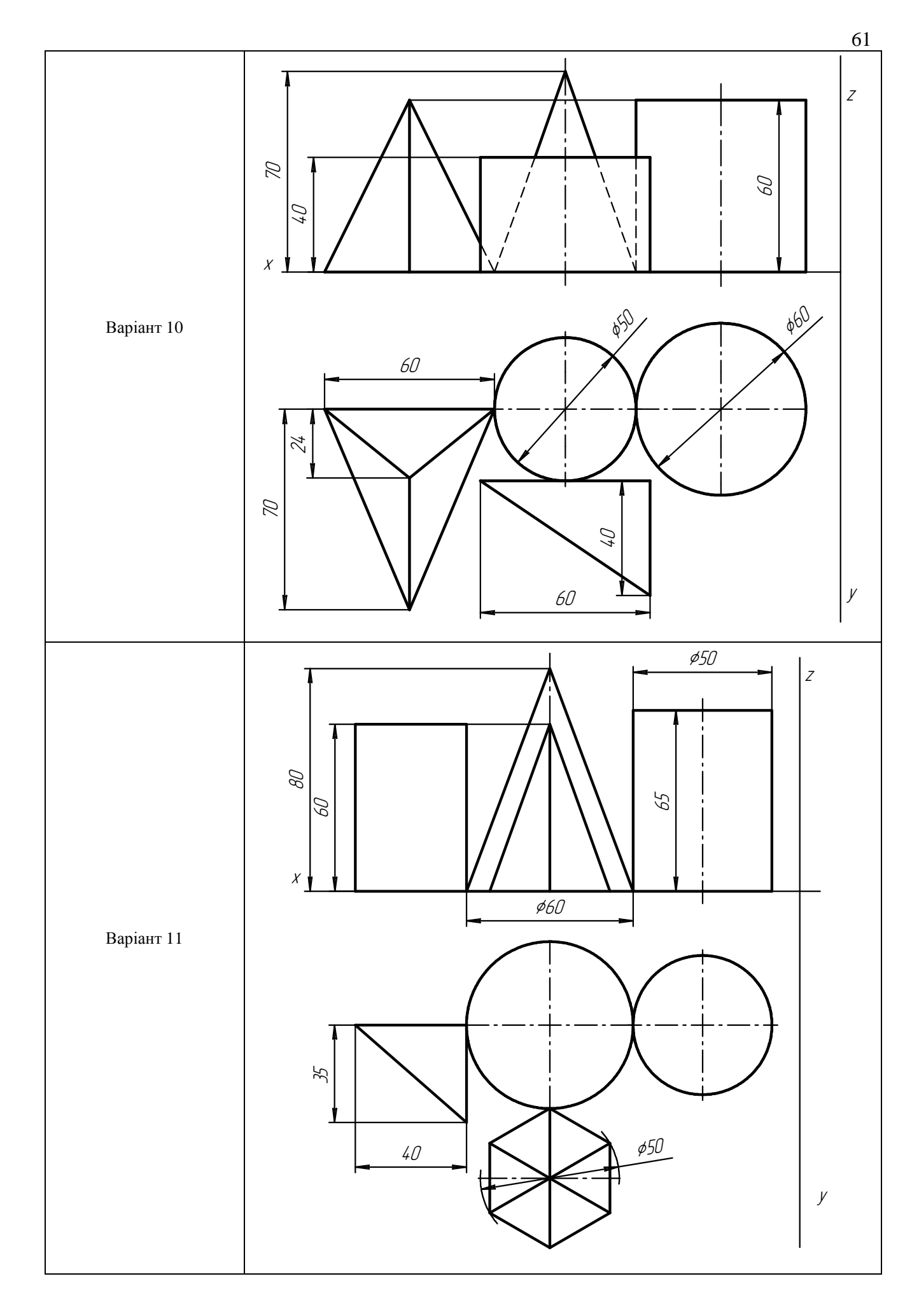

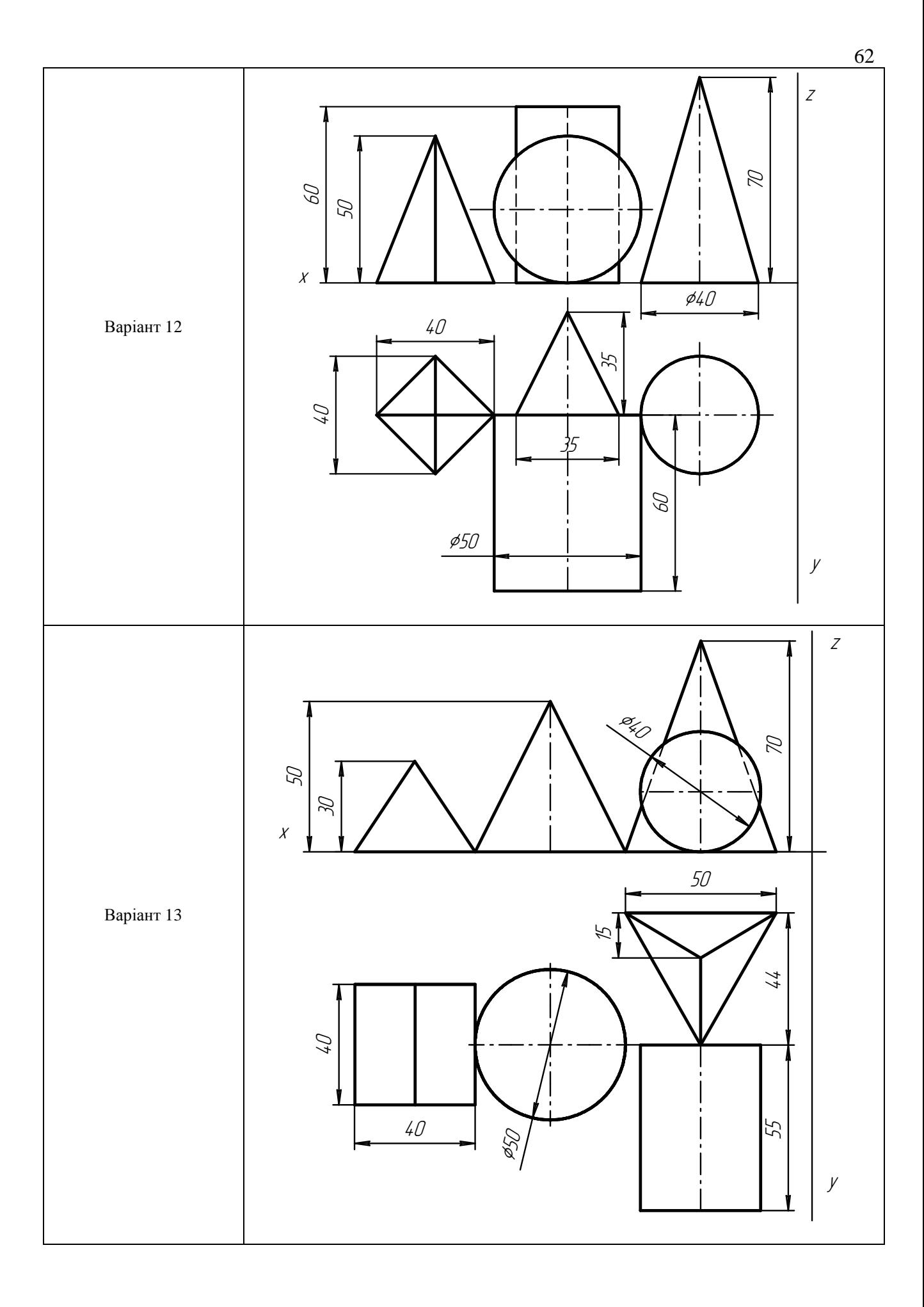

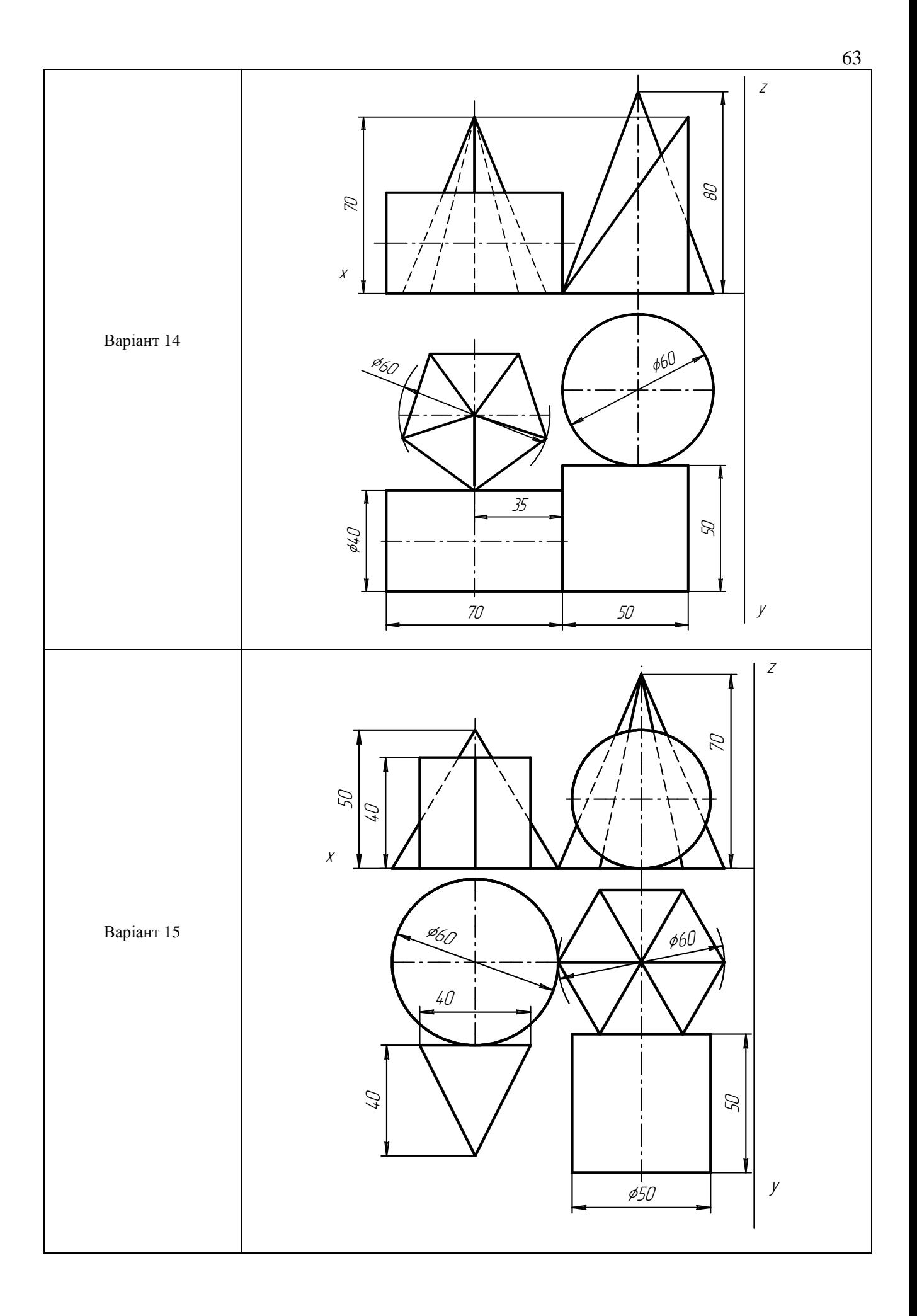

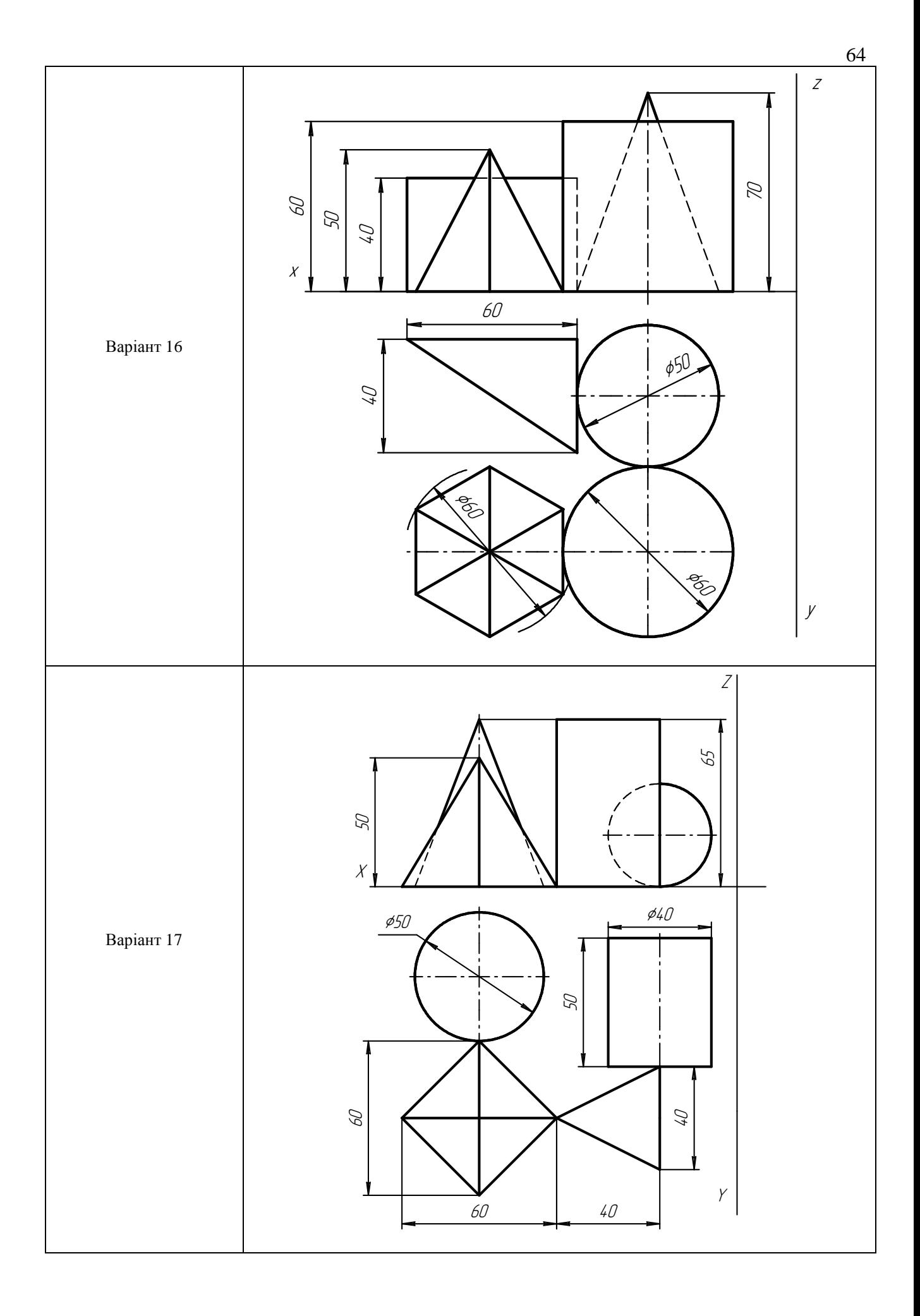

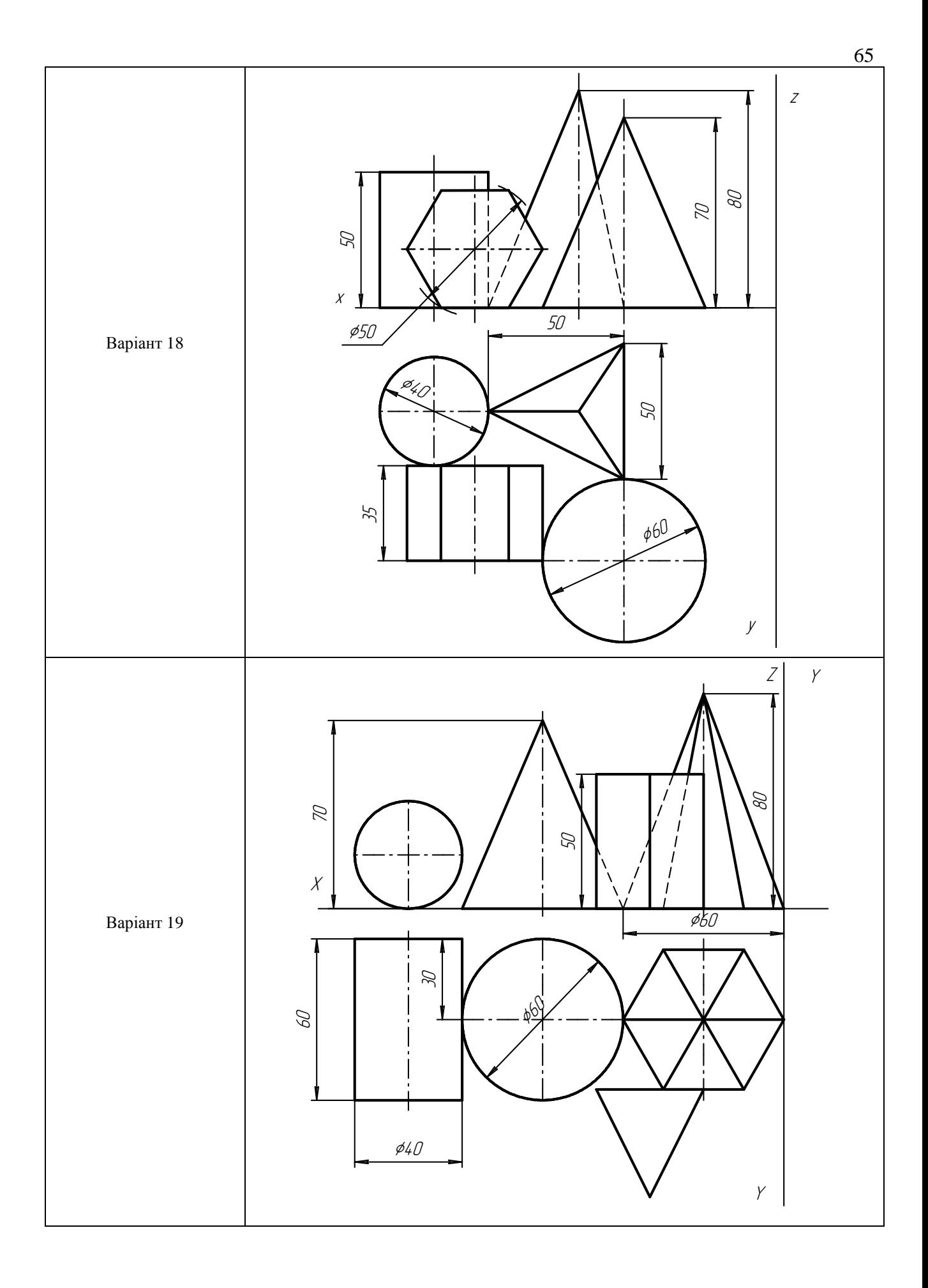

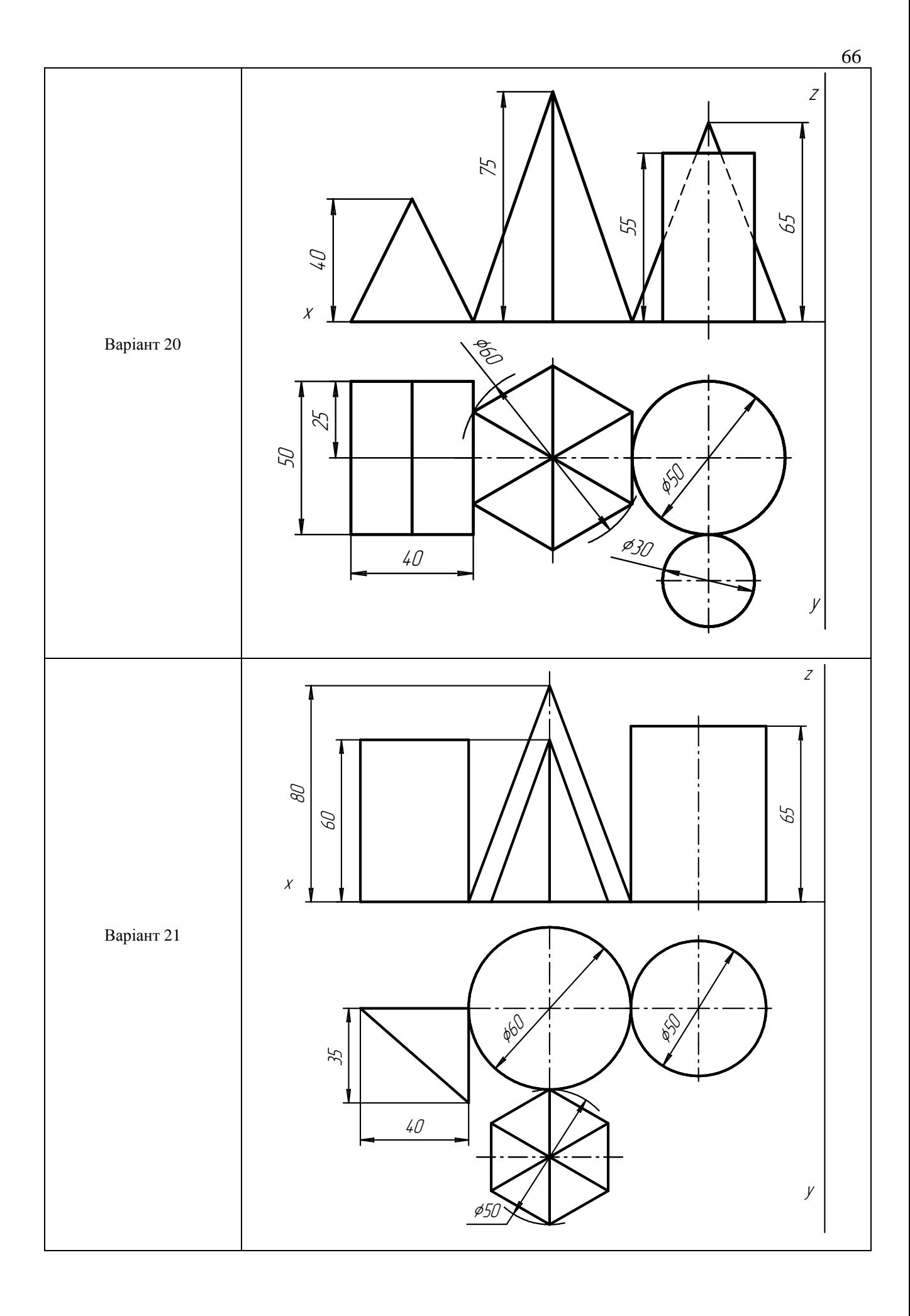

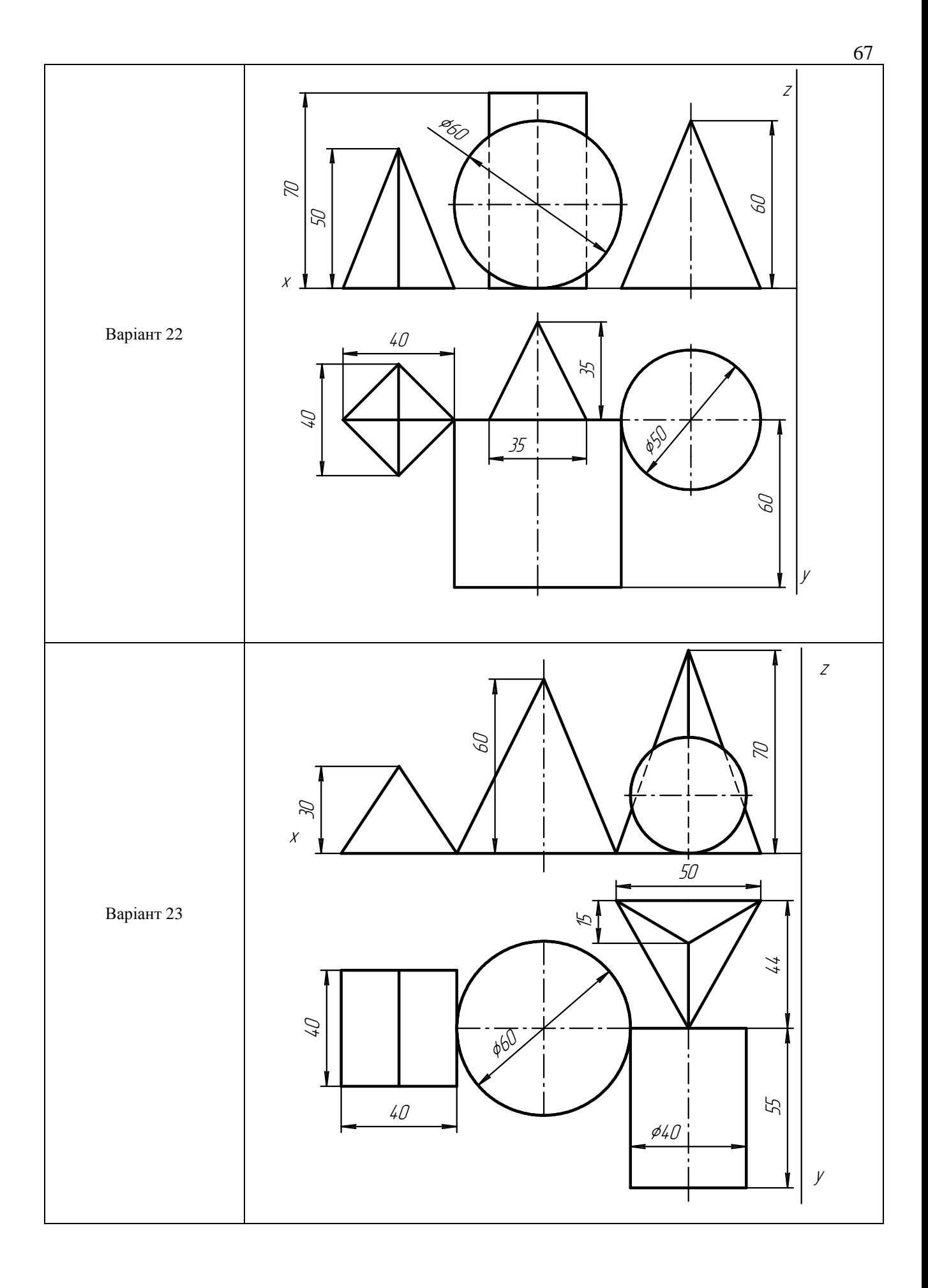

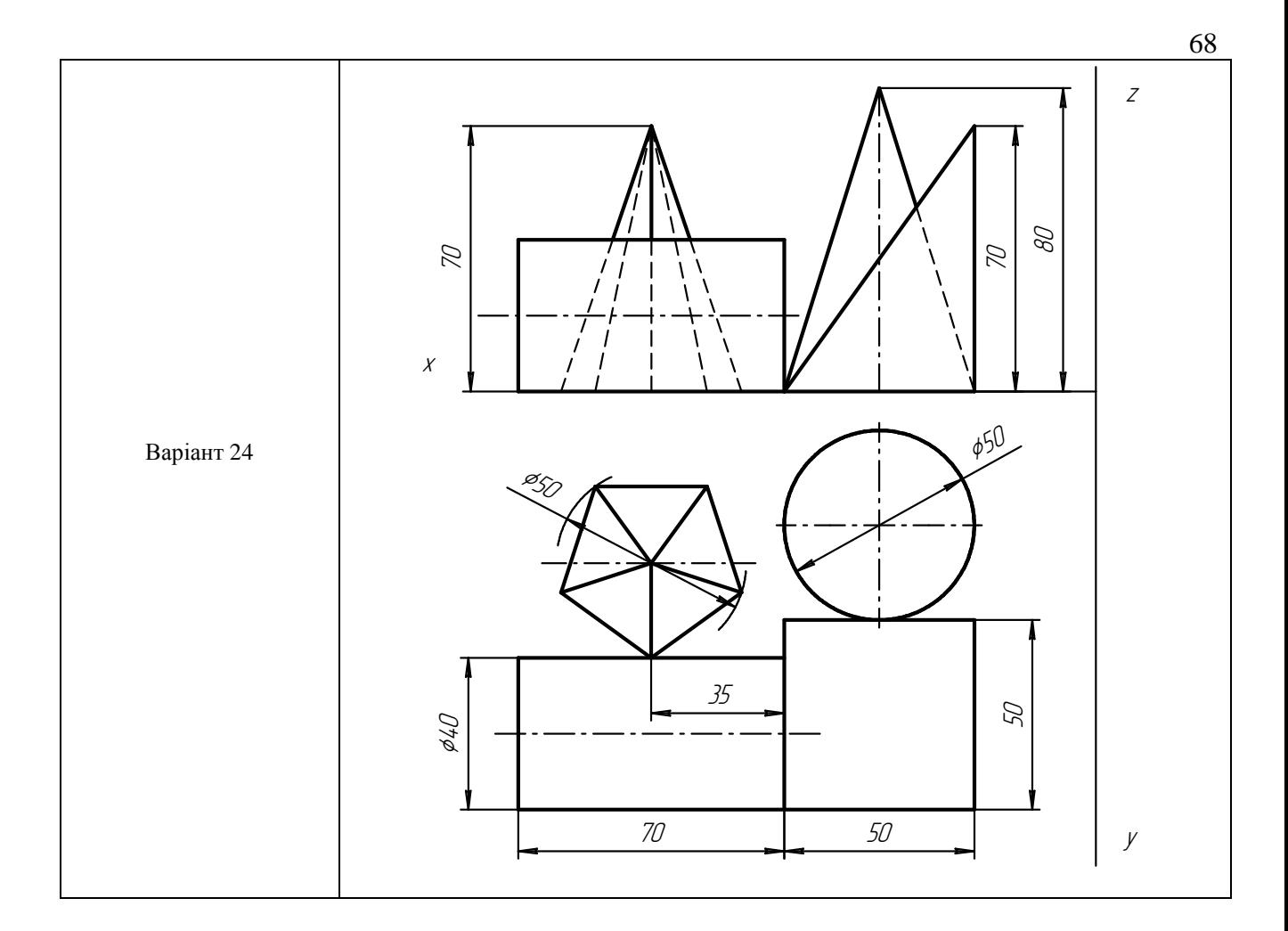

# *Перетин геометричних тіл площинами*

# **Мета роботи**

Закріплення матеріалу, що вивчається, і навиків роботи з графічним редактором КОМПАС-ГРАФІК.

# **План роботи**

Побудова натуральної величини фігури перетину. Побудова розгорток поверхонь усічених тіл. Зображення усічених геометричних тіл в аксонометричних проекціях.

# **Контрольні запитання**

Контроль навиків виконання вище сформульованих завдань в роботі з графічним редактором КОМПАС-ГРАФІК.

# **Практичне завдання**

Побудувати по варіантам на форматах А3 три проекції призми і циліндра, усічених площиною β, натуральну величину фігури перетину, розгортку і ізометричну проекцію усіченої призми і циліндра.

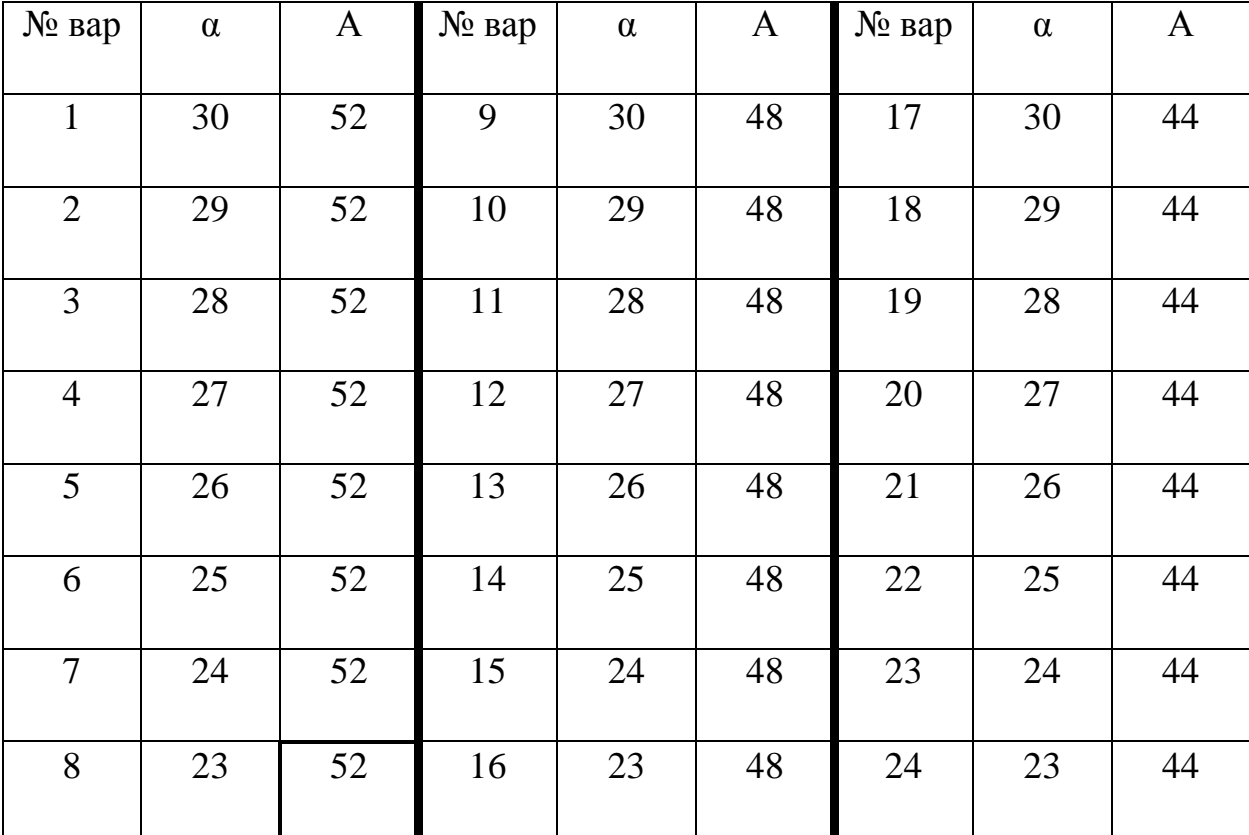

# **Завдання для побудови призми:**

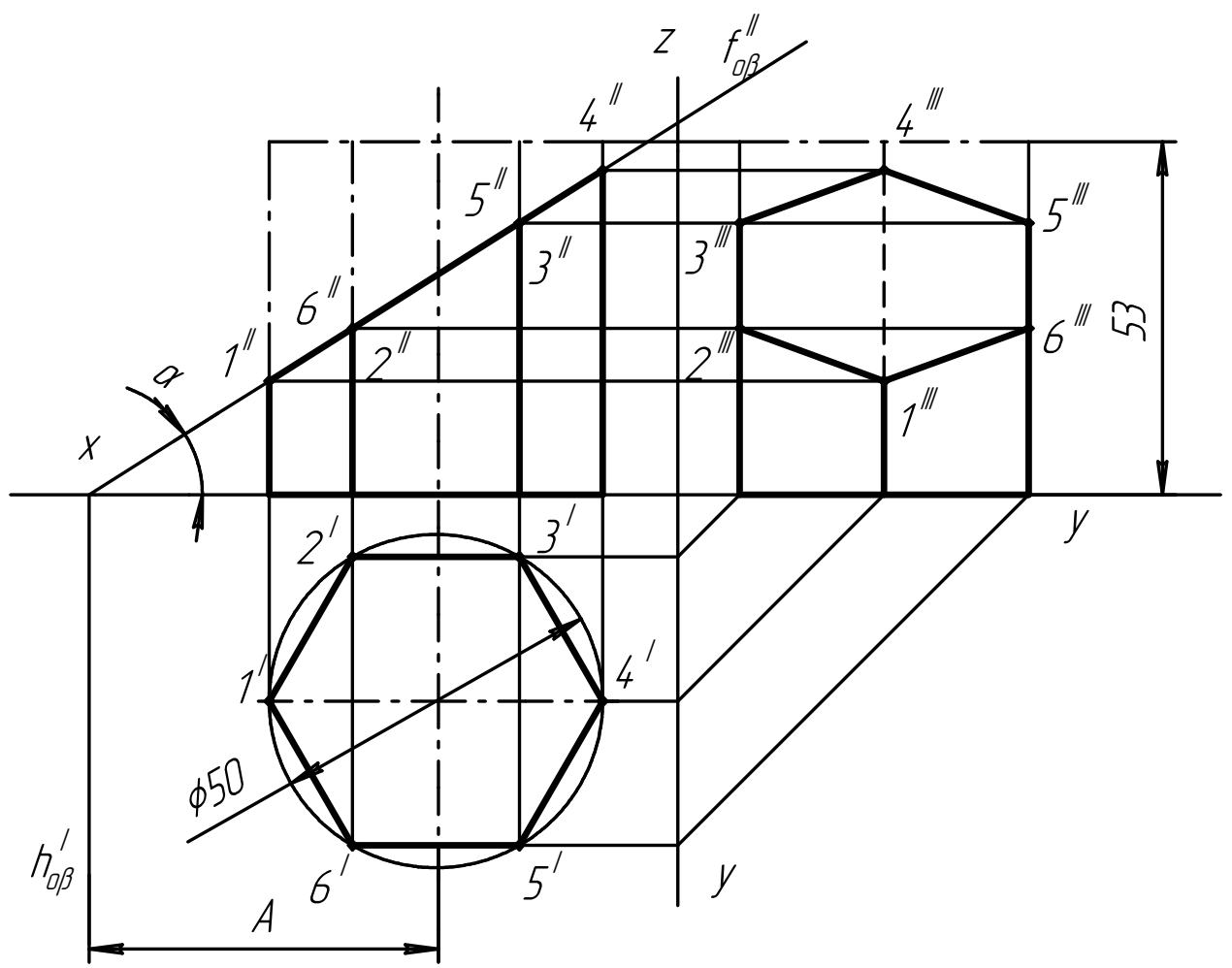

# **Завдання для побудови циліндра:**

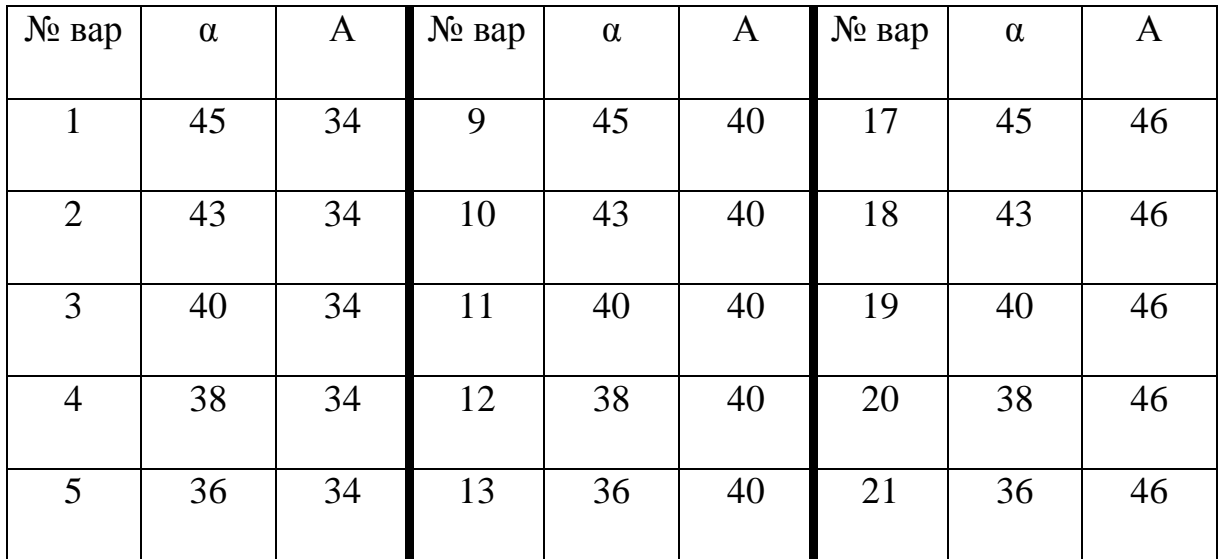

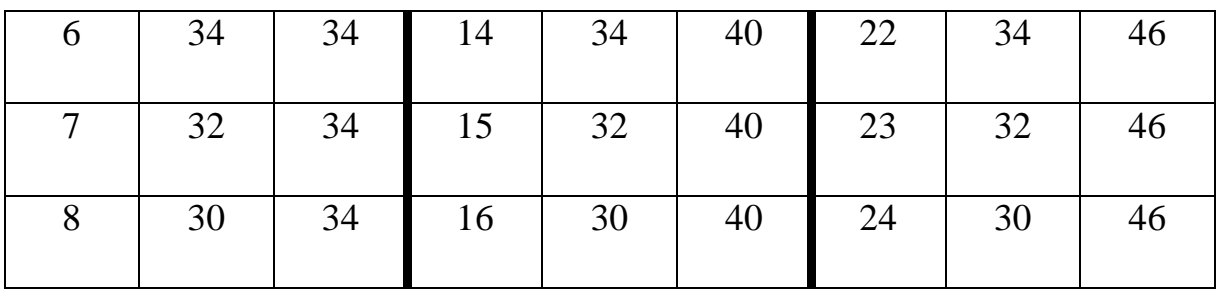

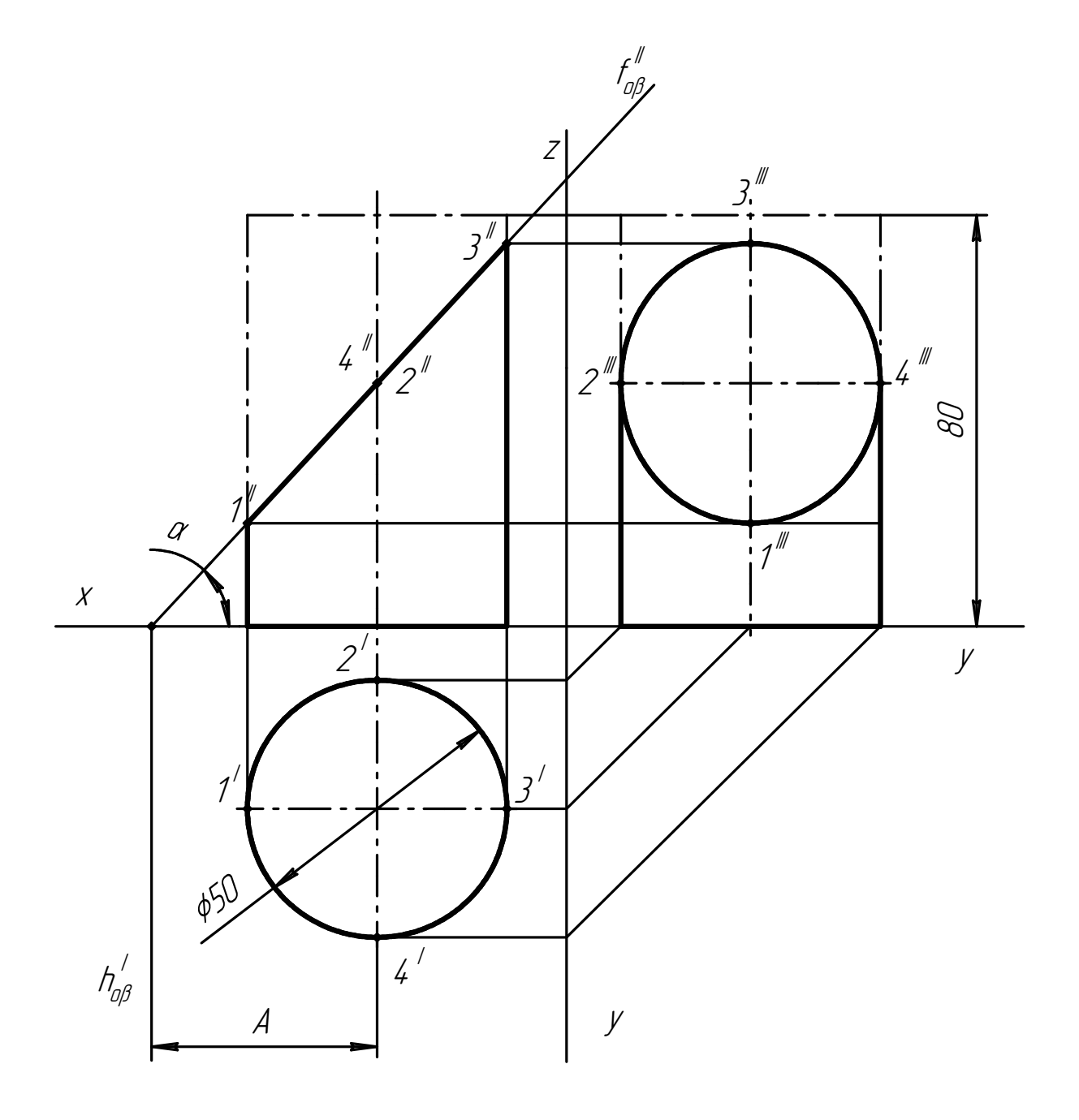

## *Пересічення поверхонь многогранників і тіл обертання*

# **Мета роботи**

Закріплення матеріалу, що вивчається, і навиків роботи з графічним редактором КОМПАС-ГРАФІК.

# **План роботи**

Побудова лінії пересічення поверхонь тіл за допомогою допоміжних січних площин. Характерні крапки, належні лінії пересічення тіл.

## **Контрольні запитання**

Контроль навиків виконання вище сформульованих завдань в роботі з графічним редактором КОМПАС-ГРАФІК.

### **Практичне завдання**

Побудувати по Варіантам на форматі А3 три проекції і ізометрична проекція лінії пересічення поверхонь призм і поверхонь циліндрів.

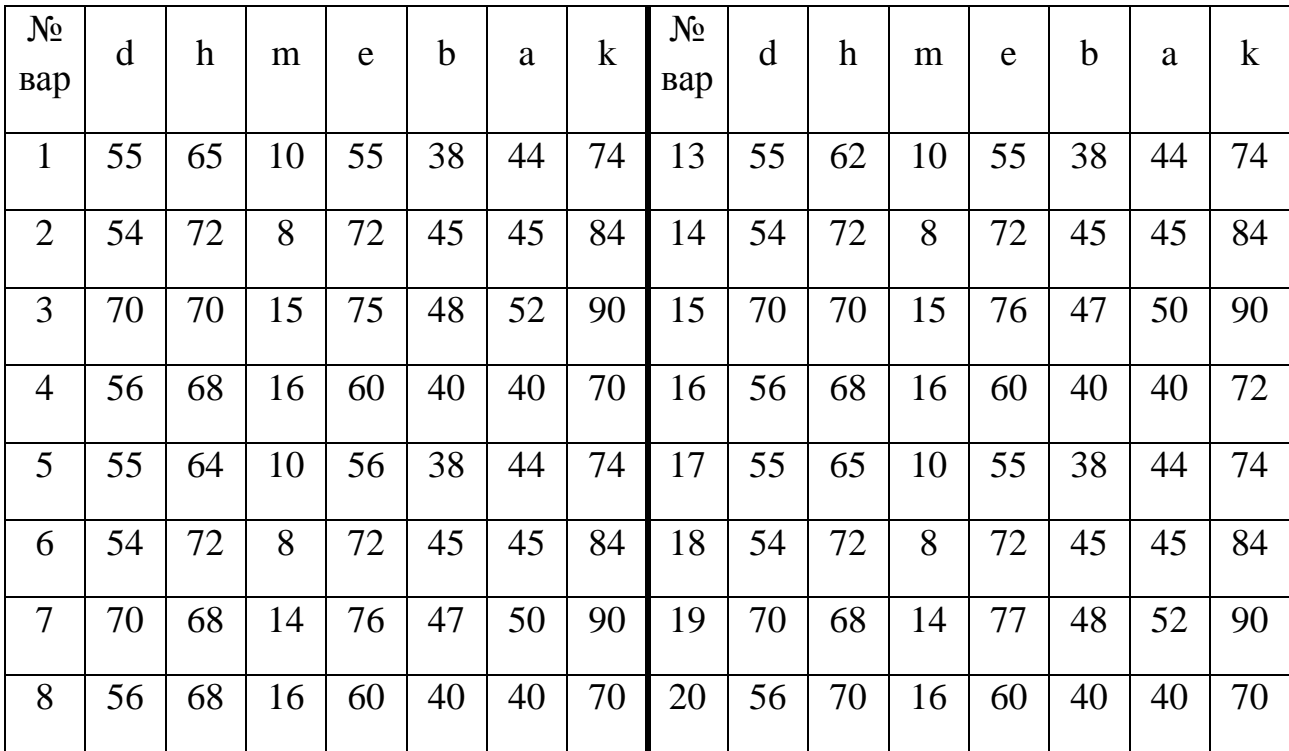

## **Задание для построения линии пересечения призм:**
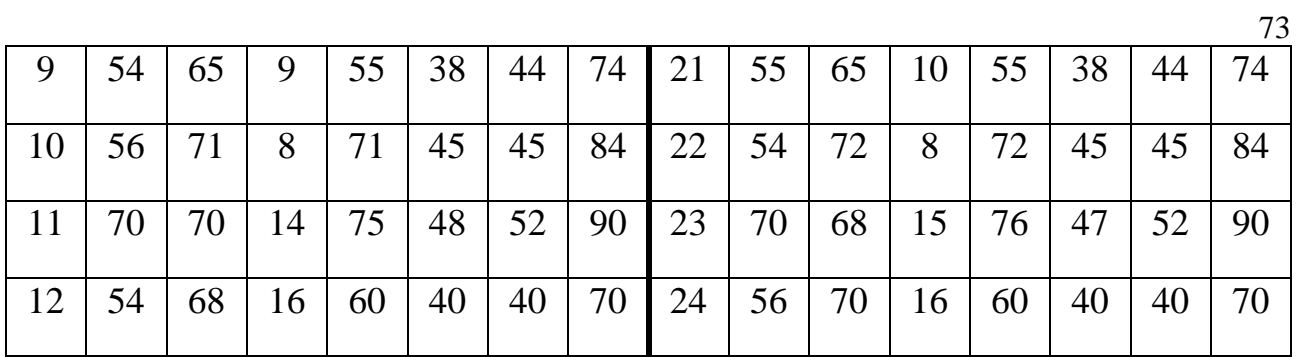

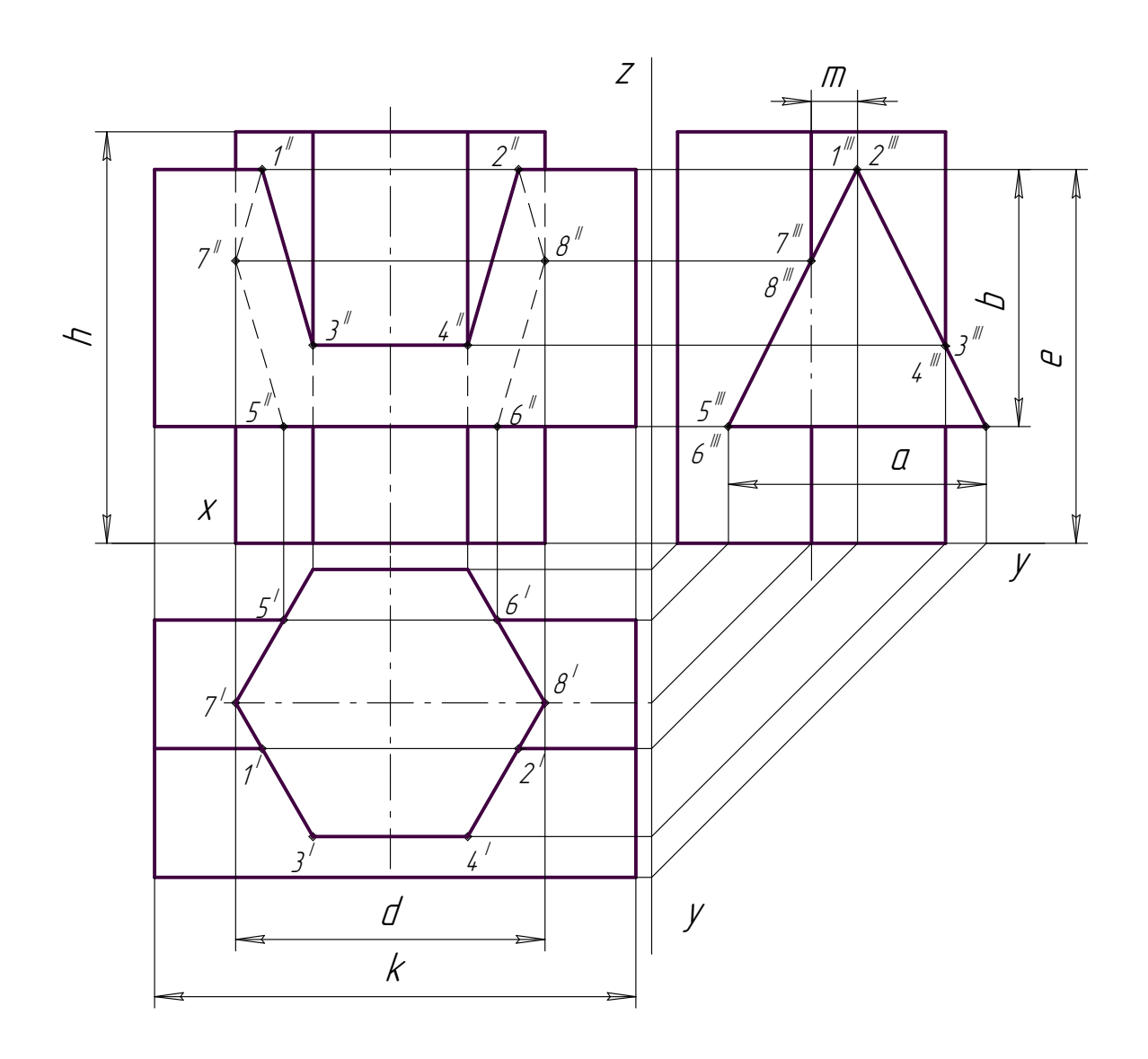

# **Завдання для побудови лінії пересічення циліндрів:**

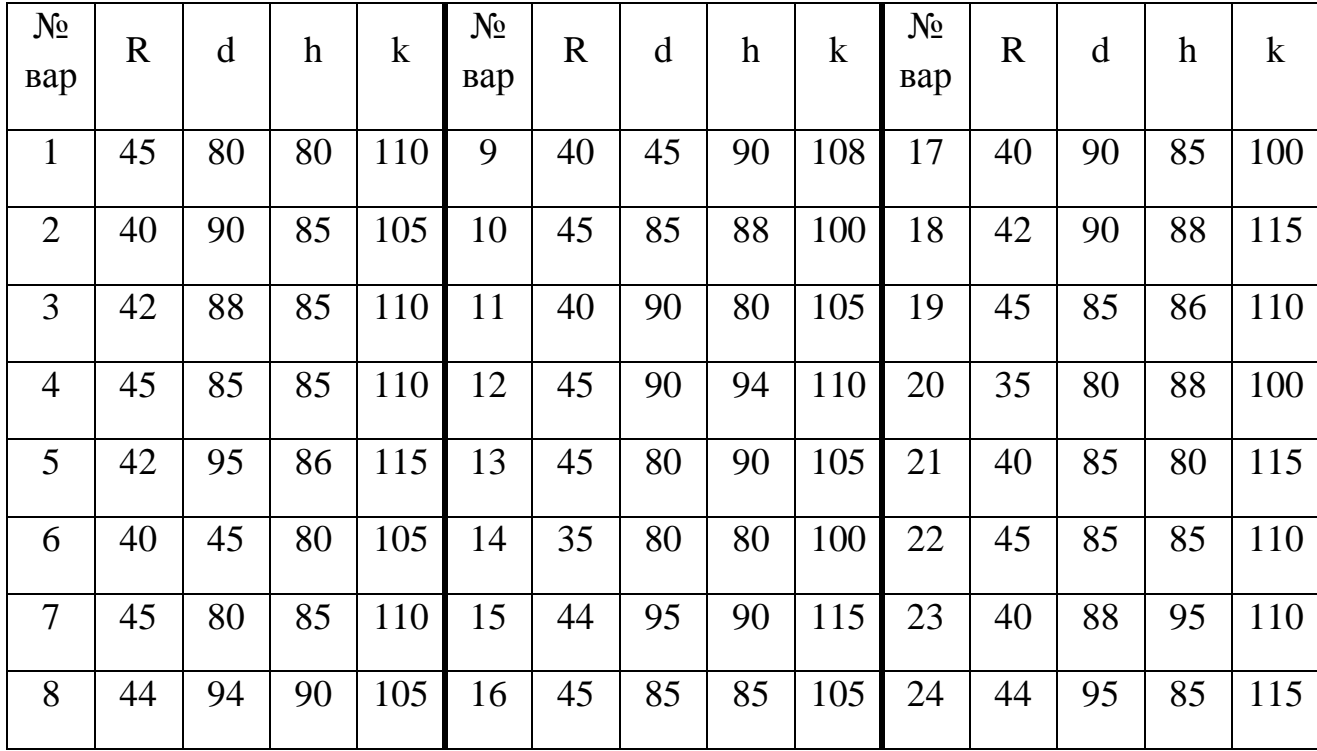

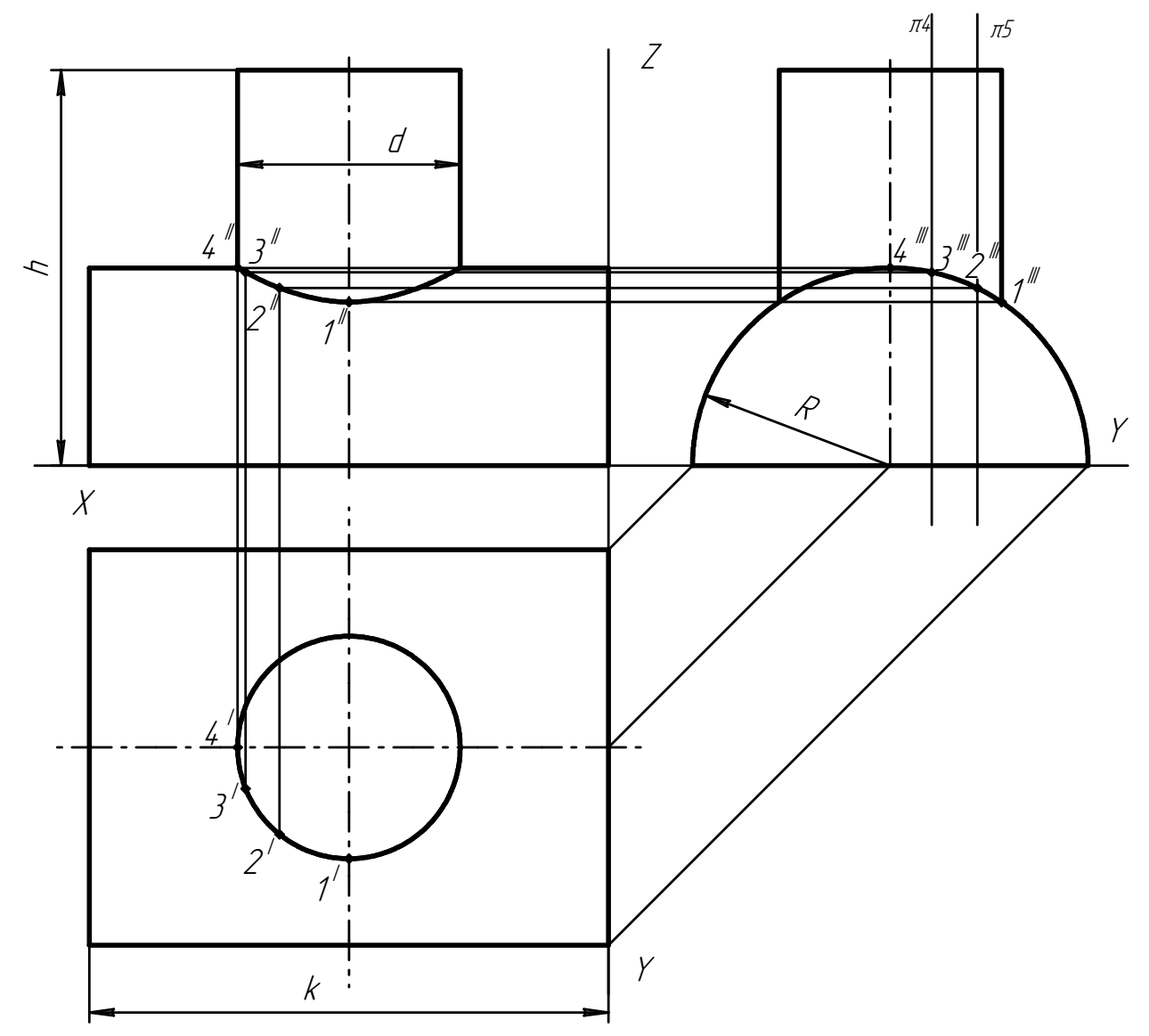

# **ПРАКТИЧНА РОБОТА №10**  *Правила побудови видів і розрізів* **Мета роботи**

Закріплення матеріалу, що вивчається, і навиків роботи з графічним редактором КОМПАС-ГРАФІК.

### **План роботи**

Побудова видів, простих і складних розрізів. Позначення розрізів і їх розташування на полі креслення.

#### **Практичне завдання**

По варіантам на форматі А3 :

1 по ізометричній проекції моделі побудувати три її види;

2 замість одного з приведених зображень деталі побудувати розріз, вказаний на іншому її зображенні.

### **Контрольні запитання**

Контроль навиків виконання вище сформульованих завдань в роботі з графічним редактором КОМПАС-ГРАФІК.

## **1. Завдання для побудови трьох видів моделі:**

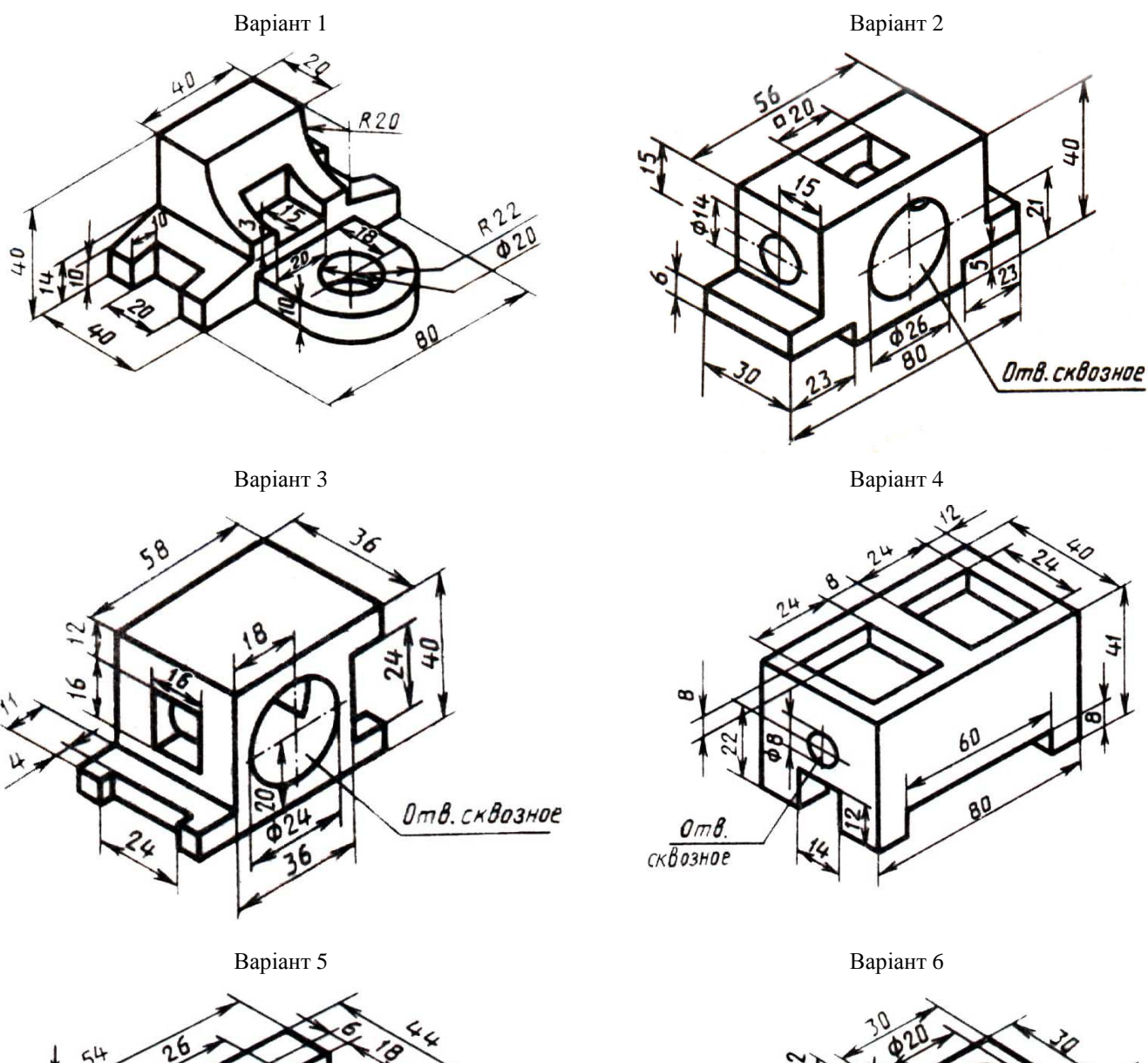

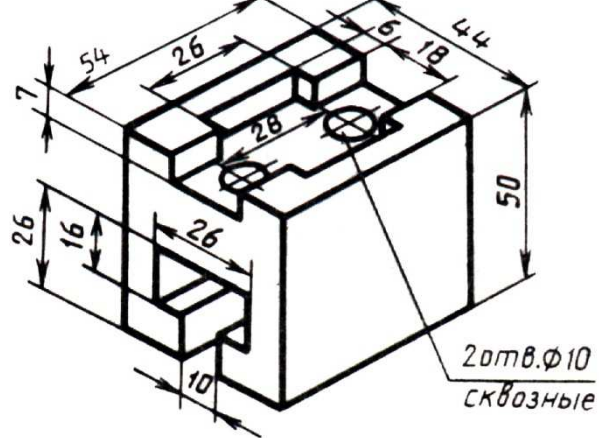

Варіант 7 Варіант 8

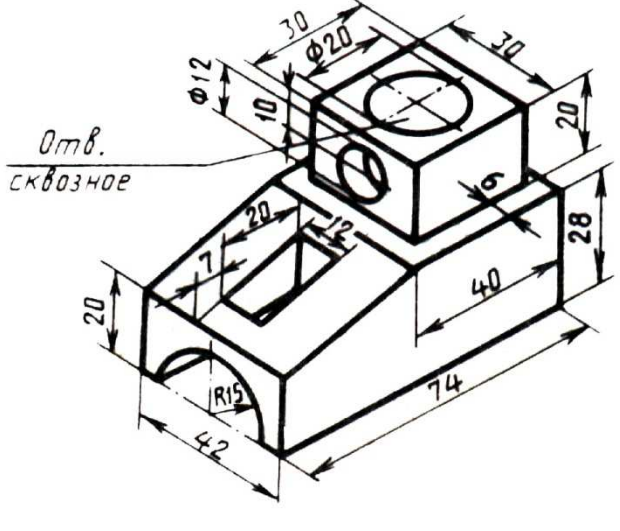

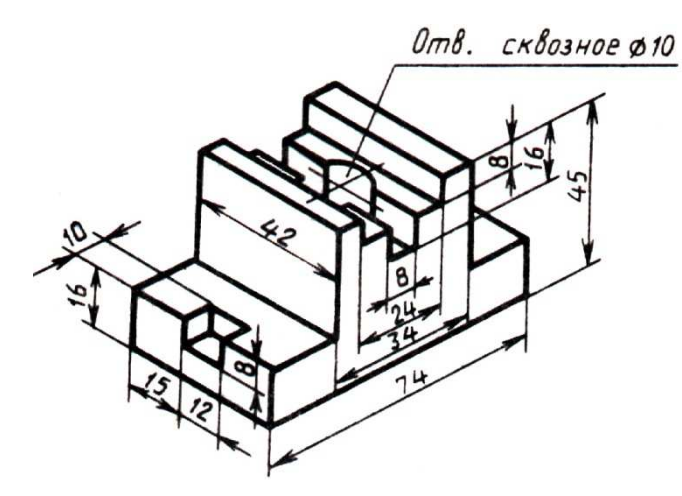

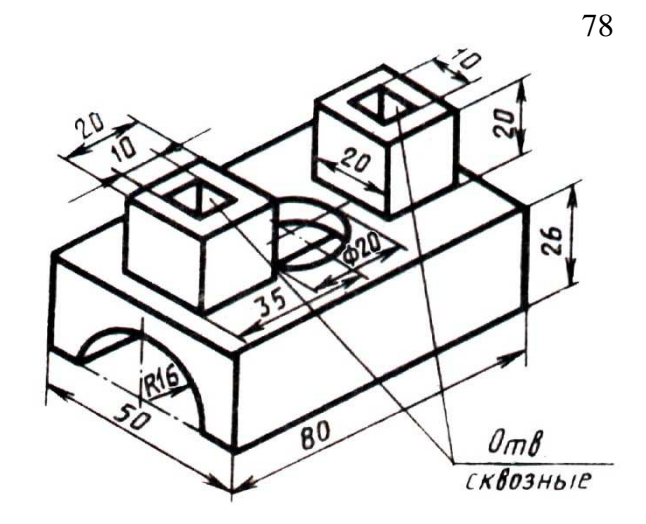

Варіант 9 Варіант 10

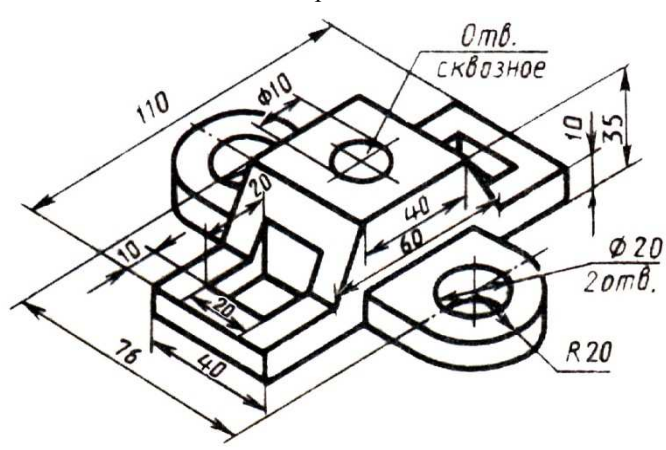

Варіант 11 Варіант 12

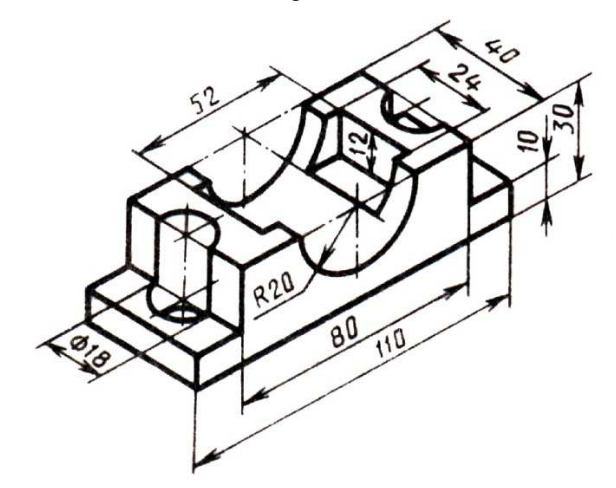

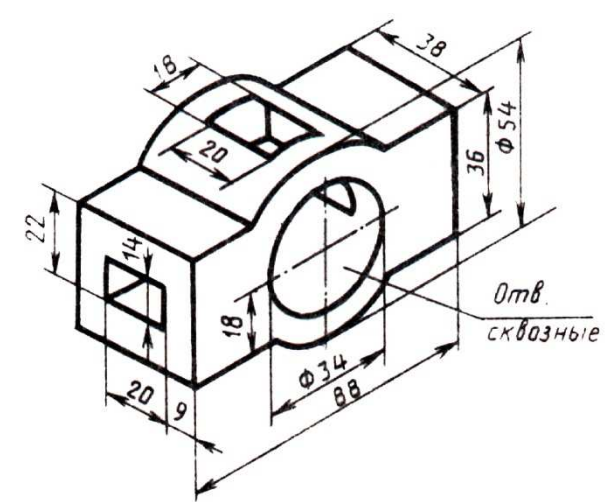

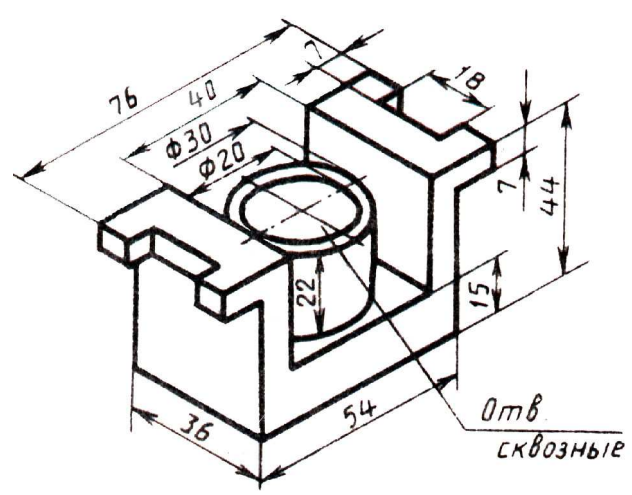

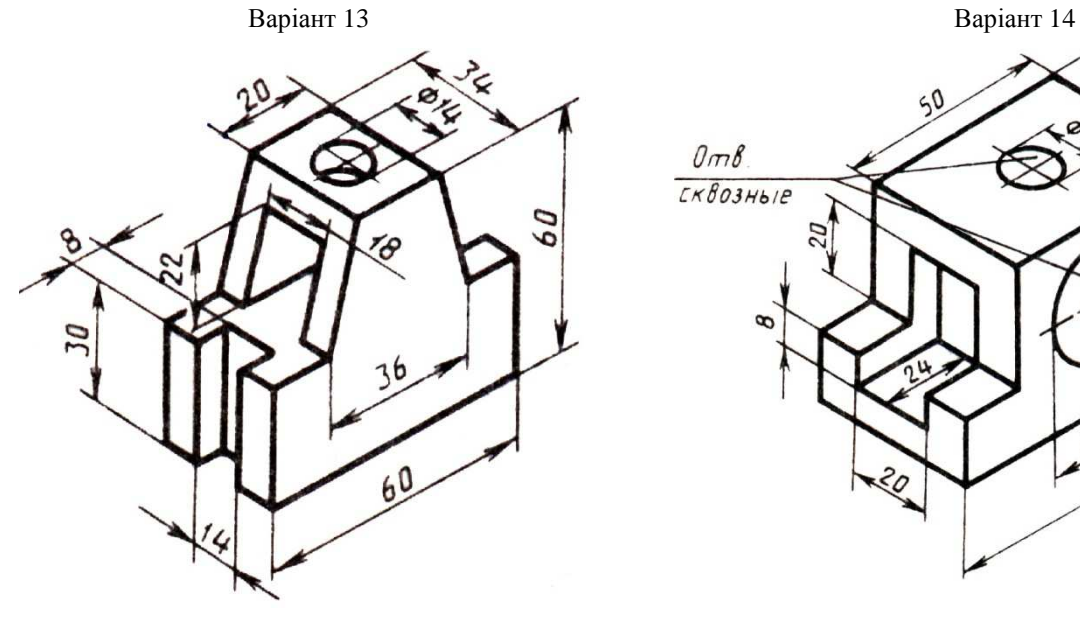

E  $50$  $\overset{\circ}{\check{\mathsf{x}}}$  $0m8$ 22 48  $TKB03Hb/P$ 20 9  $-930$  $-80$ २०

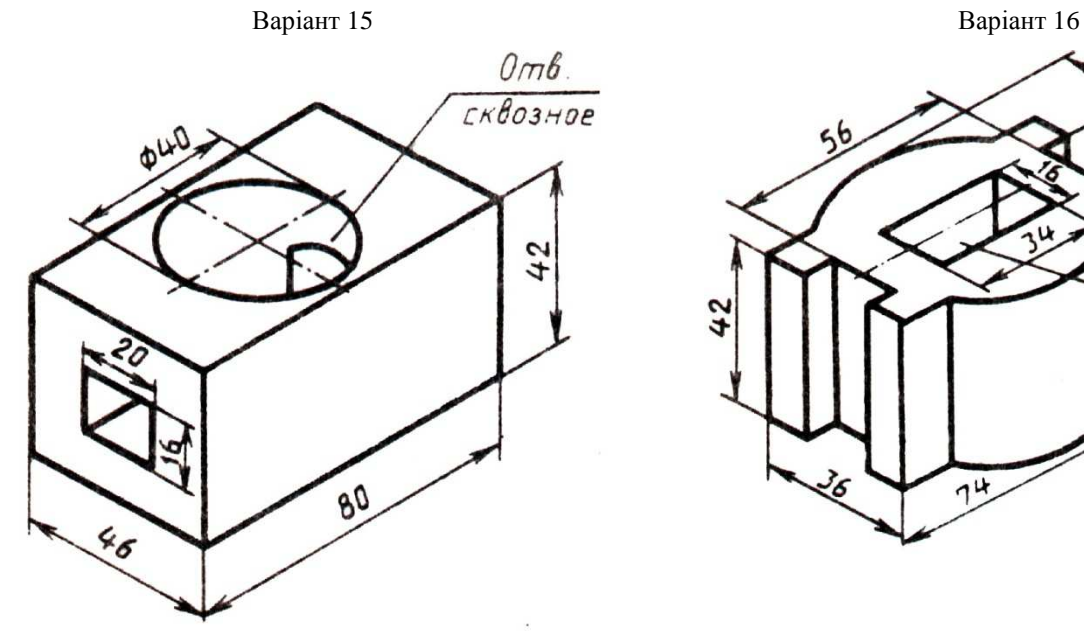

 $\frac{856}{6}$ 6  $5<sup>6</sup>$  $0m$  $8$ 42 Сквозное  $\frac{14}{14}$ z

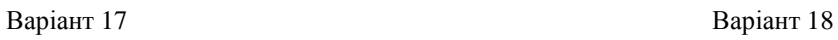

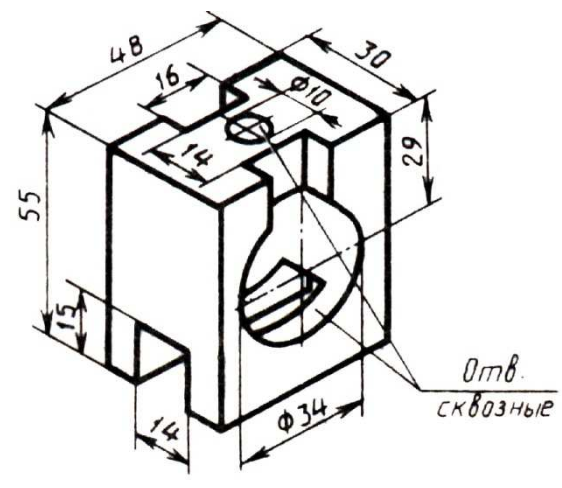

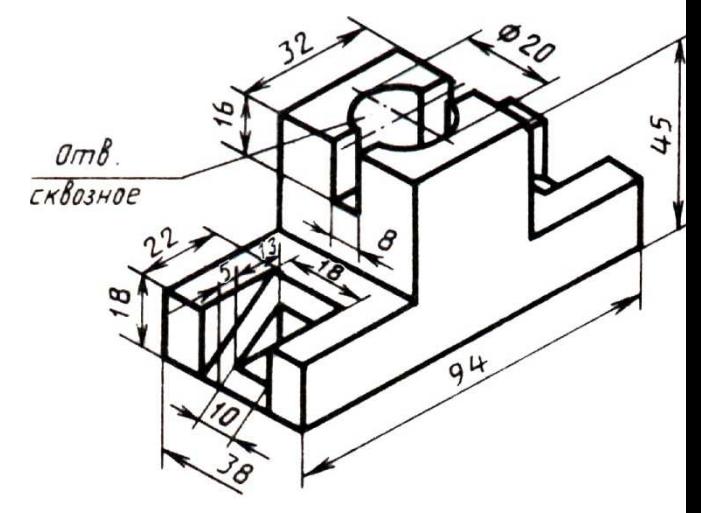

**236** 

 $\tilde{\bm{\beta}}$ 

56

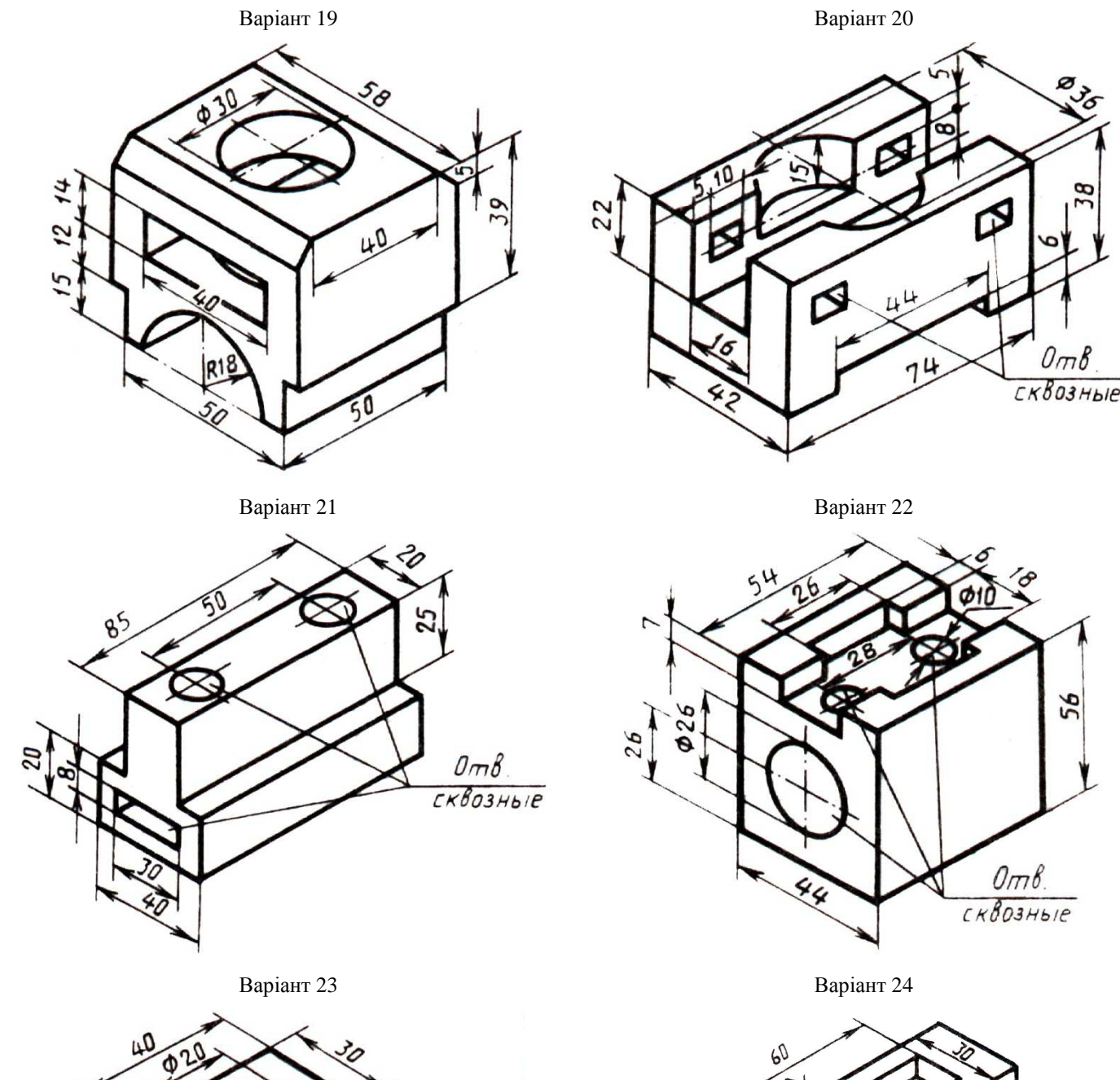

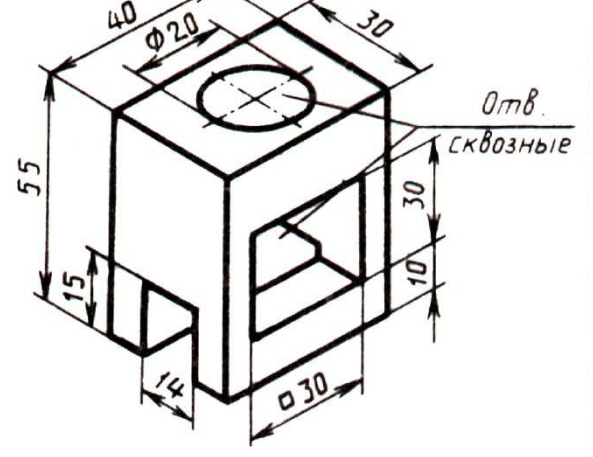

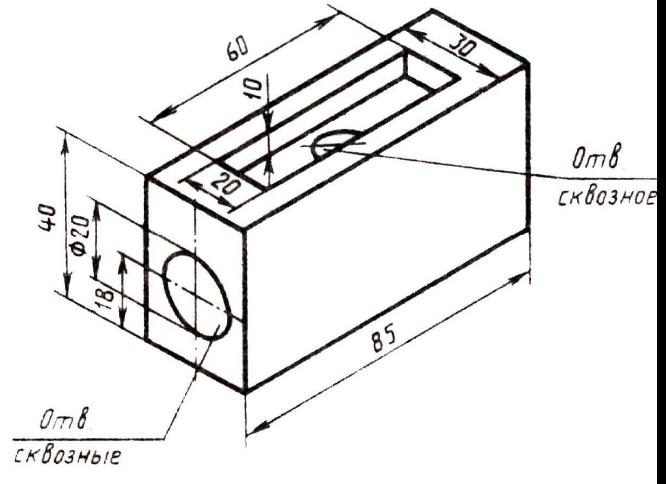

## **2. Завдання для побудови розрізів:**

**Варіант 1** 

1. Замінити вигляд зліва розрізом А-А:

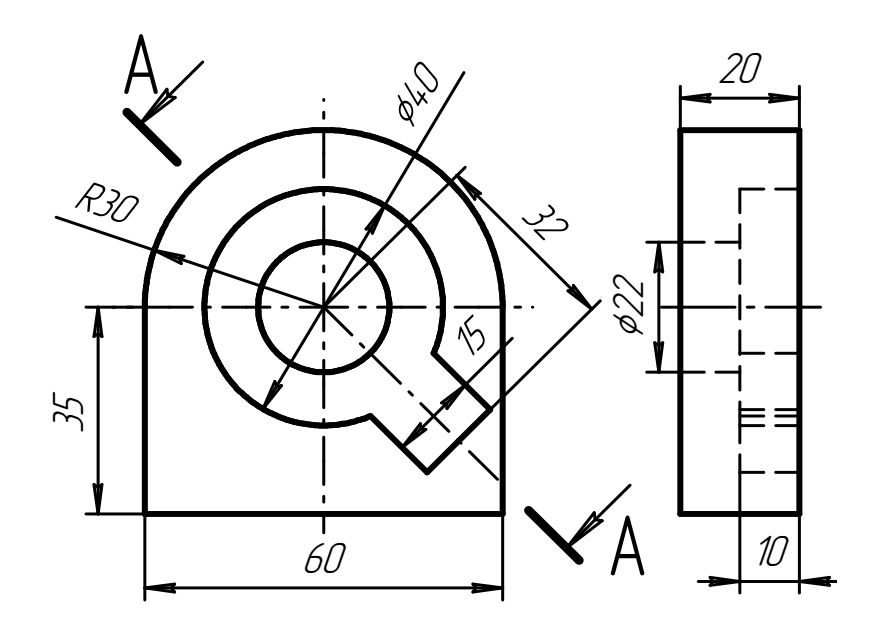

2. Замінити вигляд зліва розрізом А-А:

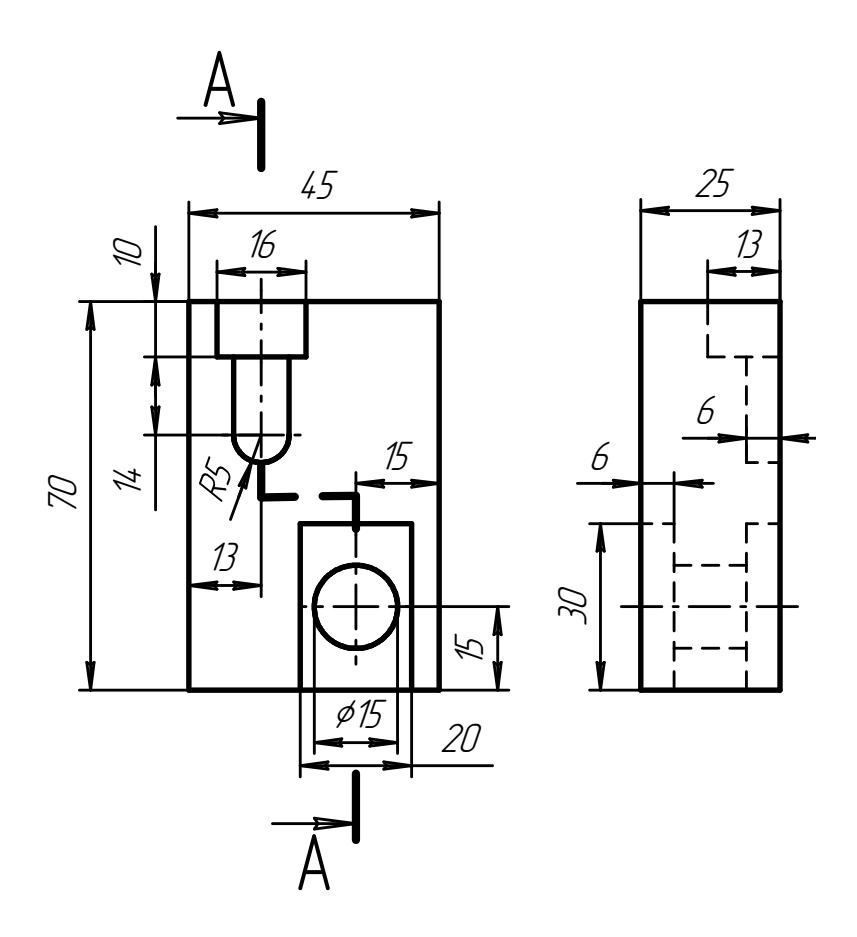

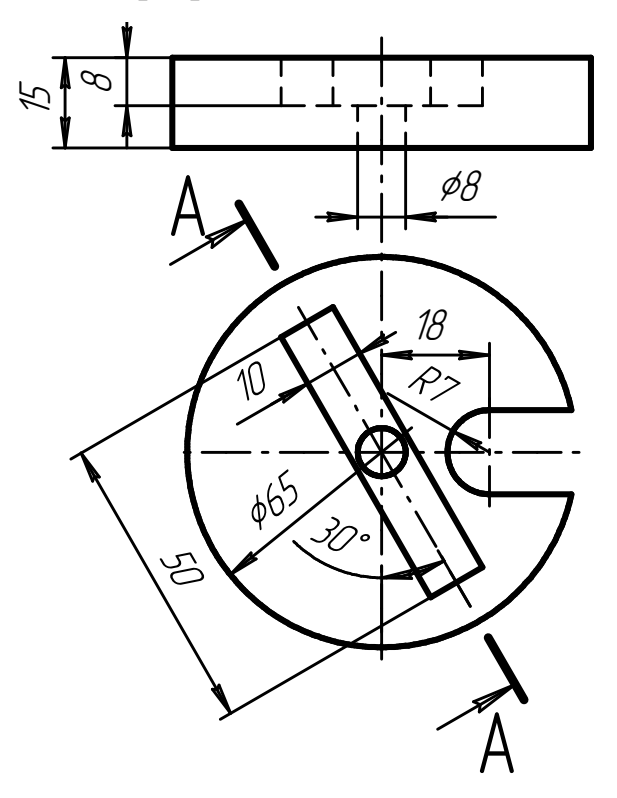

1. Замінити вигляд зліва розрізом А-А:

2. Замінити вигляд зліва розрізом А-А:

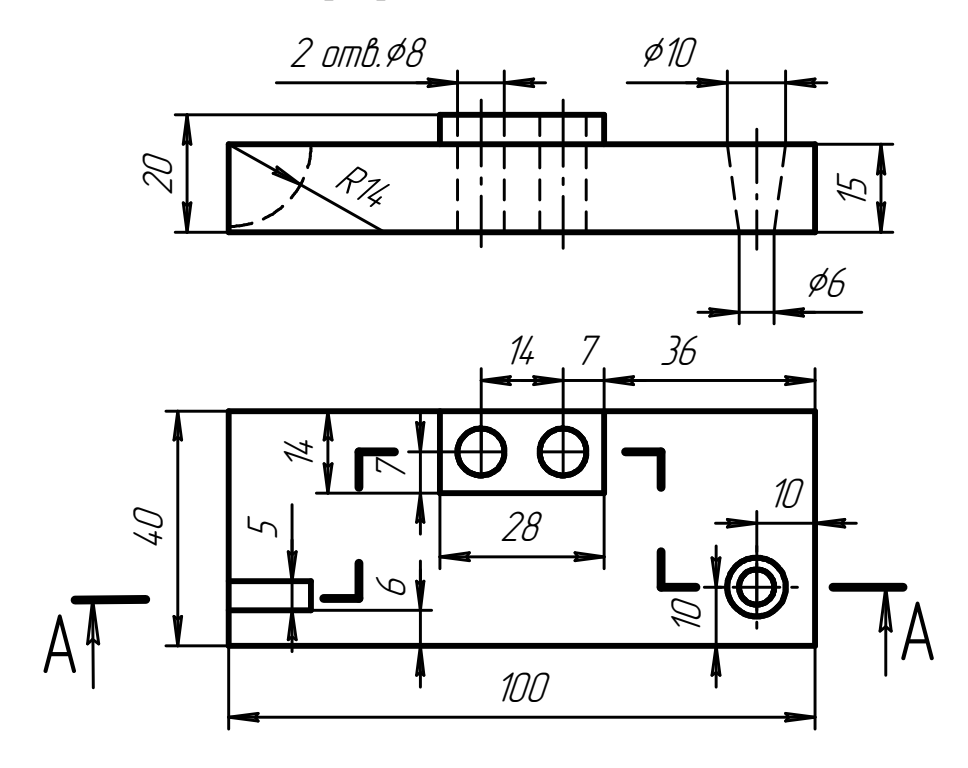

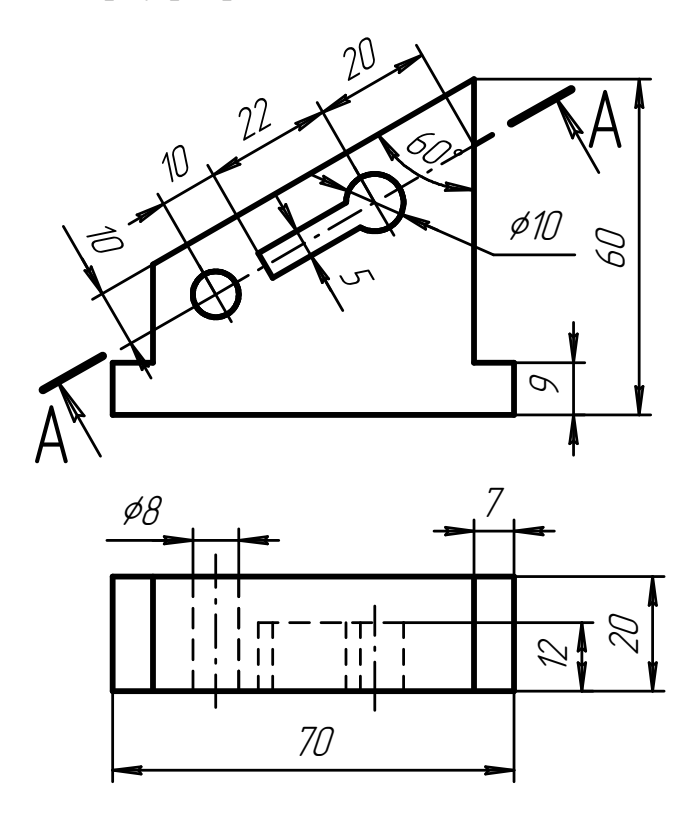

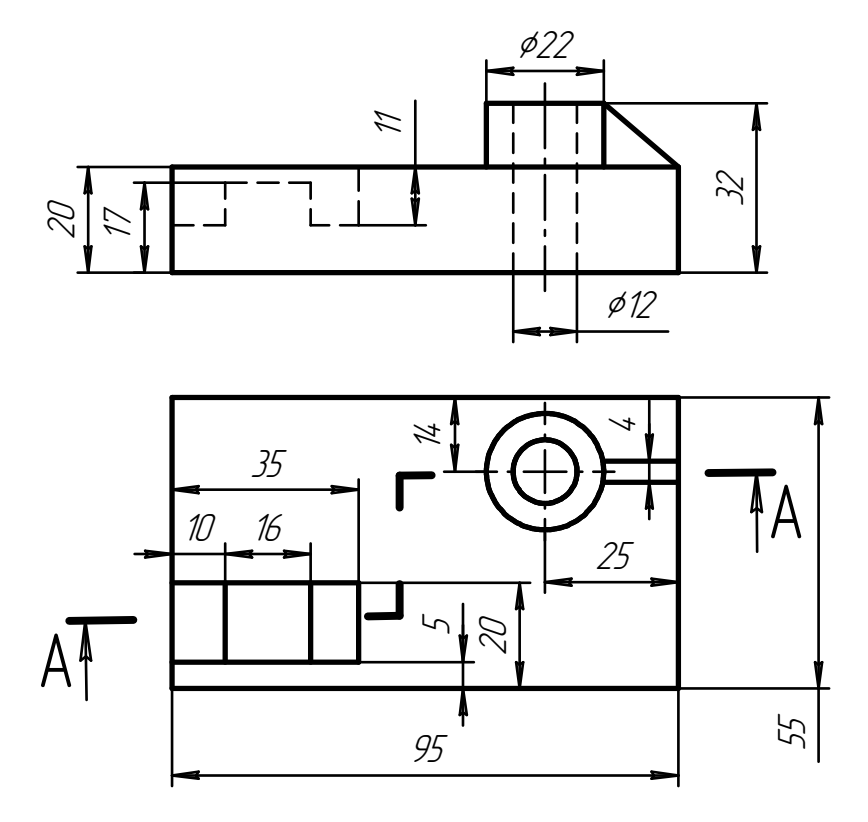

1. Замінити вигляд зліва розрізом А-А:

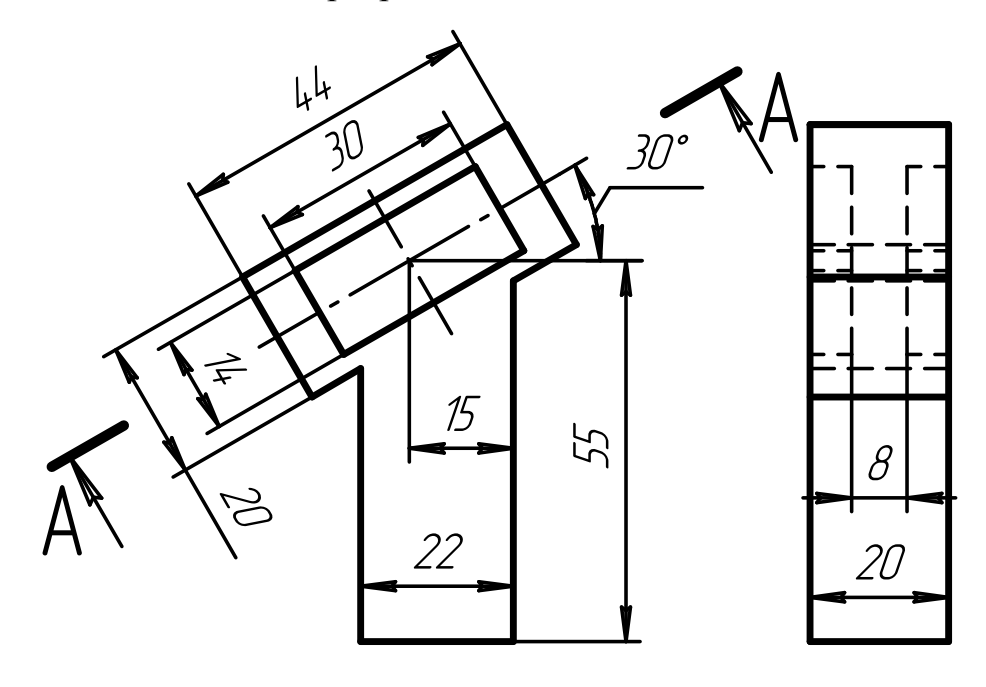

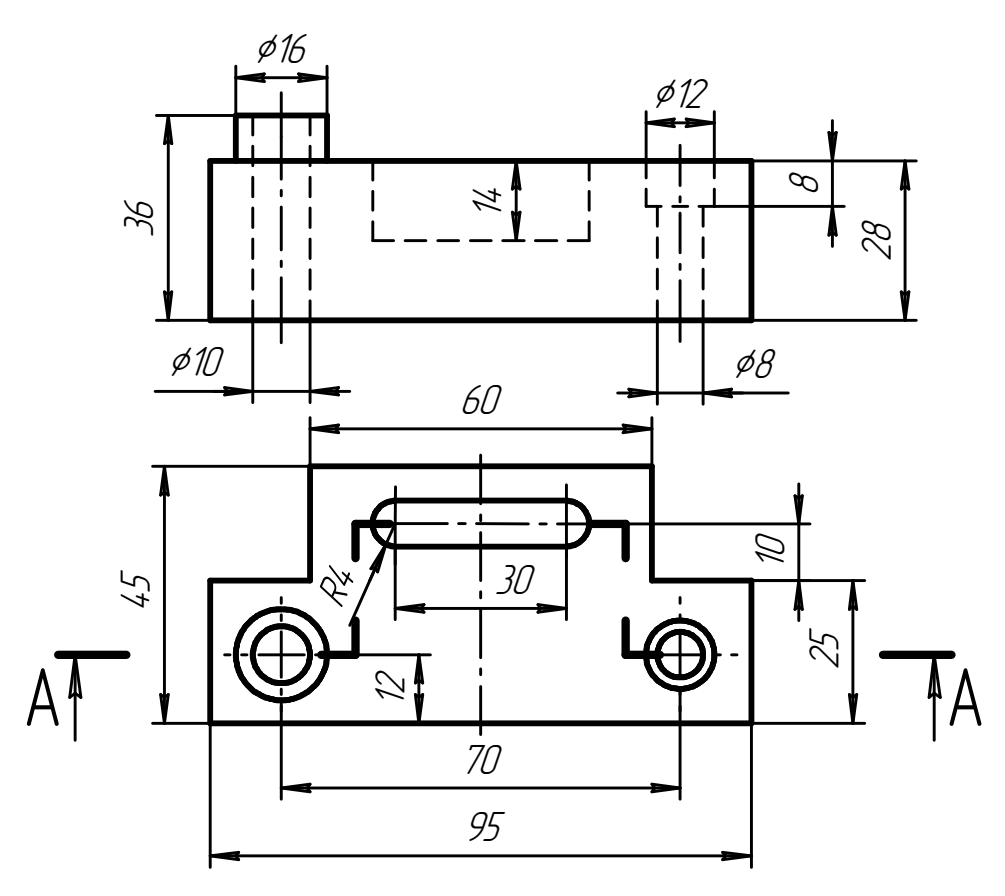

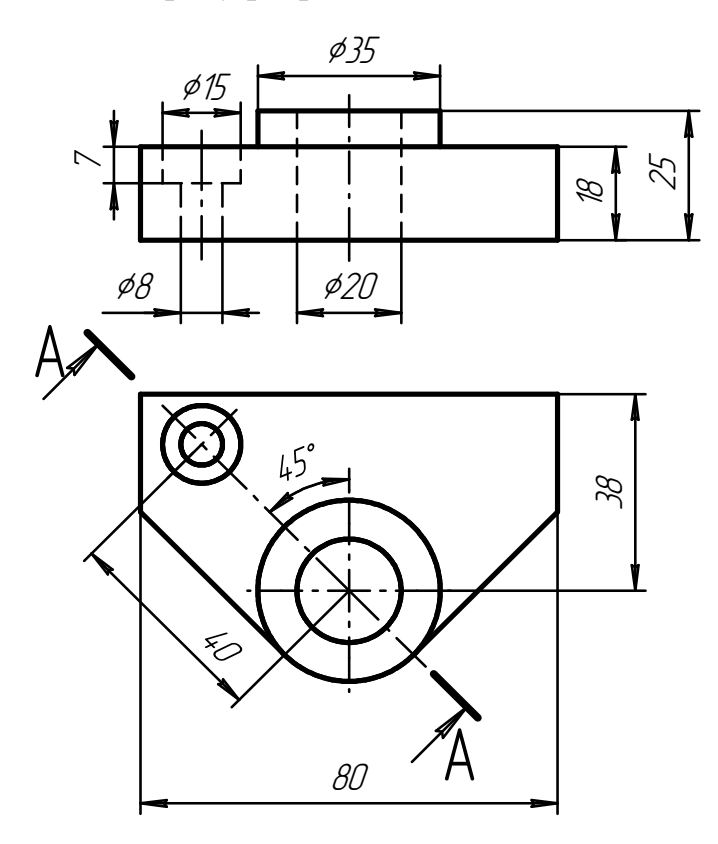

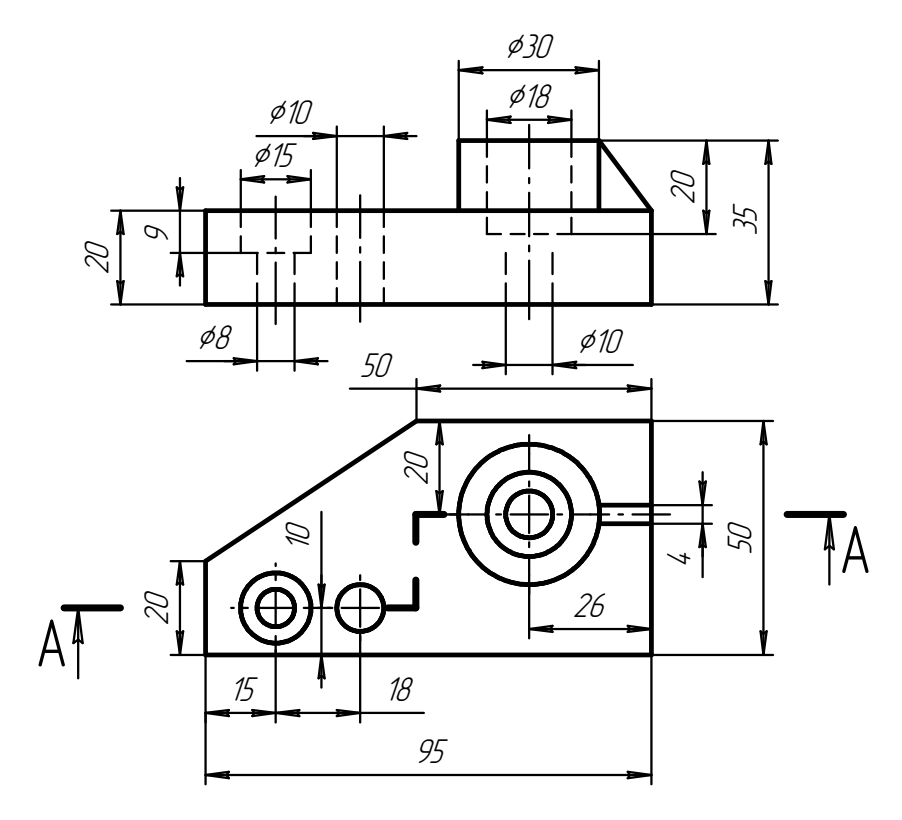

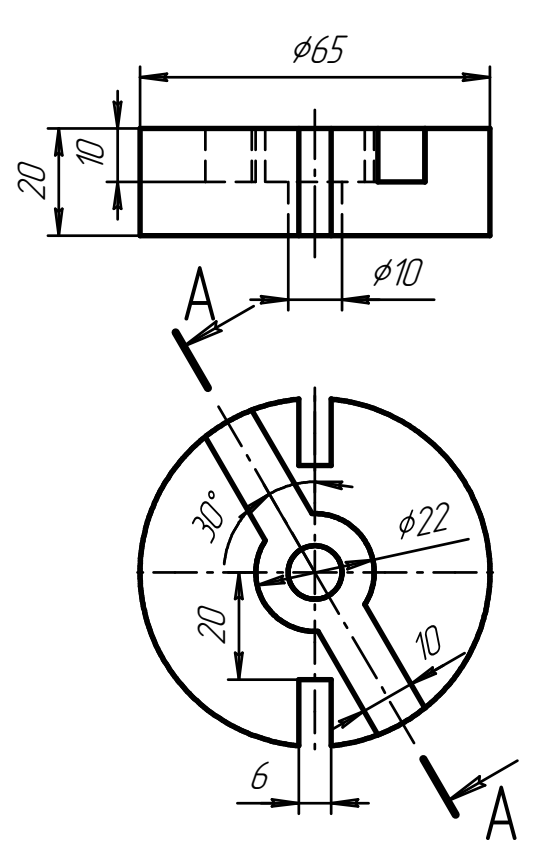

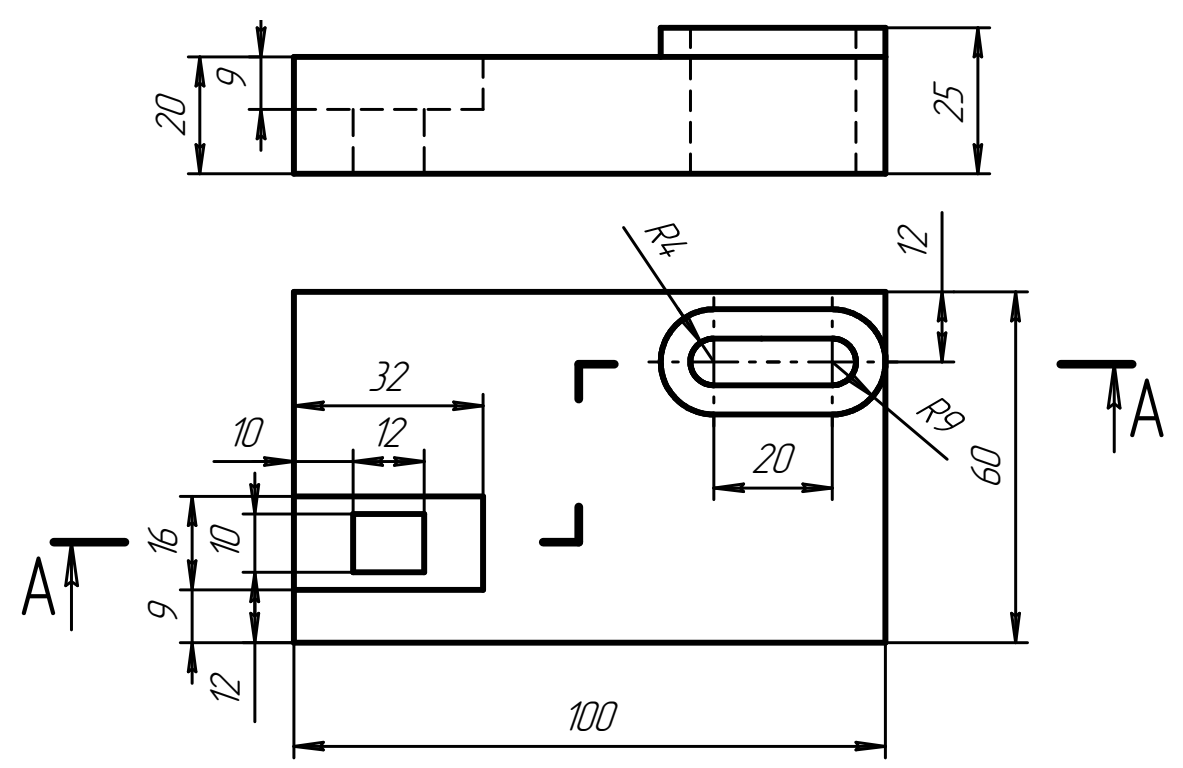

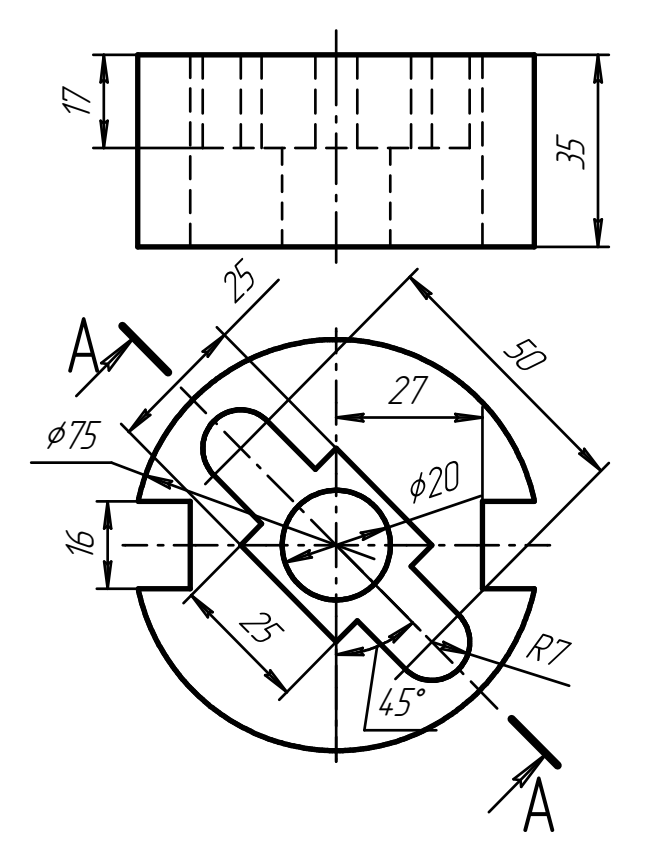

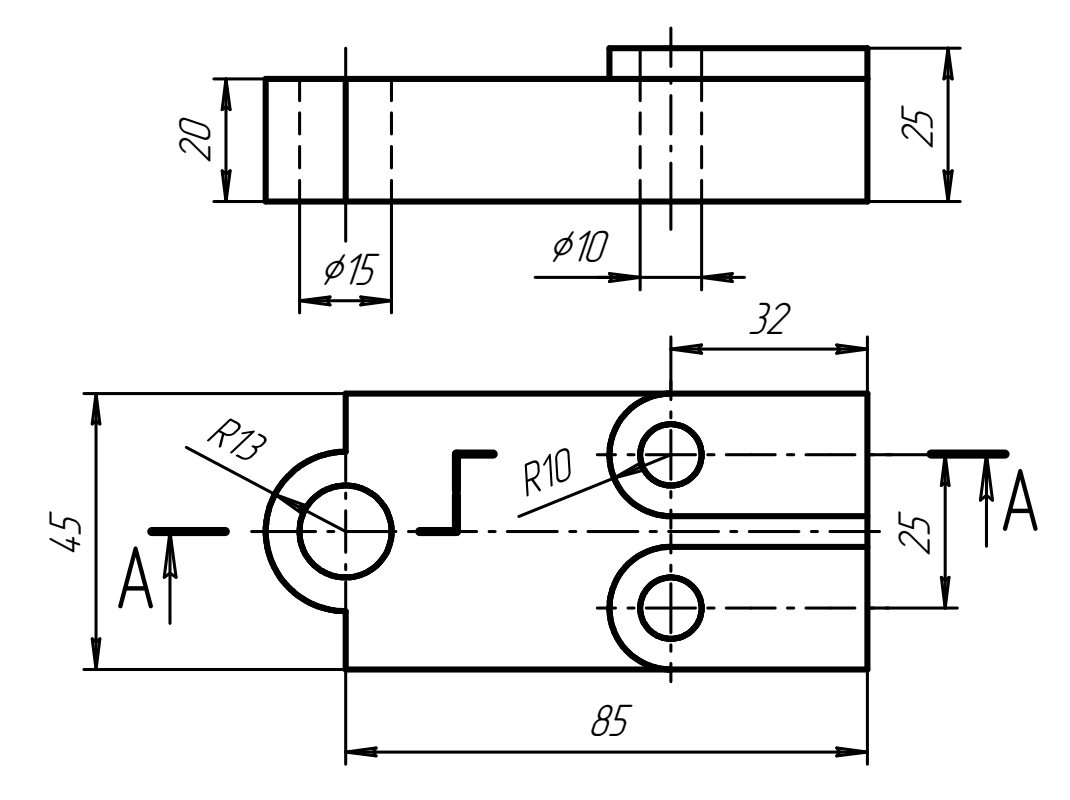

1. Замінити вигляд зліва розрізом А-А:

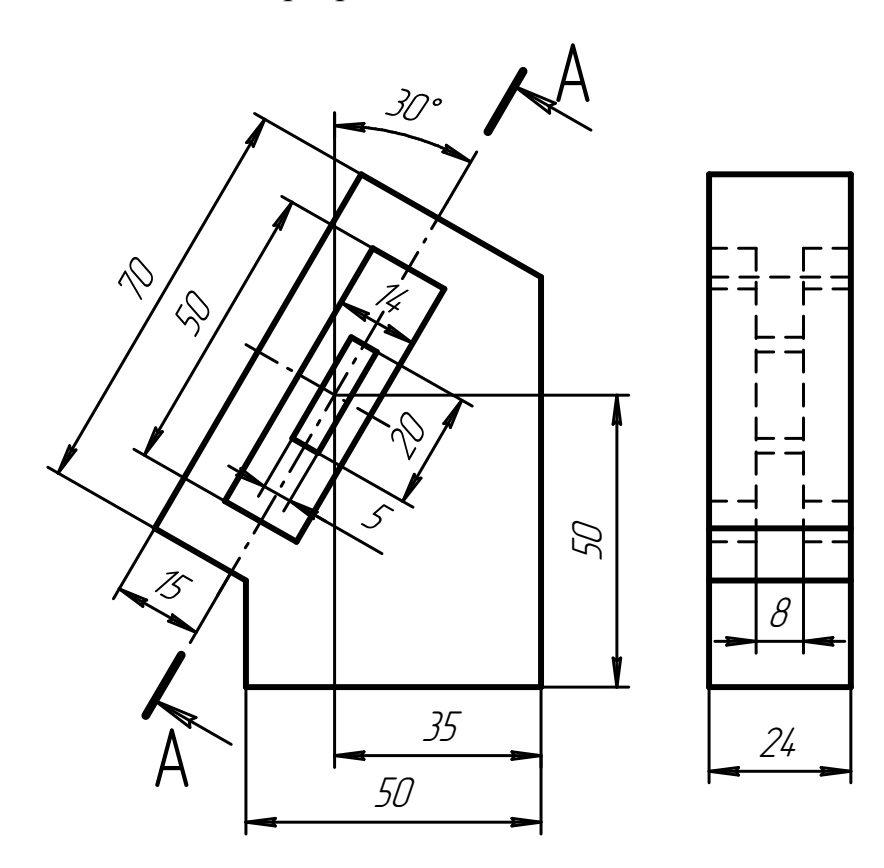

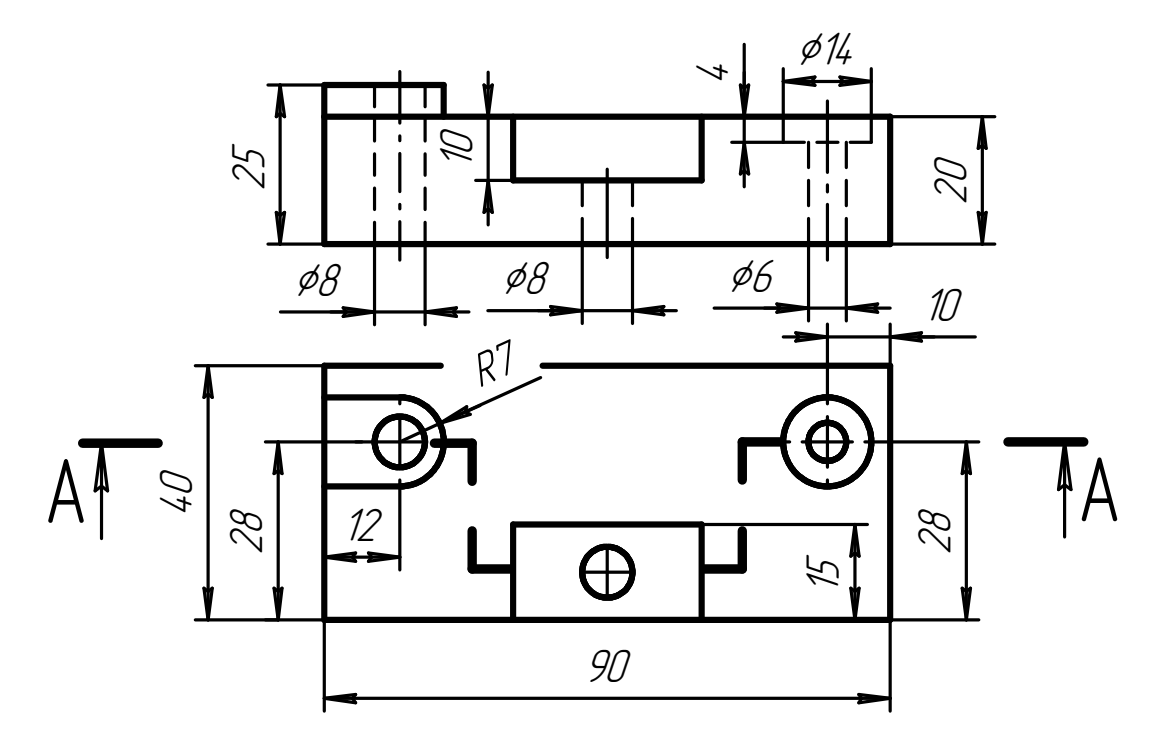

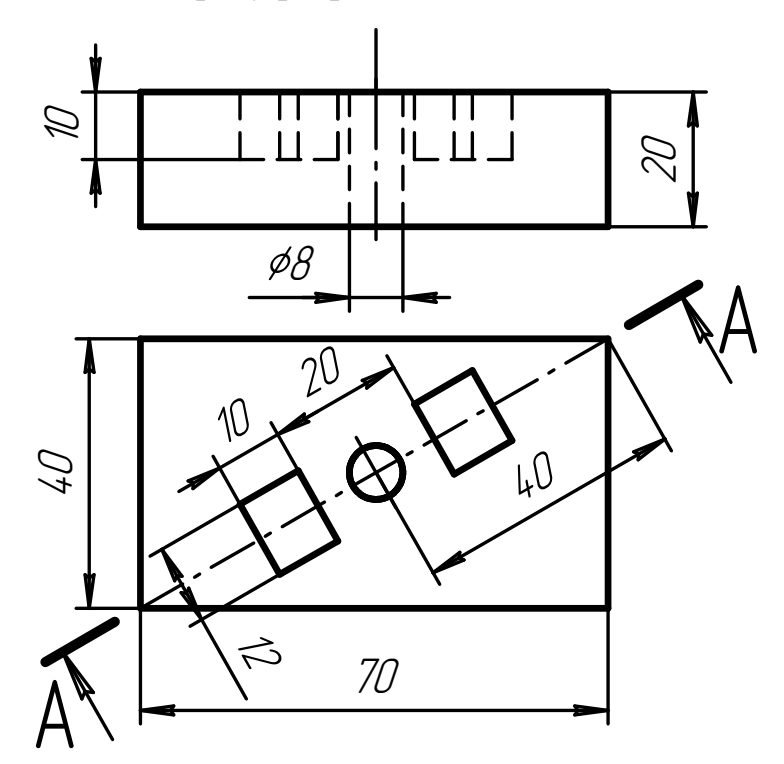

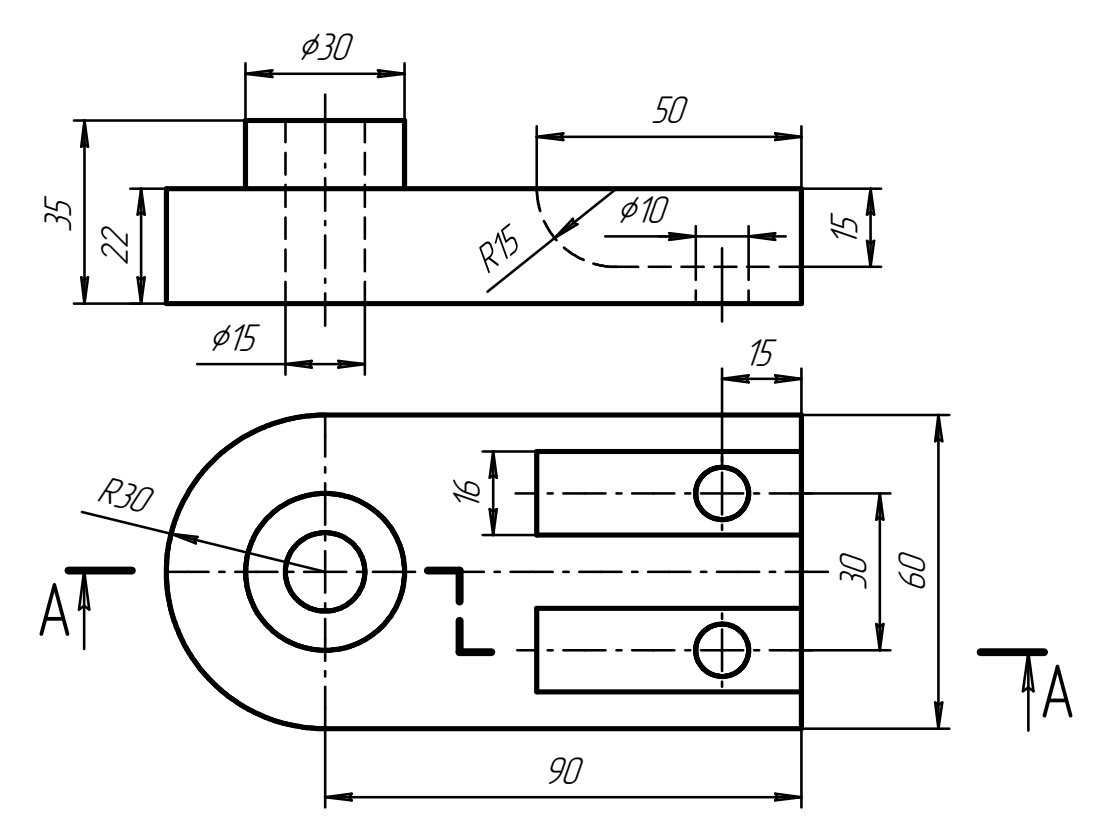

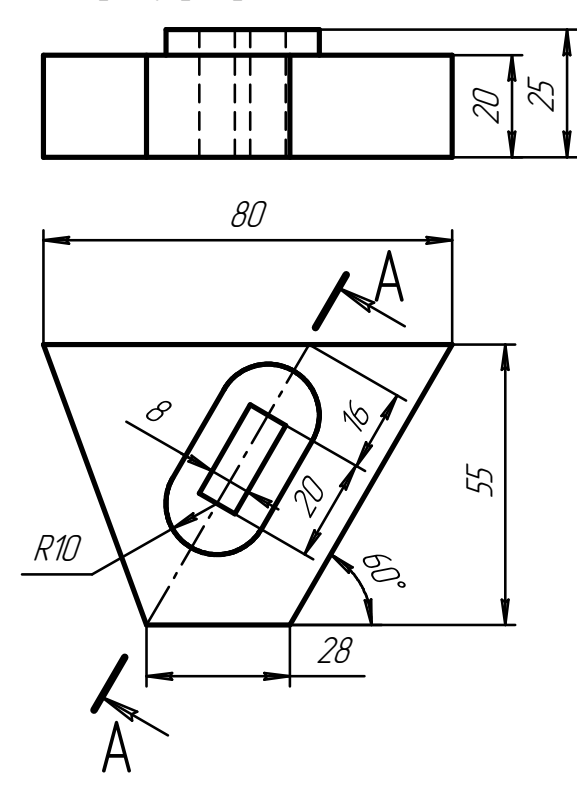

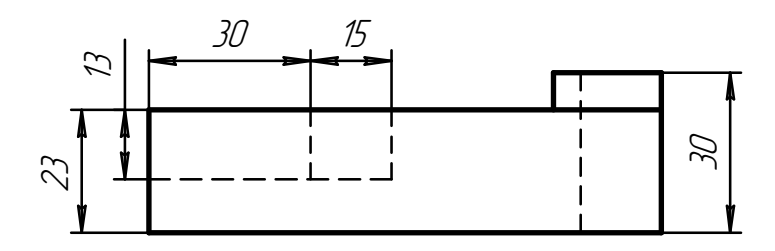

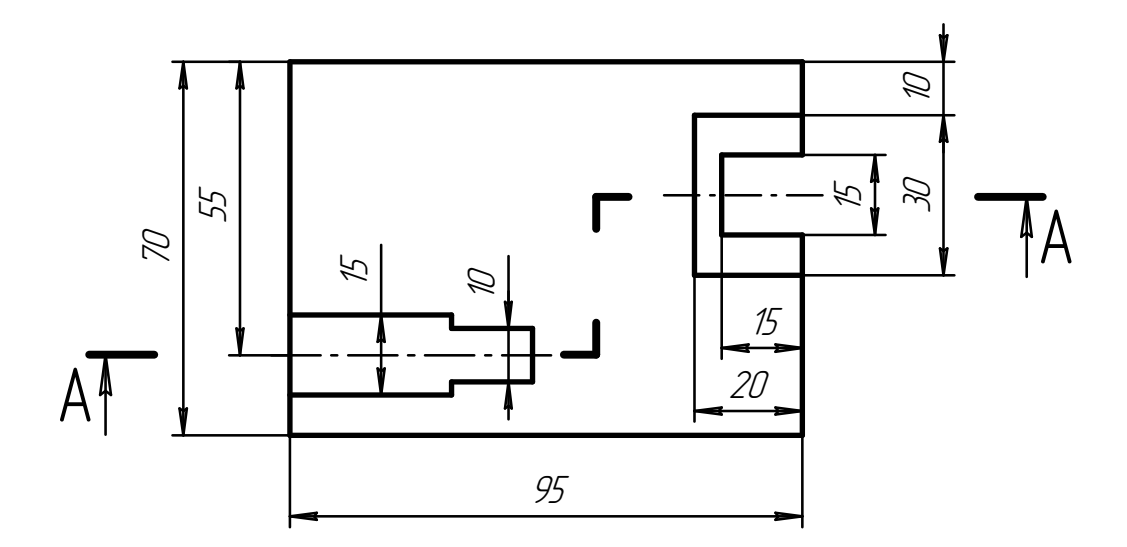

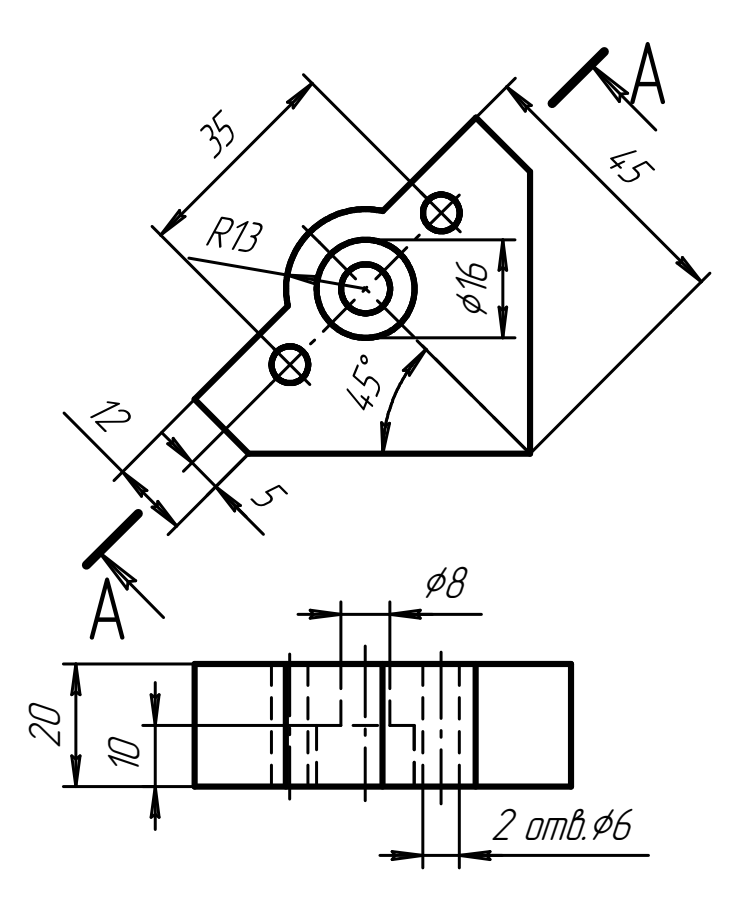

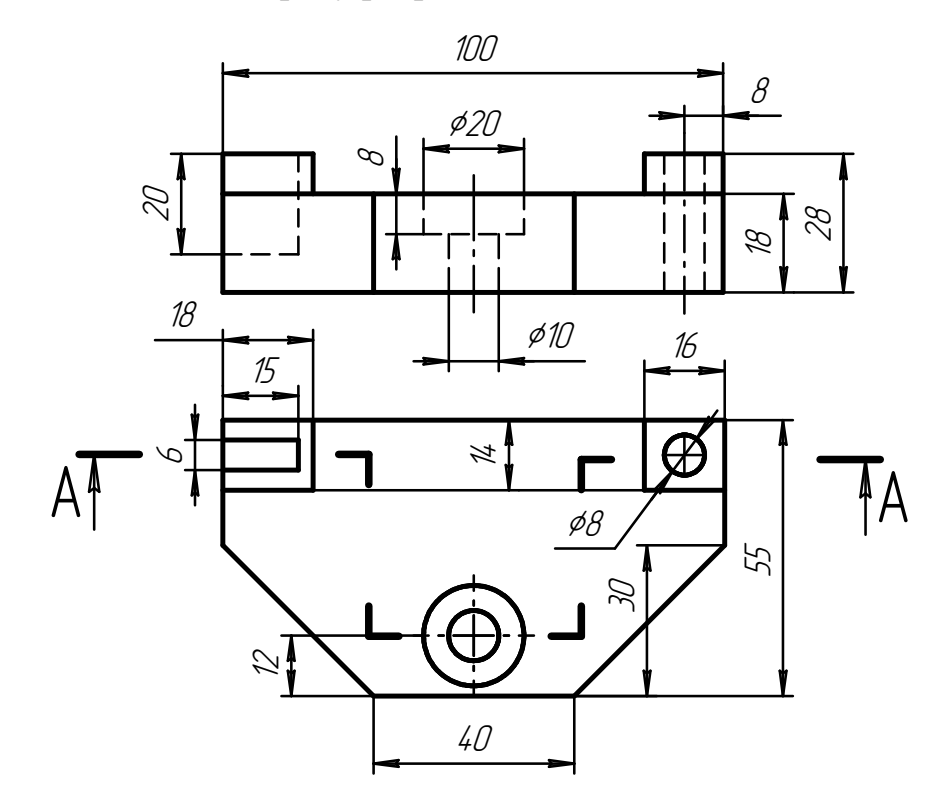

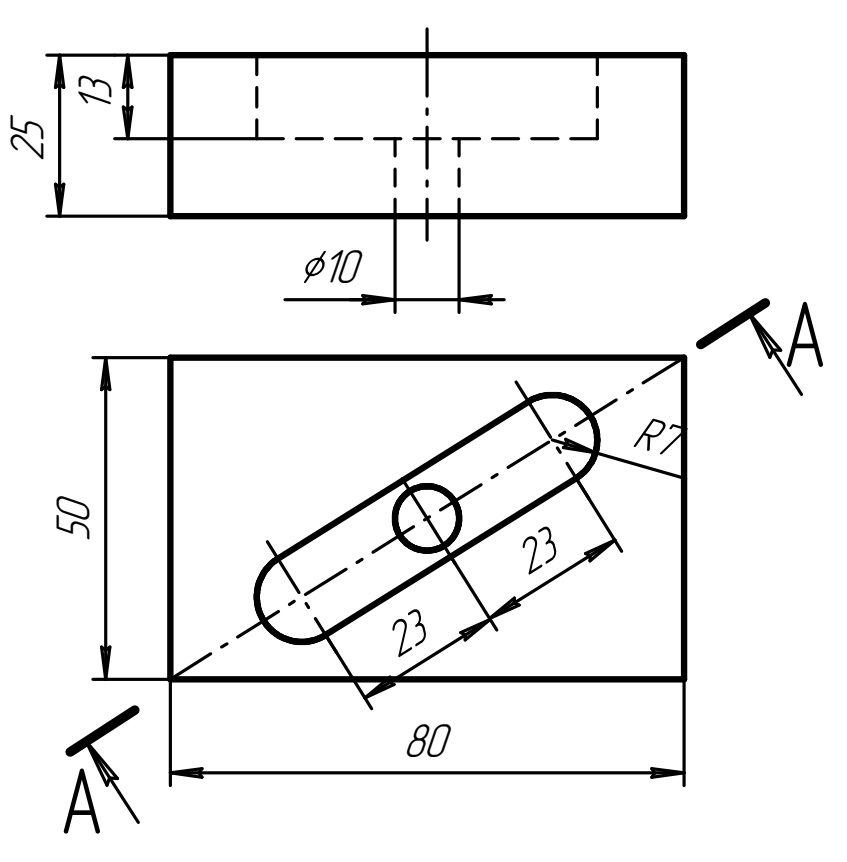

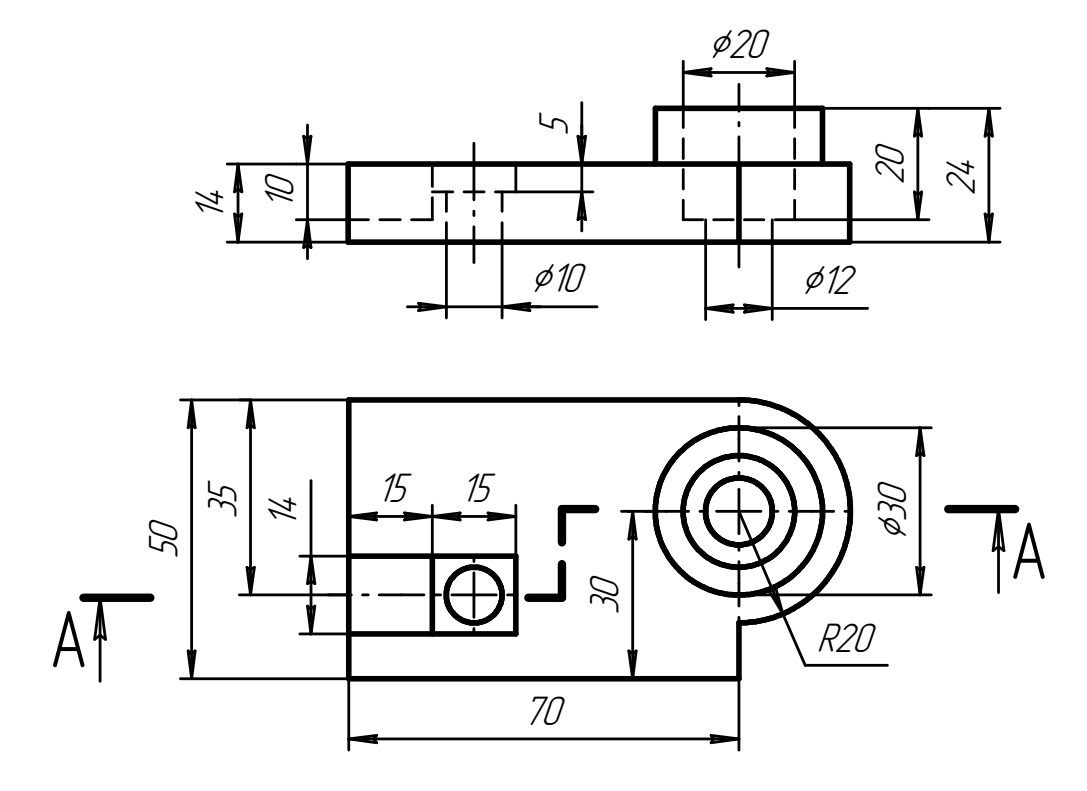

## Варіант 13

1. Замінити вигляд спереду розрізом А-А:

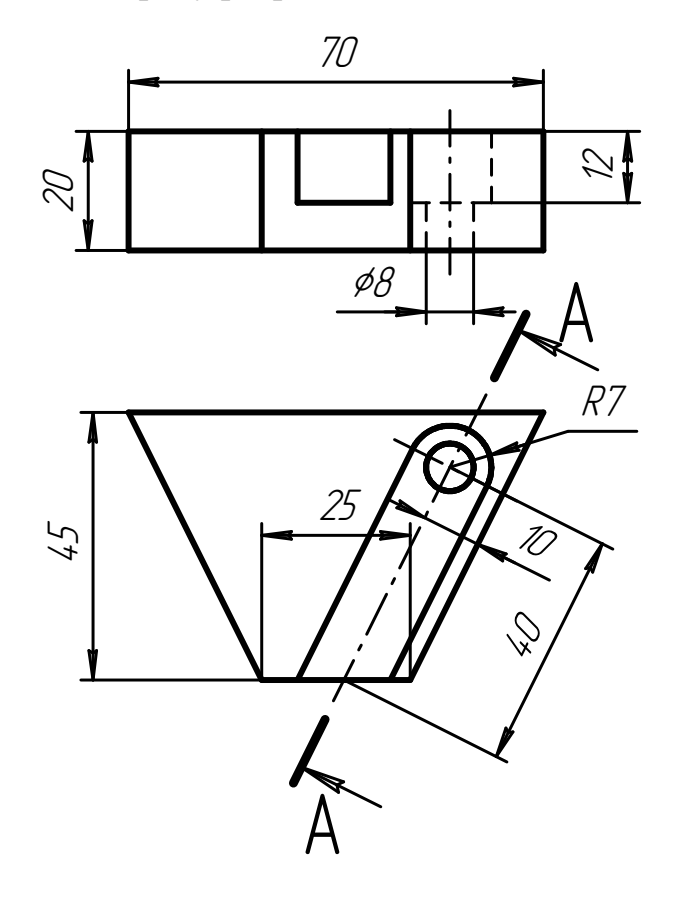

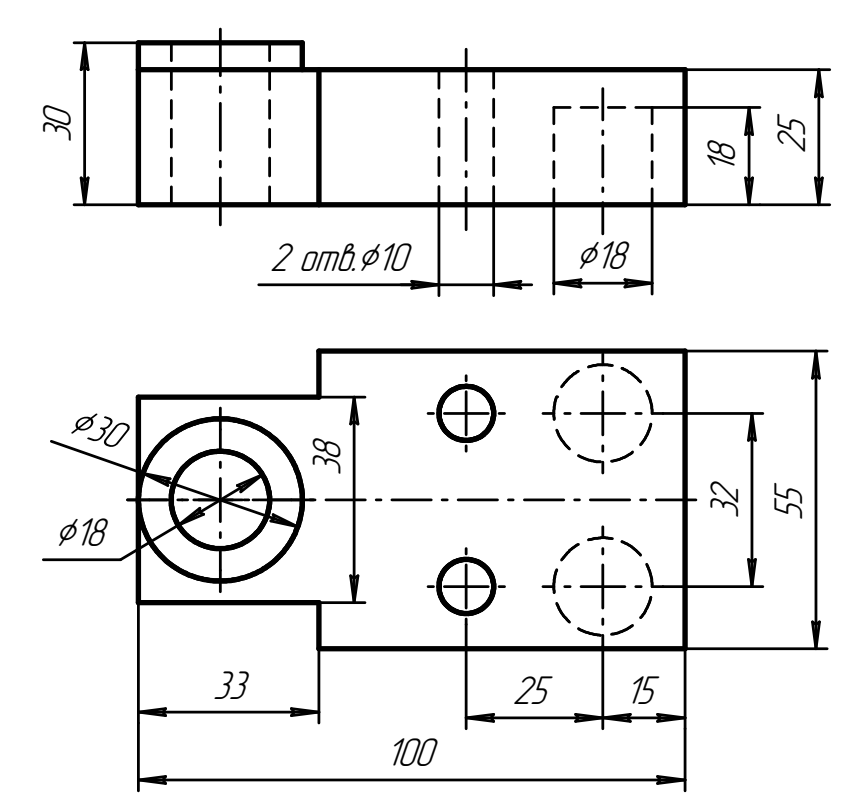

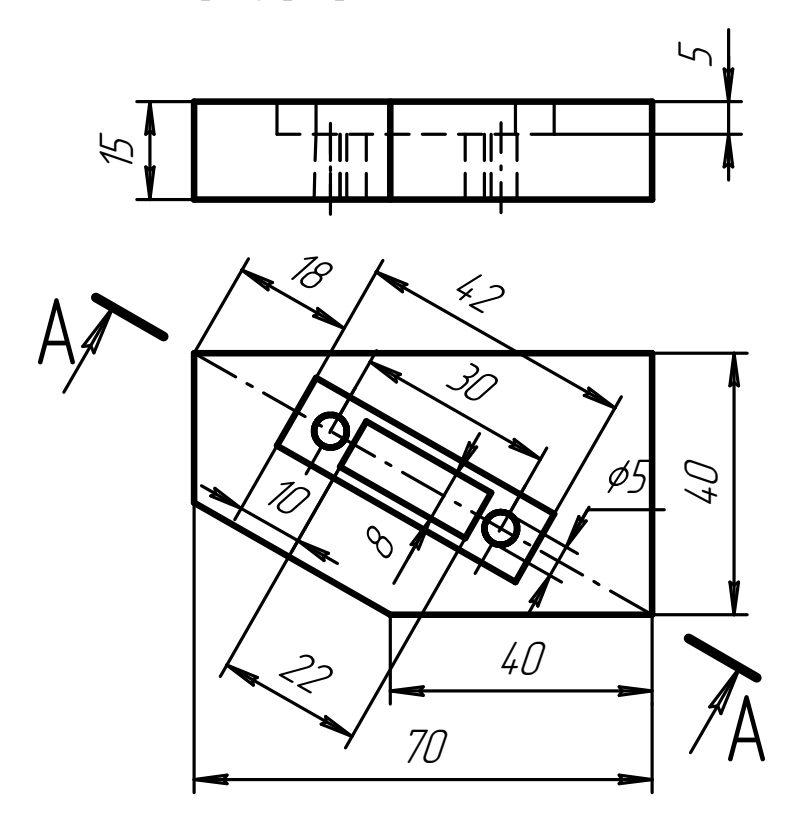

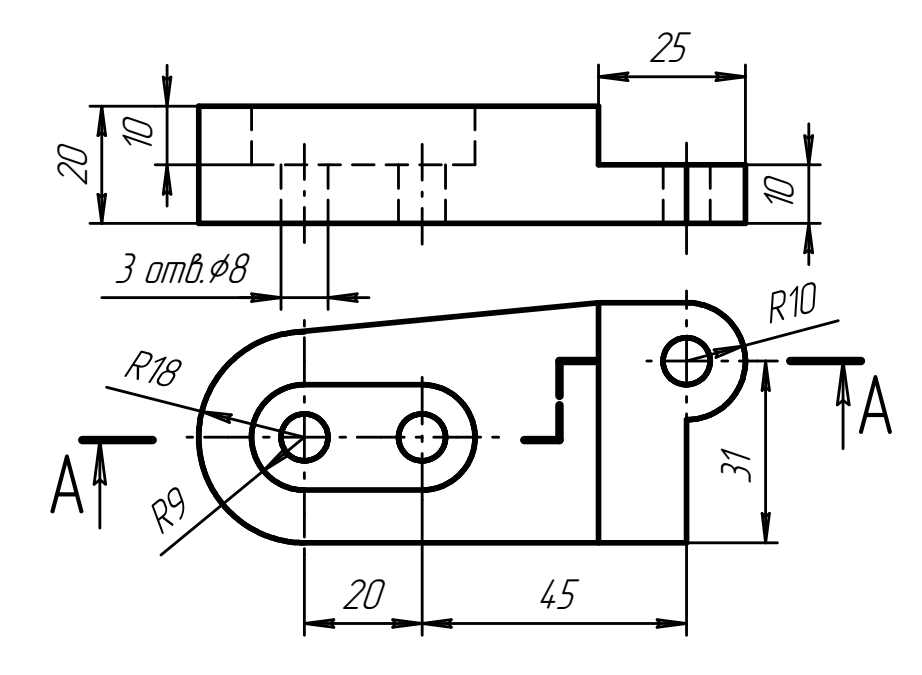

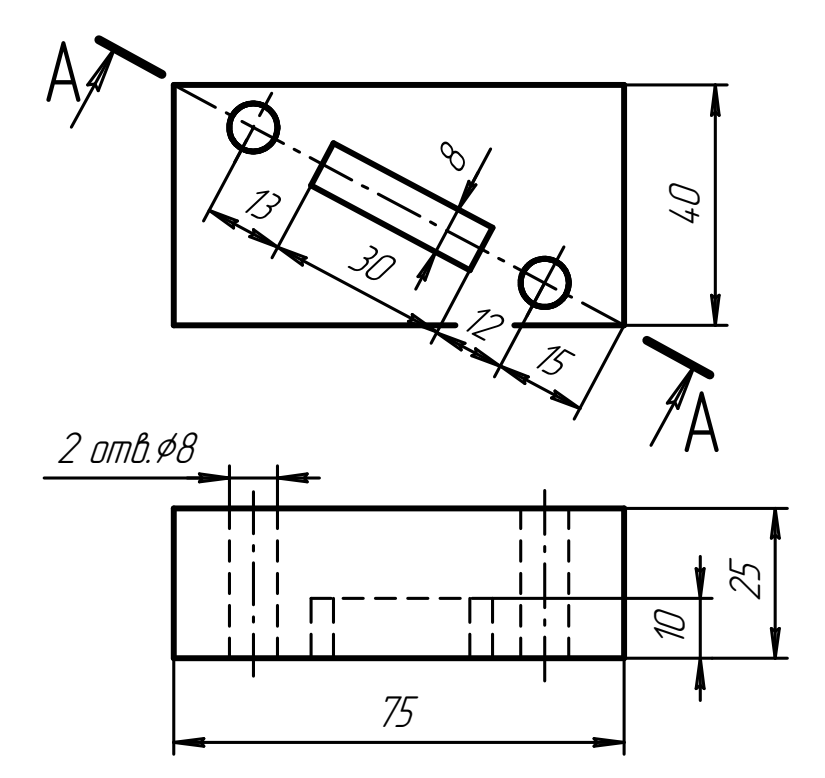

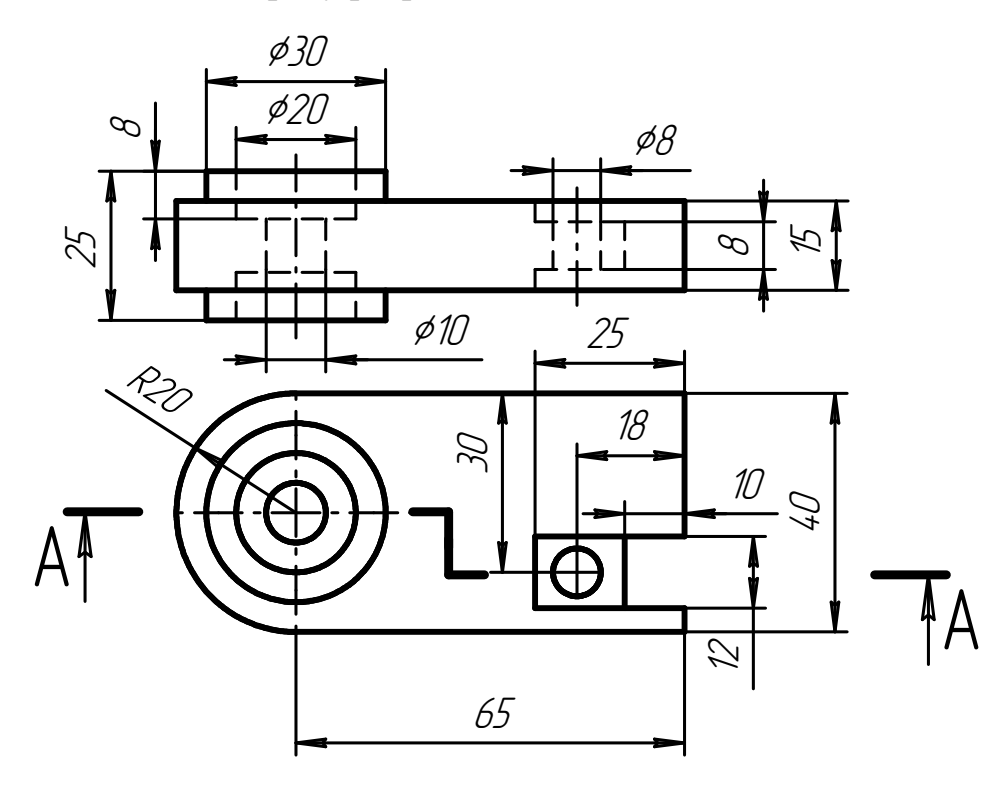

1. Замінити вигляд зліва розрізом А-А:

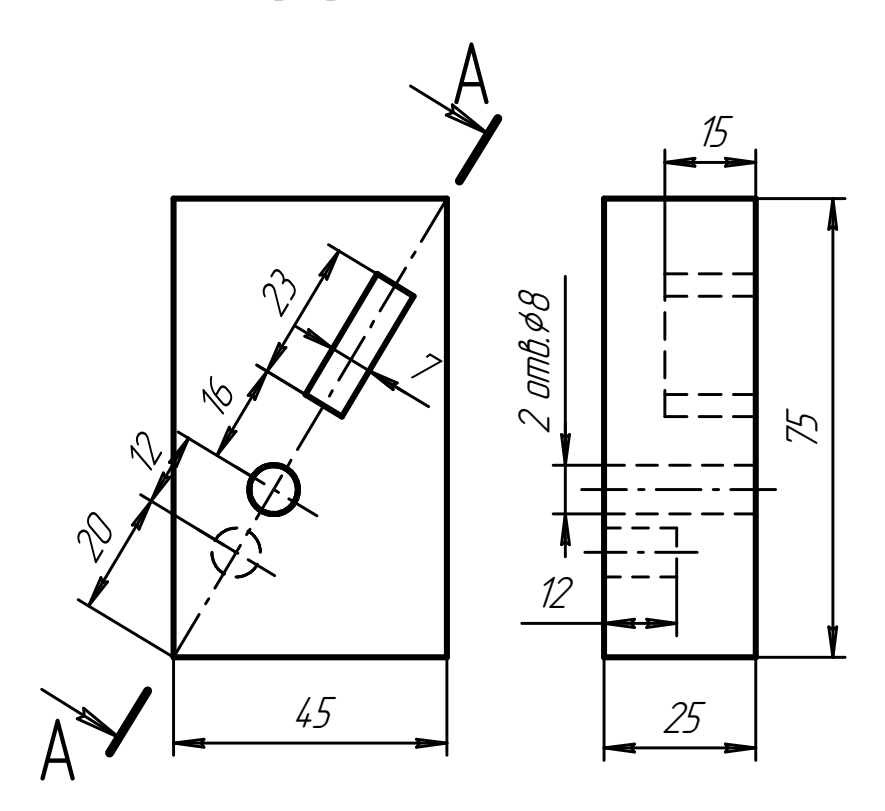

1. Замінити вигляд зліва розрізом А-А:

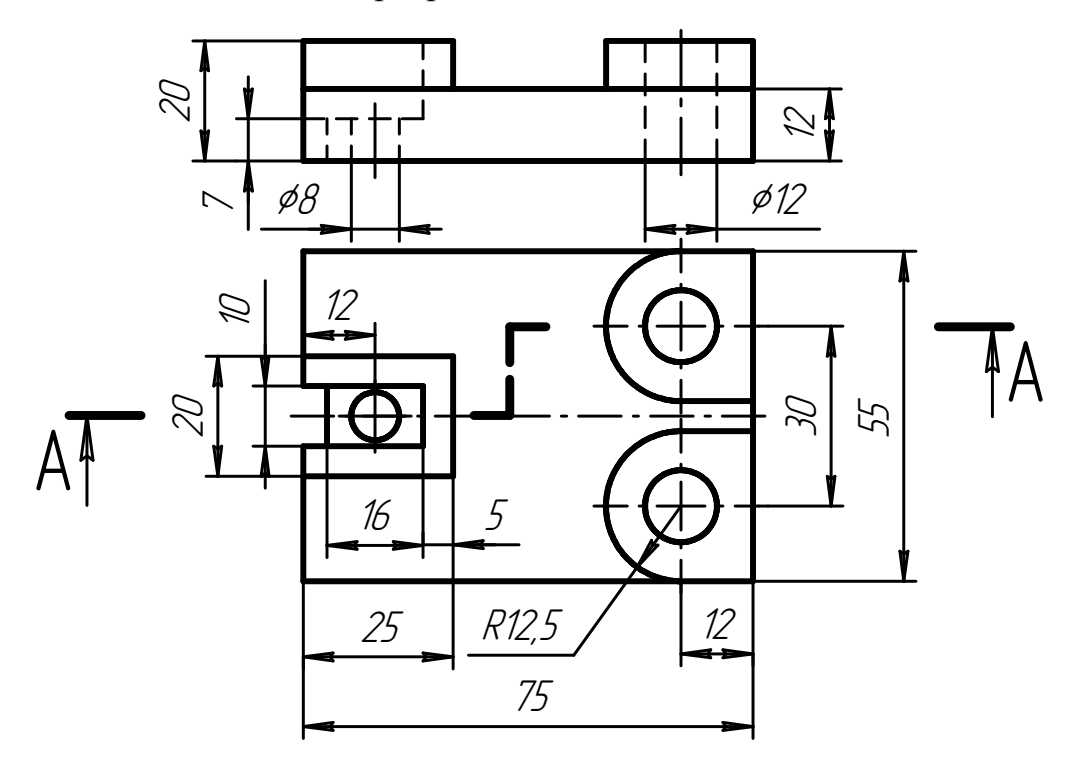

## **Варіант 17**

1. Замінити вигляд зверху розрізом А-А:

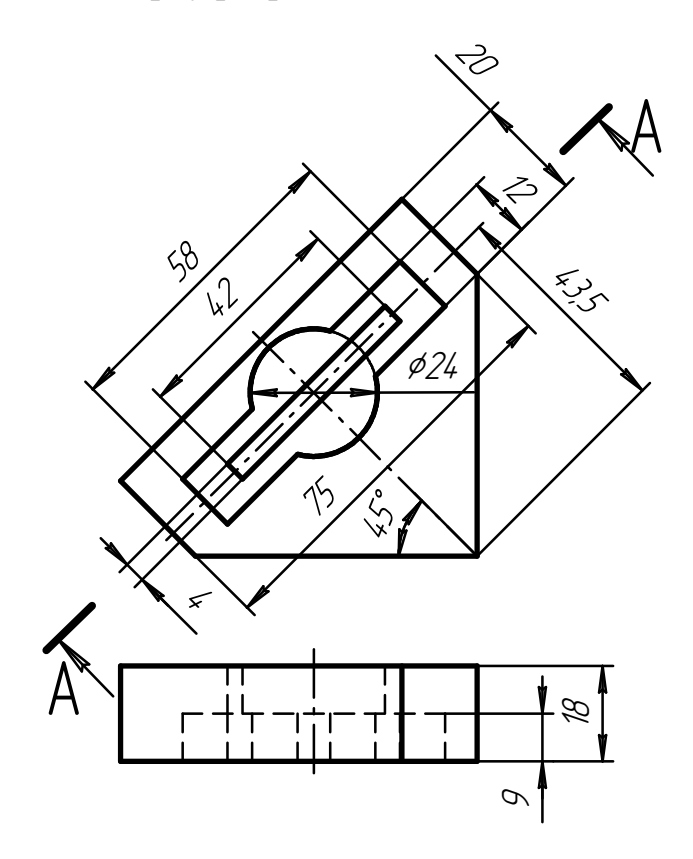

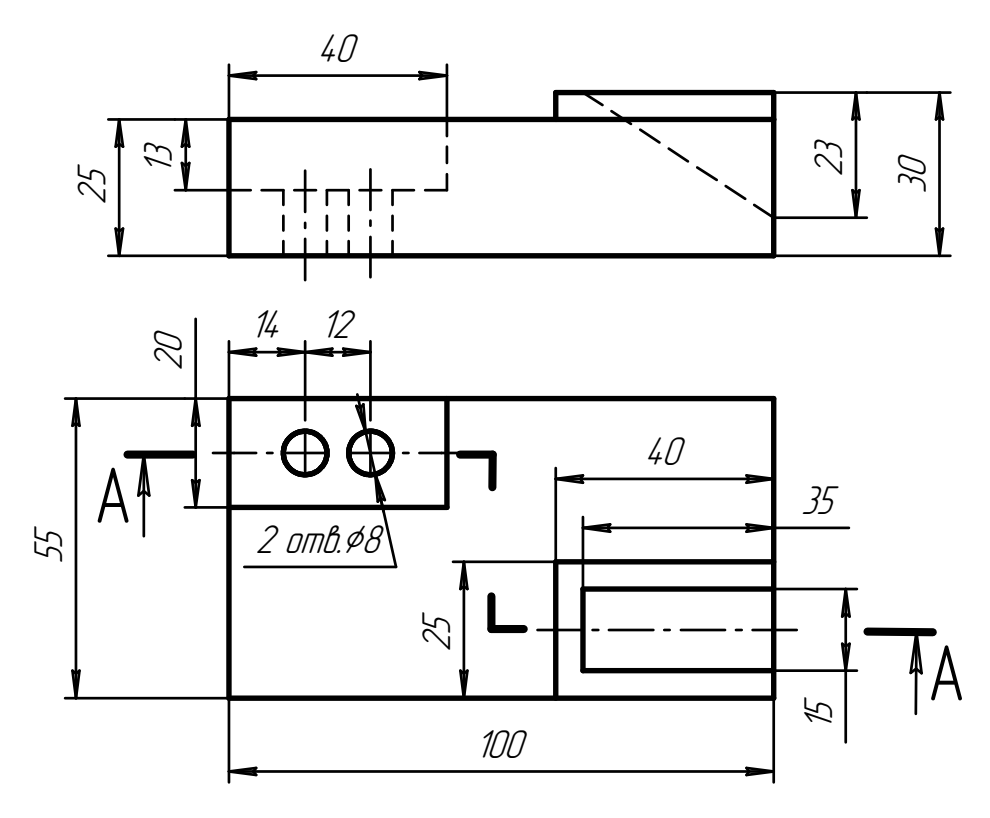

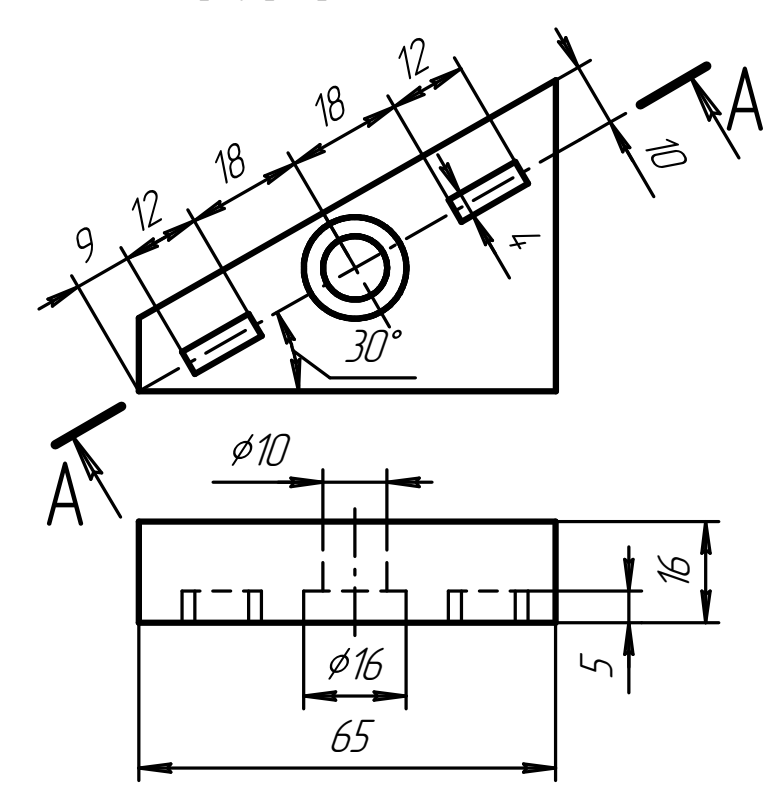

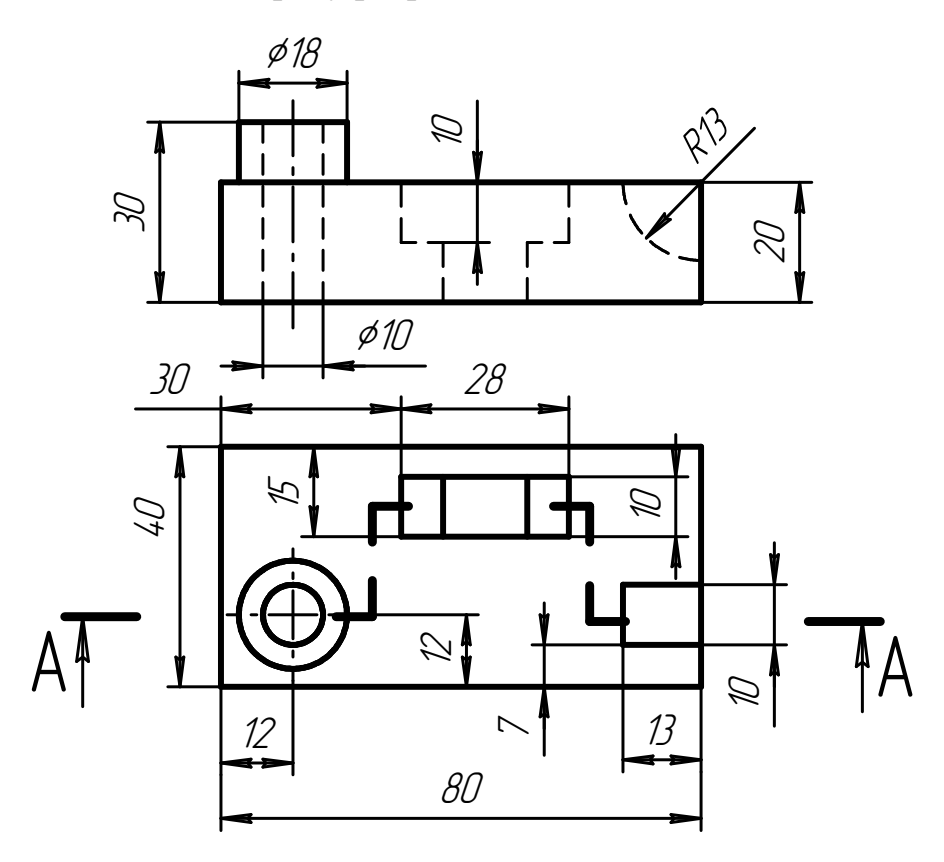

1. Замінити вигляд зліва розрізом А-А:

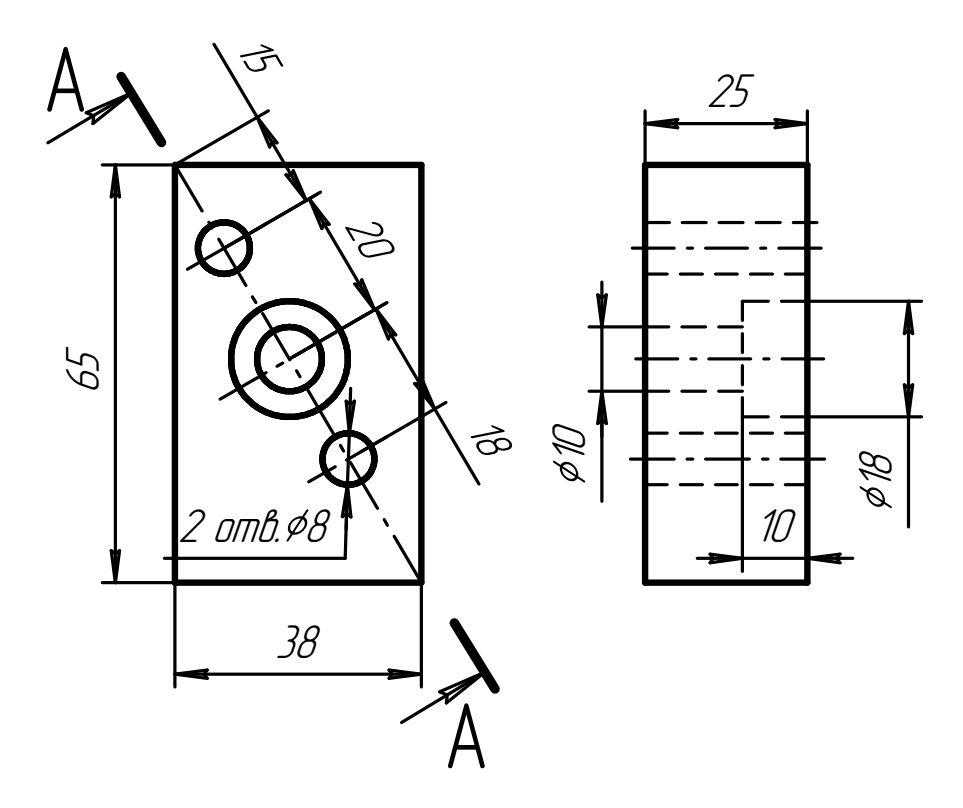

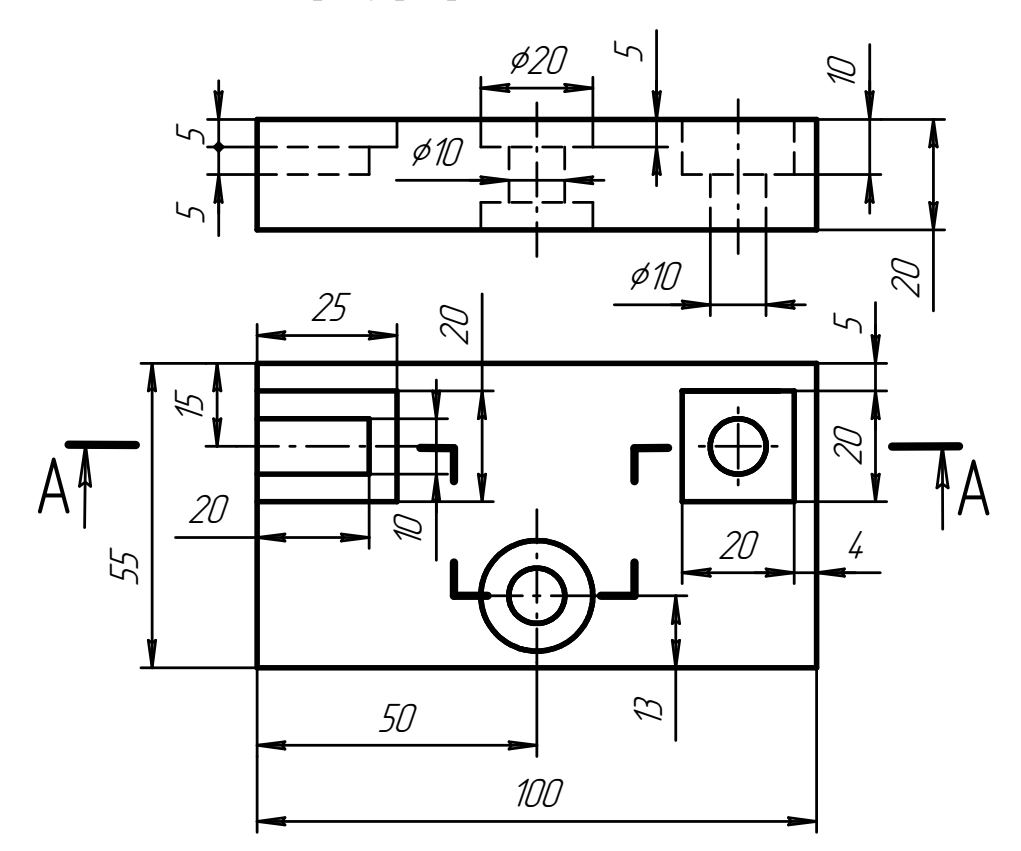

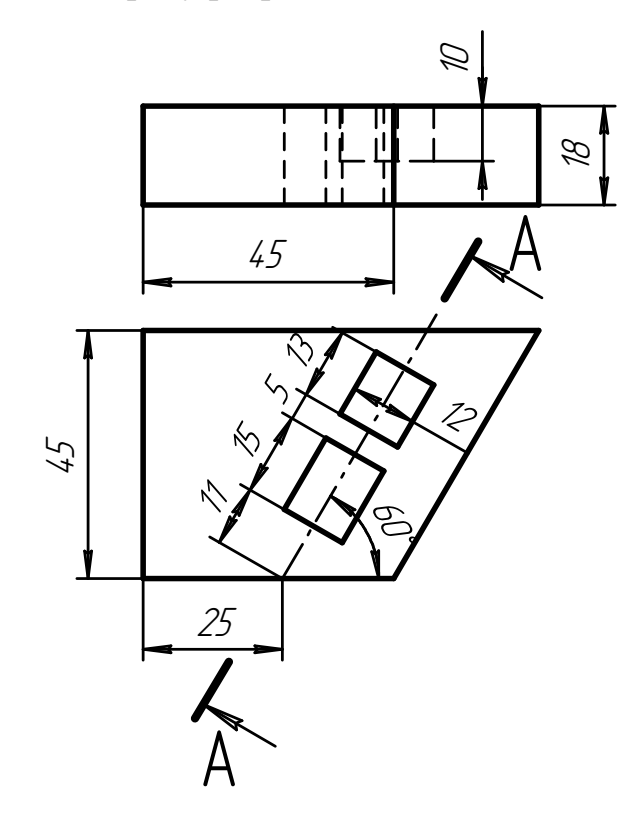

2. Замінити вигляд зліва розрізом А-А:

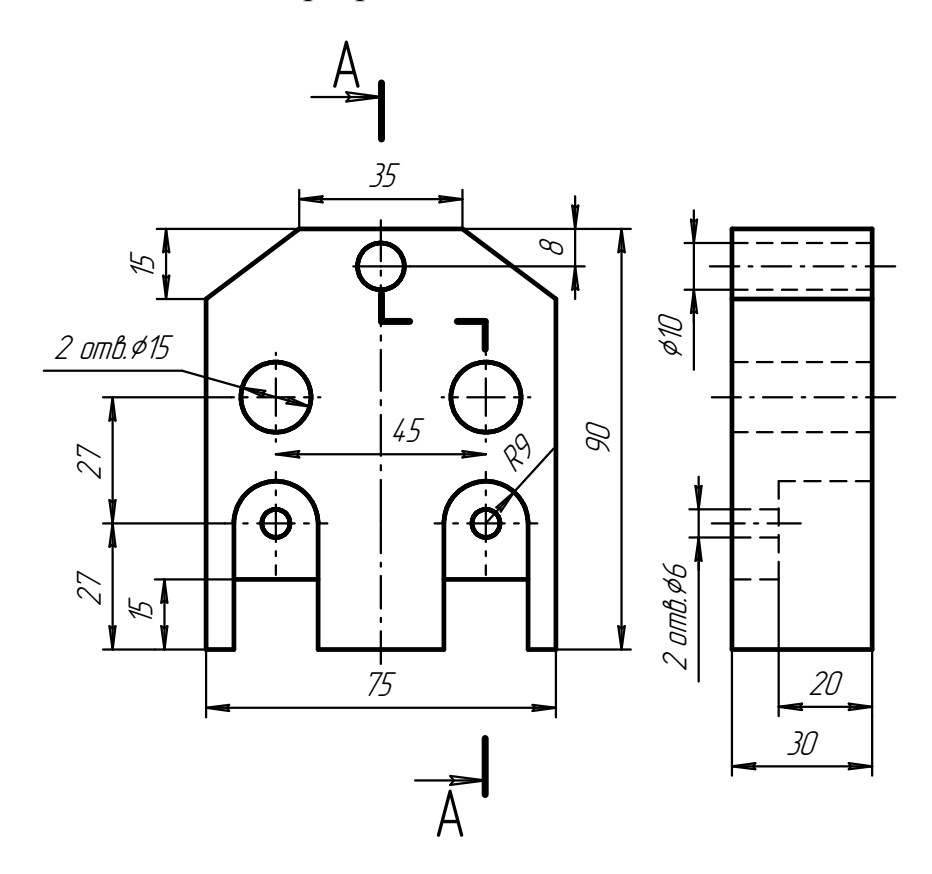

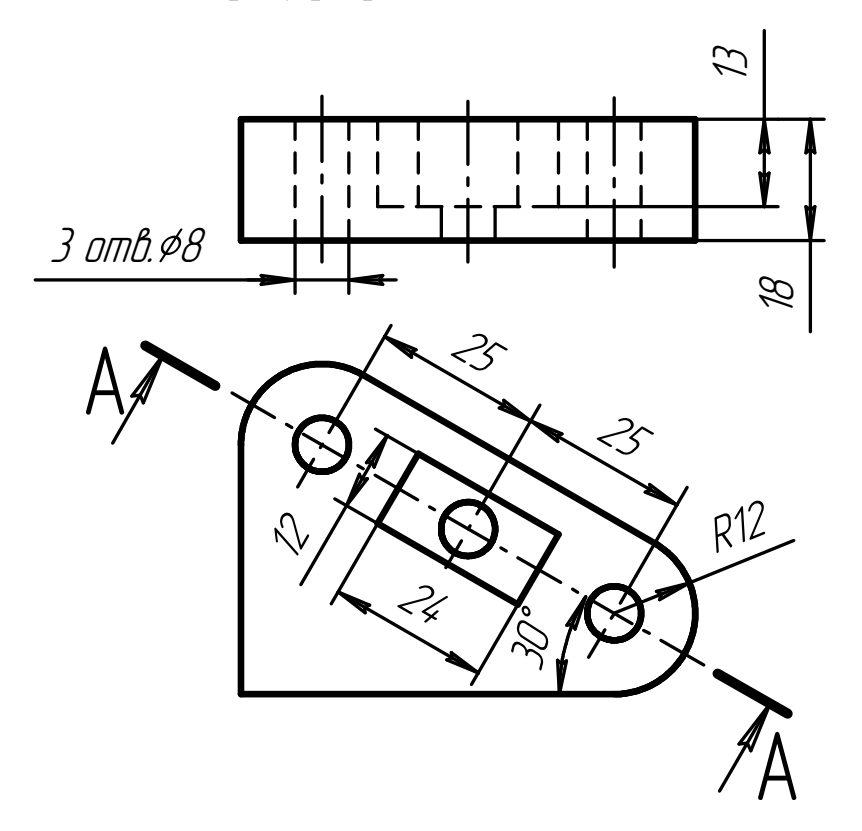

2. Замінити вигляд зверху розрізом А-А:

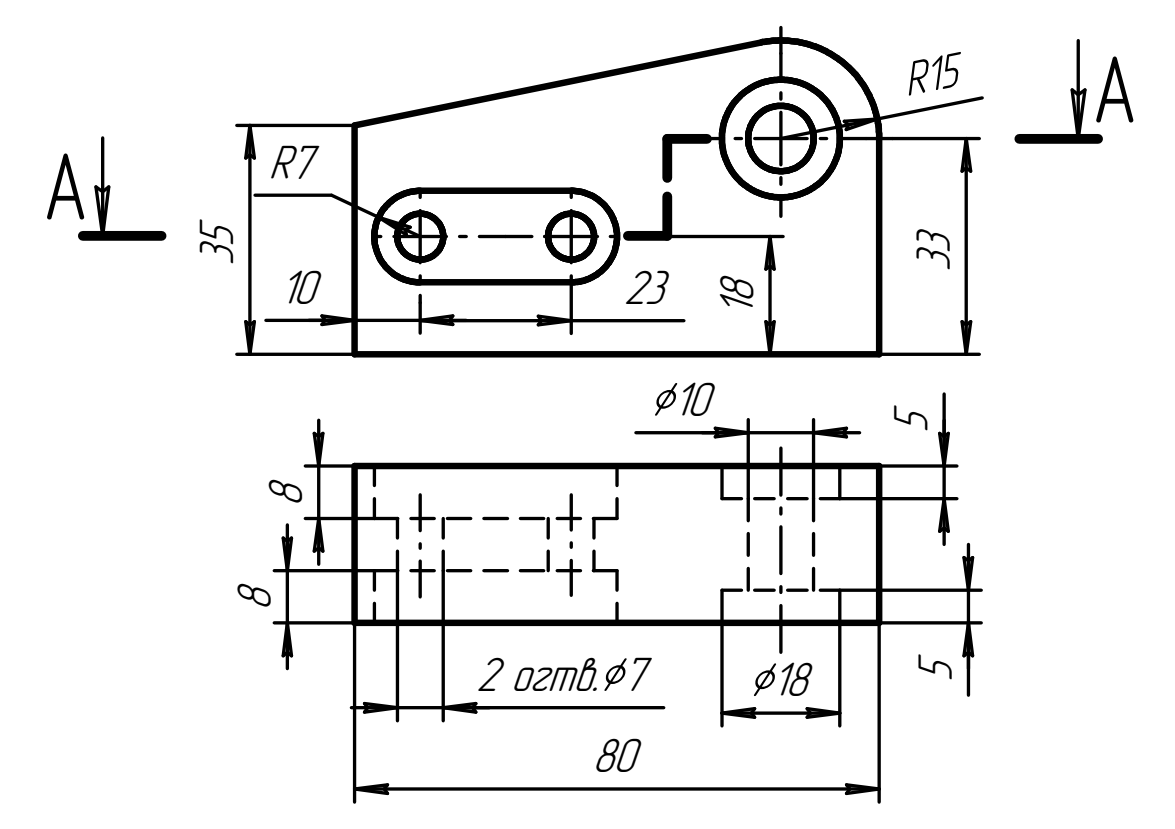

## **Варіант 22**

1. Замінити вигляд зліва розрізом А-А:

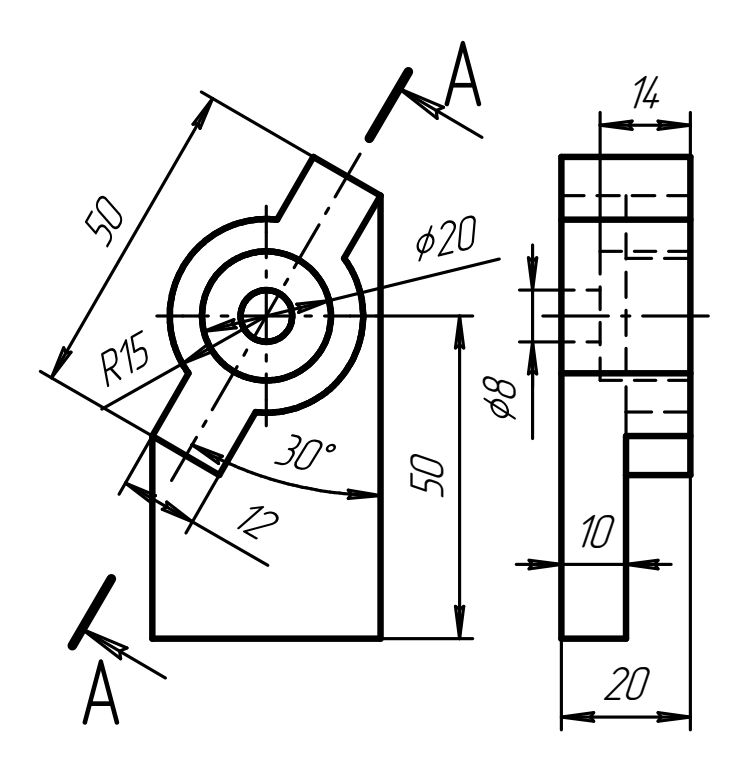

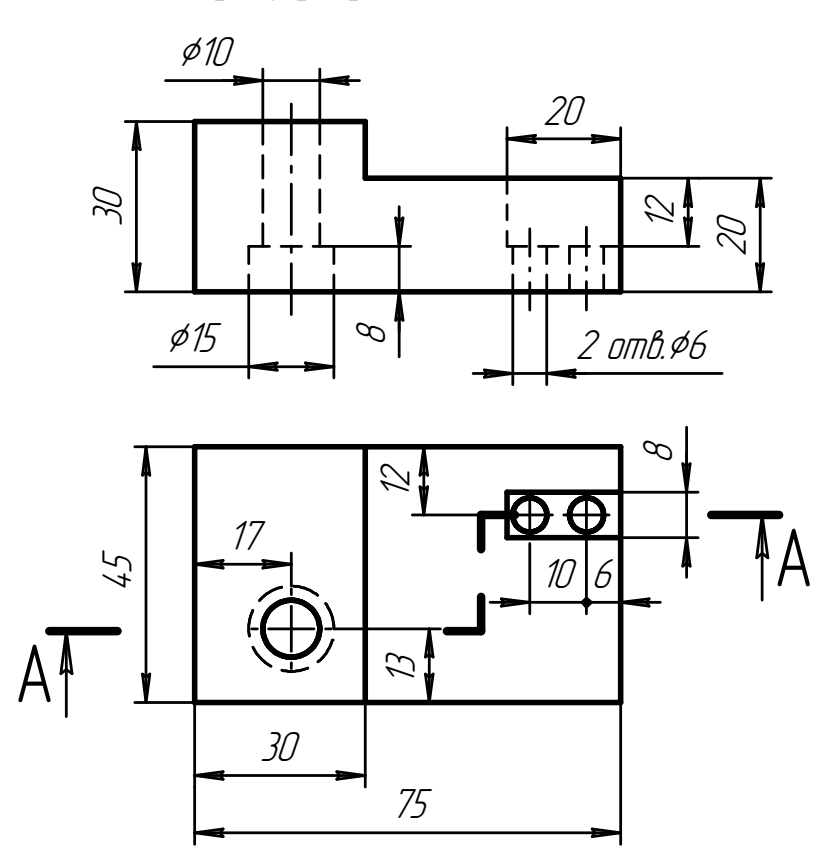

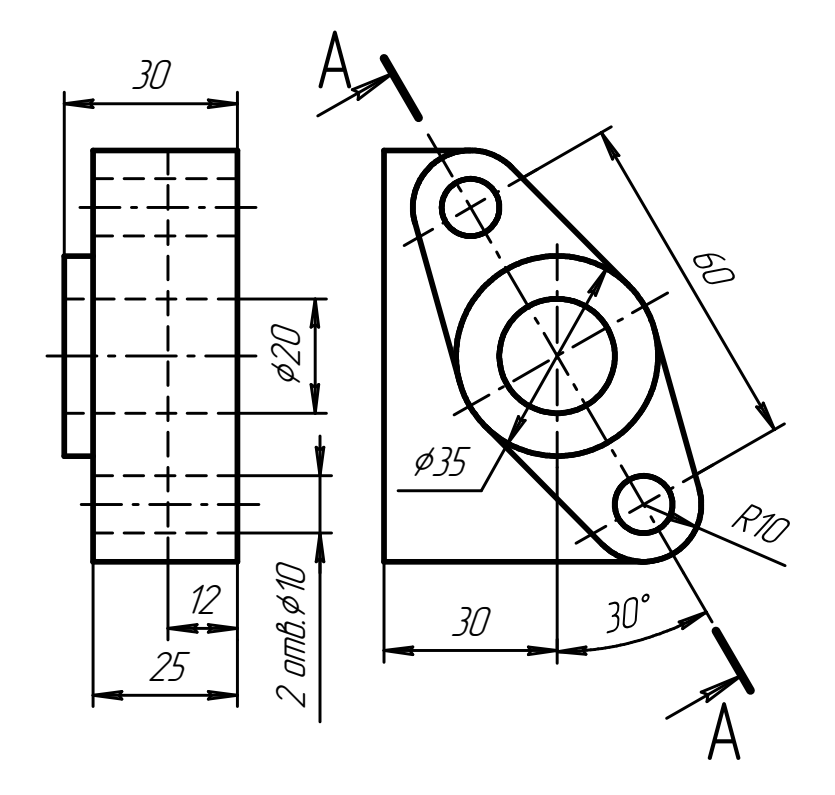

2. Замінити вигляд спереду розрізом А-А:

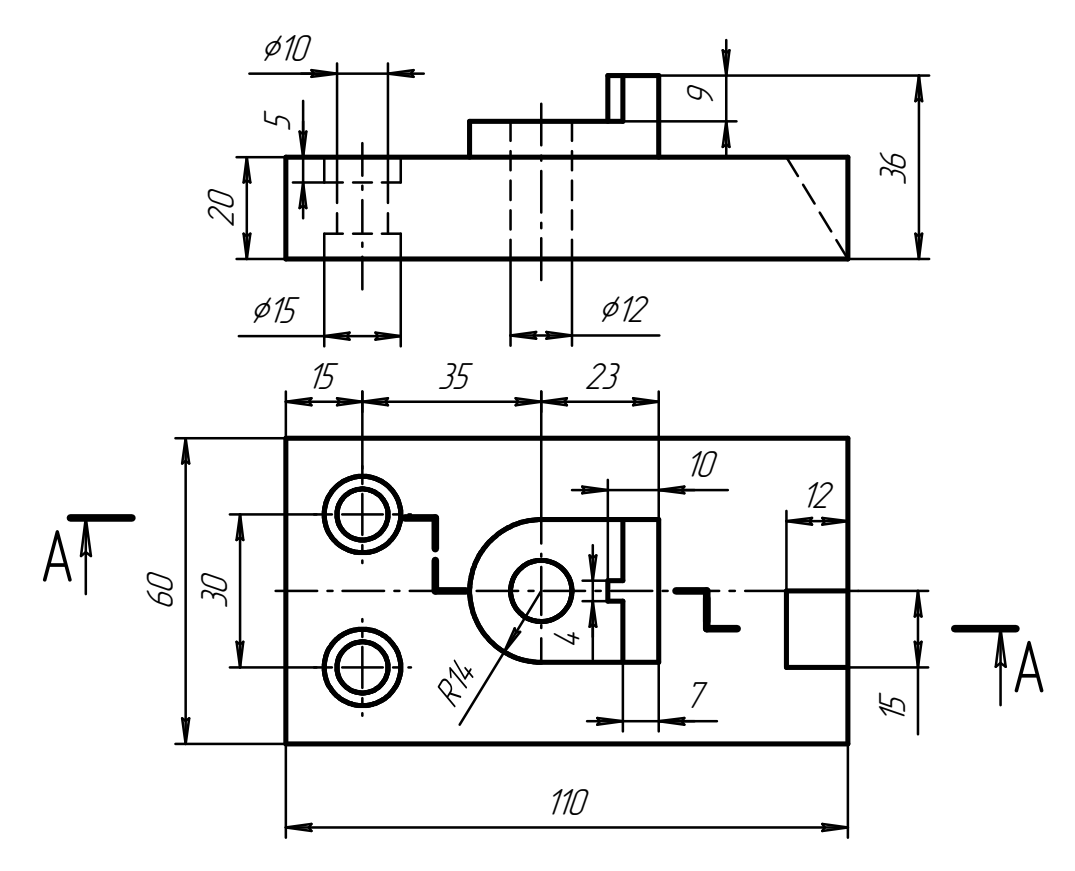

## **Варіант 24**

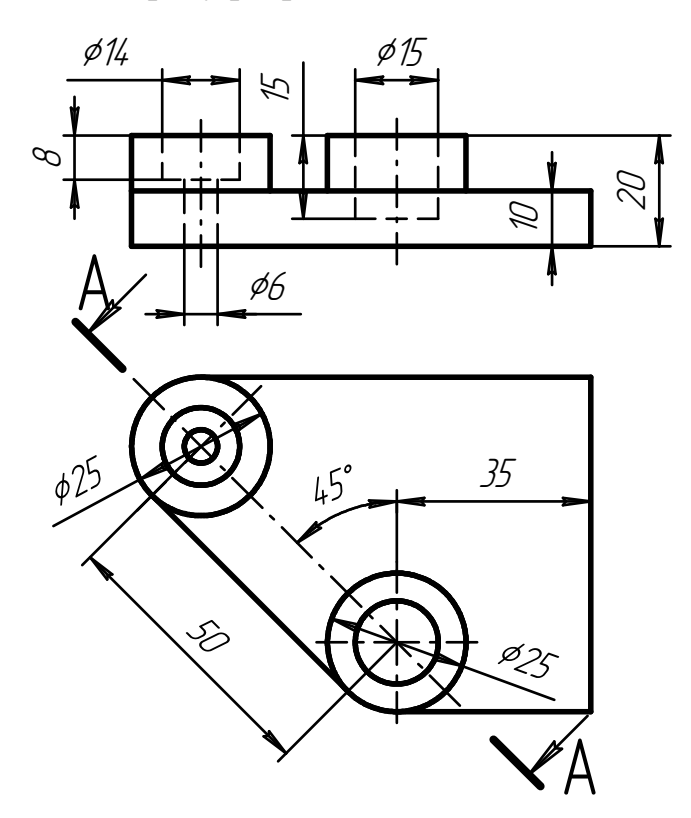

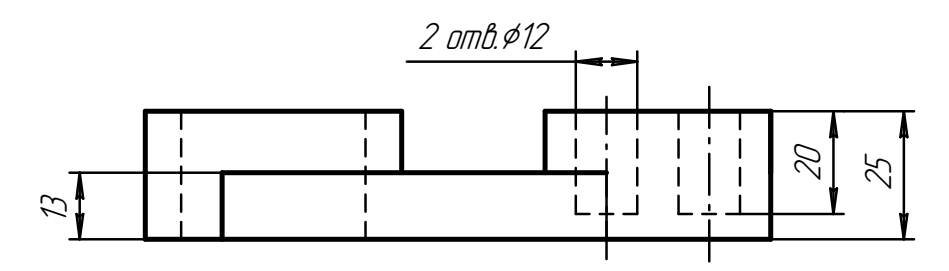

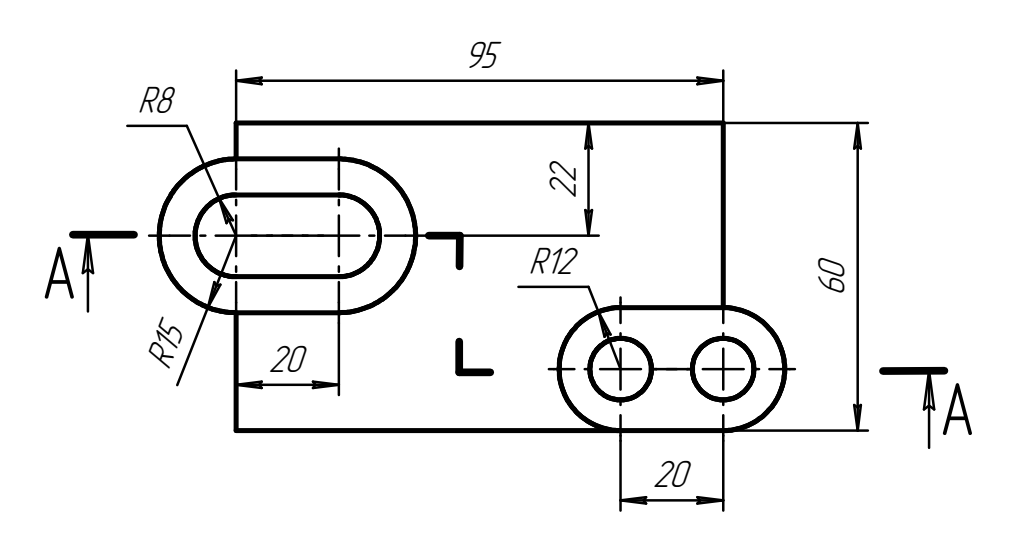

#### **ПРАКТИЧНА РОБОТА №11**

#### *Правила побудови болтового з'єднання*

#### **Мета роботи**

Закріплення матеріалу, що вивчається, і навиків роботи з графічним редактором КОМПАС-ГРАФІК.

#### **План роботи**

Побудова спрощеного зображення болтового з'єднання. Вибір довжини болта в болтовому з'єднанні.

#### **Практичне завдання**

По Варіантам на форматі А3 побудувати спрощене зображення болтового з'єднання користуючись приведеними умовними співвідношеннями. Вибрати довжину болта в болтовому з'єднанні. Розмір l підібрати по ГОСТ 7798-70 так, щоб забезпечити вказане в завданні значення.

### **Контрольні запитання**

Контроль навиків виконання вище сформульованих завдань в роботі з графічним редактором КОМПАС-ГРАФІК.

Варіанти завдання для побудови болтового з'єднання:

#### **У міліметрах**

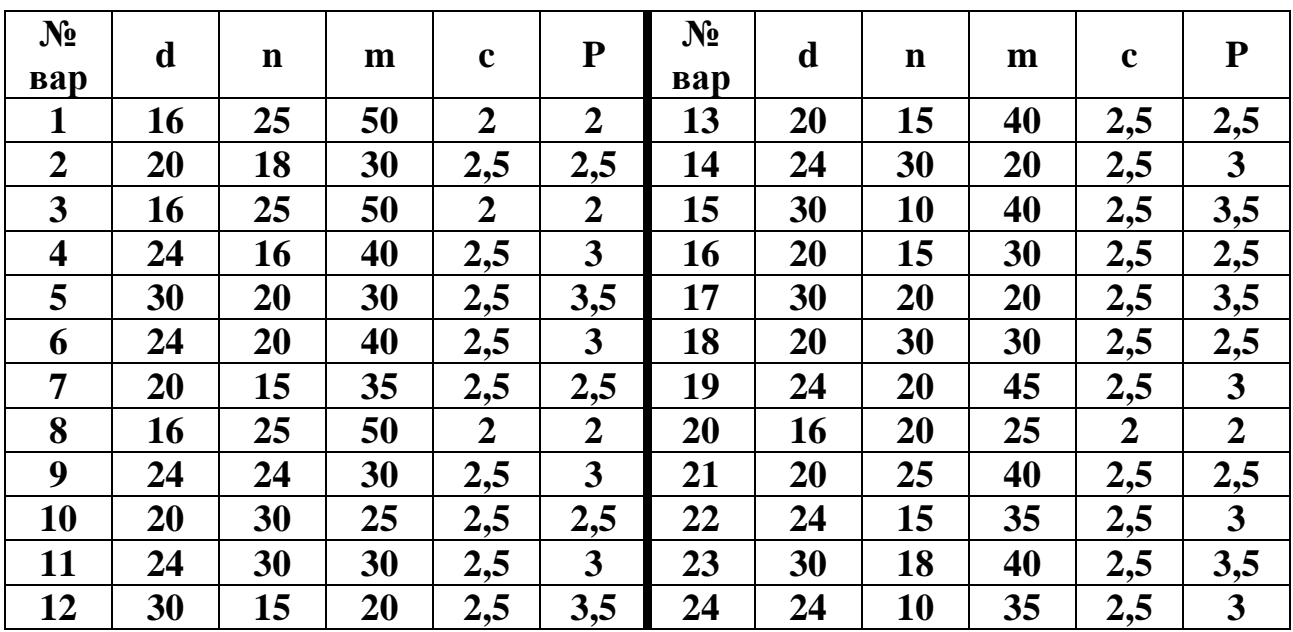

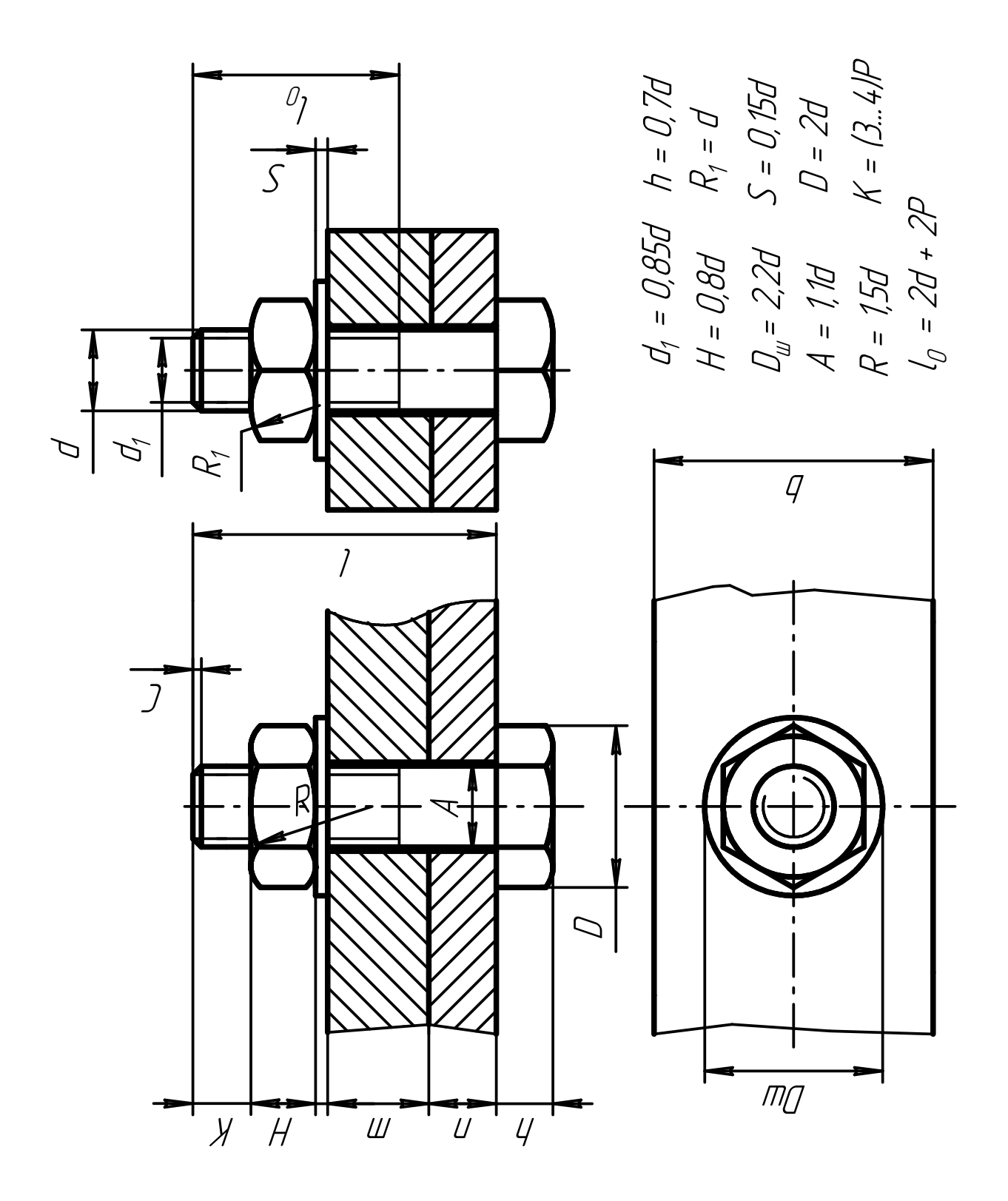

## **ПРАКТИЧНА РОБОТА №12**

### *Правила виконання складального креслення*

## **Мета роботи**

Закріплення матеріалу, що вивчається, і навиків роботи з графічним редактором КОМПАС-ГРАФІК.

## **План роботи**

Зображення на складальному кресленні. Технічні вимоги на складальному кресленні. Нанесення позицій. Правила заповнення основного напису. Порядок написання специфікації.

## **Практичне завдання**

По Варіантам на форматі А3 (користуючись вихідними даними з попереднього завдання) побудувати складальне креслення болтового з'єднання. Нанести розміри і позиції, заповнити основний напис. Написати специфікацію.

## **Контрольні запитання**

Контроль навиків виконання вище сформульованих завдань в роботі з графічним редактором КОМПАС-ГРАФІК.
## **СПИСОК ЛІТЕРАТУРИ**

- 1. Кудрявцев Е.М. КОМПАС-3D V6. Основы работы в системе. -М.: ДМК Пресс, 2004. – 528 с.
- 2. Чуприн А.И. Windows XP Professional. Эффективный самоучитель. СПб.: ООО «ДиаСофтЮП», 2003. – 336 с.
- 3. КОМПАС-ГРАФИК 5.Х для Windows. Руководство пользователя / В 2 ч.- Санкт-Петербург: АО АСКОН, 1999. Ч. 1 – 406 с.
- 4. КОМПАС-ГРАФИК 5.Х для Windows. Руководство пользователя / В 2 ч.- Санкт-Петербург: АО АСКОН, 1999. Ч. 2 – 336 с.
- 5. КОМПАС-ГРАФИК 5.Х для Windows. Практическое руководство / В 2 ч.- Санкт-Петербург: АО АСКОН, 2000. Ч. 1 – 602 с.
- 6. КОМПАС-ГРАФИК 5.Х для Windows. Практическое руководство / В 2 ч.- Санкт-Петербург: АО АСКОН, 2000. Ч. 2 – 468 с.
- 7. Лусь В.И., Демиденко Т.П. Компьютерная графика. Пособие по выполнению практических и лабораторных работ в системах КОМПАС-ГРАФИК и КОМПАС 3D / В 2 ч. – Харьков: ХГАГХ, 2002. Ч. 2 – 92 с.
- 8. Брилинг Н.С., Евсеев Ю.П. Задания по черчению. М.: Стройиздат, 1984. 256 с.
- 9. Кузьмина И., Хомутова А.И. Задачник по основам черчения. М.: Машиностроение, 1985. – 128 с.
- 10.Єдина система конструкторської документації. Загальні правила виконання креслень. Довідник: -Укр. та рос. мовами / За заг. ред. В.Л. Іванова. – Львів:: НТЦ «Леонормстандарт», 2001. – 223 с.